# **INSIGNIA**

# **Insignia NS-DV2G/NS-DV4G Video MP3 Player**

# **User Guide**

## **[Français](#page-30-0) [Español](#page-63-0)**

**Contents**

**Welcome Safety information Features** Package contents **System requirements** Controls and connections **Display information** Setting up your music player Installing the battery Charging the battery Connecting headphones Installing the software Using your player Turning your player on and off Navigating the on-screen menus **Recording** Changing the volume Locking the buttons **Getting more music** Transferring music files to your player Converting and transferring videos to your player **Playing music files** Viewing photos **Listening to FM radio** Deleting files Disconnecting the player Watching videos Changing settings Increasing capacity with a MicroSD flash card Maintaining your player Care and cleaning Updating the firmware Ordering replacement batteries and other parts Troubleshooting and FAQ Getting help

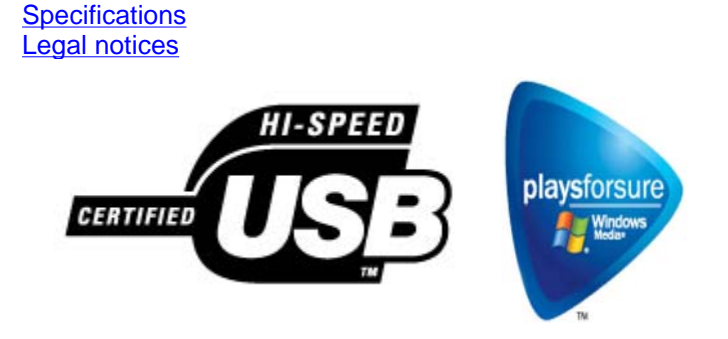

## **Welcome**

Congratulations on your purchase of a high-quality Insignia product. Your NS-DV2G or NS-DV4G represents the state of the art in digital media players and is designed for reliable and trouble-free performance. You can use your video MP3 player to play digital video and music files, play audiobooks from Audible.com, and listen to FM radio, and you can carry it with you anywhere.

## **Safety information**

#### **Warnings**

- Read, keep, and follow all instructions. Heed all warnings.
- Only use attachments and accessories approved by Insignia.
- Turn down the volume before turning on your video MP3 player and avoid using it at a high volume. Permanent hearing loss may occur if earphones or headphones are used at high volume. Reduced volume also extends battery life.
- Do not use headphones or earphones while driving, cycling, or operating any motorized vehicle. This may create a traffic hazard and may be illegal in your area.
- To reduce the chance of electrical shock, do not use or operate this device near moist environments.
- Protect the power cord from being walked on or pinched.
- Unplug the player during lightning storms or when unused for long periods of time.
- Risk of explosion, damage, or battery leakage if the battery is incorrectly replaced incorrectly or replaced by an incorrect type. Dispose of used batteries according to local regulations.
- Clean only with a dry cloth.
- Do not defeat the safety purpose of the polarized-type plug. A polarized plug has two blades with one wider than the other. The wide blade is provided for your safety. When the provided plug does not fit into your power outlet, consult an electrician for replacement of the obsolete outlet.
- Do not disassemble the player to access internal components (except for the battery) under any circumstances.

## **Features**

- Plays MP3, Vorbis, WMA, secure WMA, and Audible audio file formats.
- Plays WMV and MPEG-4 video file formats.
- Displays JPEG photos.
- Backlit LCD supports several languages and displays album art and song information.
- Digital FM radio tuner allows you to access local radio stations. The radio also

memorizes up to 20 of your favorite radio stations.

- Five preset equalizer settings to optimize playback for normal, rock, jazz, classical, and pop music. You can also set a custom equalizer setting for a total of six to choose from.
- Sophisticated music library sorting lets you browse the music in your player by artist, album, song title, genre, and playlist.
- A-B Repeat lets you select any start and end points during playback, so you can repeatedly play that segment. This feature is especially helpful while learning languages and words to songs.
- High-speed mini USB 2.0 port for fast and easy file transfers.
- Supports Microsoft WMDRM 10 technology.
- Fully compatible with the Best Buy Digital Music Store, and other Microsoft PlaysforSure music services like Rhapsody, Napster, and Yahoo.
- Easy-to-use menus.
- Mechanical wheel controls with middle select, and Menu and Power buttons.
- Two audio jacks for Dual headphones.
- Support for external memory (MicroSD Card).
- Upgradeable firmware to keep your music player up to date.
- Easily replaceable and rechargeable lithium ion battery for up to 20 hours of music playback time and a 2.5 hour recharge time.

#### **Package contents**

- Insignia video MP3 player
- Rechargeable lithium ion battery
- Earbuds
- Mini USB 2.0 cable
- Quick Start Guide
- CD (contains Best Buy Rhapsody software and this online user guide)
- Audible and music offer cards
- Carrying case

#### **System requirements**

To transfer music from your computer to your music player, your computer must have the following minimum system requirements:

- Windows XP or Macintosh OS 8.6 and higher
- Windows Media Player 10 (available on the enclosed CD)
- One available USB 2.0 port
- Pentium-class CPU or equivalent
- 64 MB memory
- Sound card and speakers
- Microsoft Internet Explorer version 5.01 or higher
- Active Internet connection (128+ Kbps broadband recommended)

#### **Controls and connections**

*Front*

기

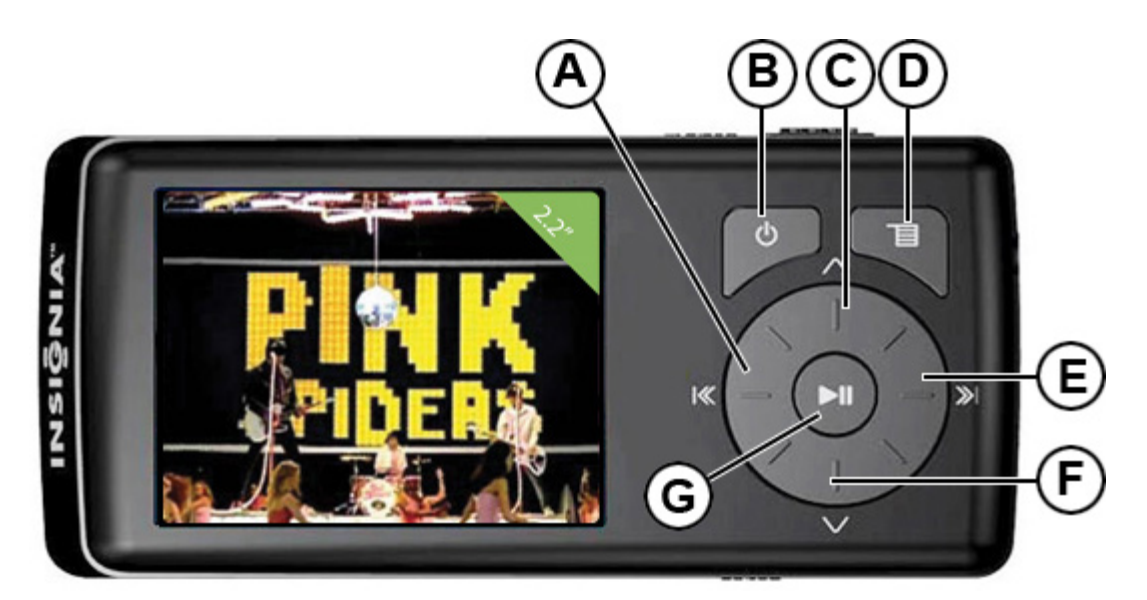

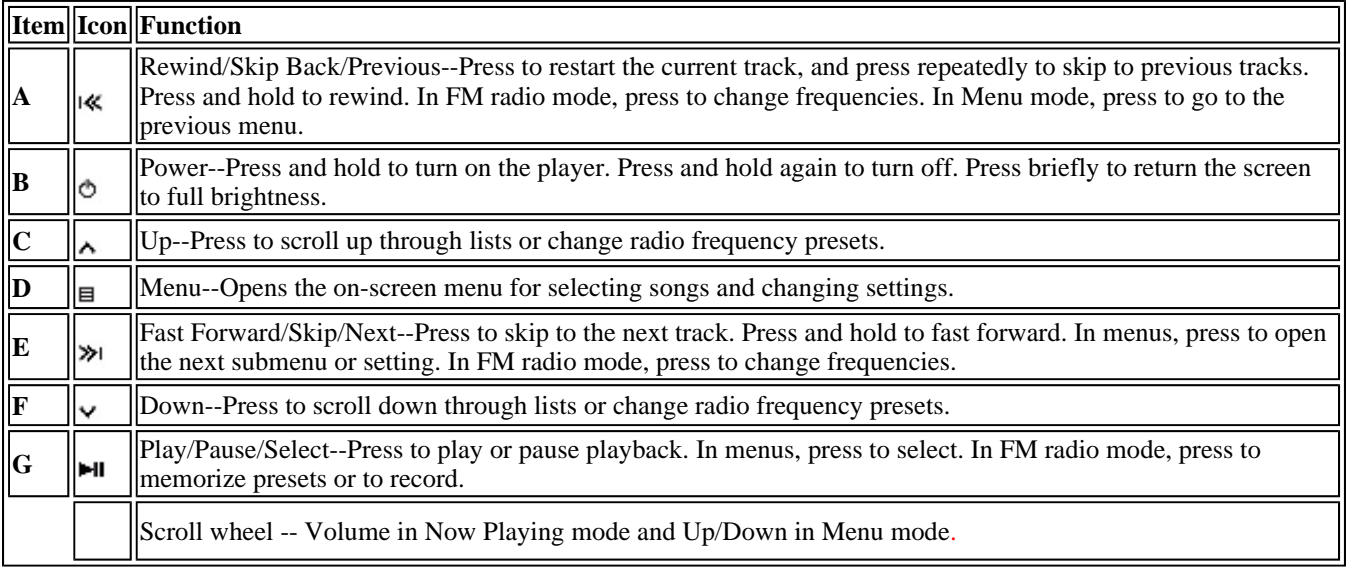

#### *Right side*

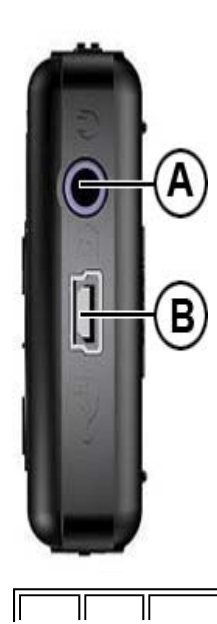

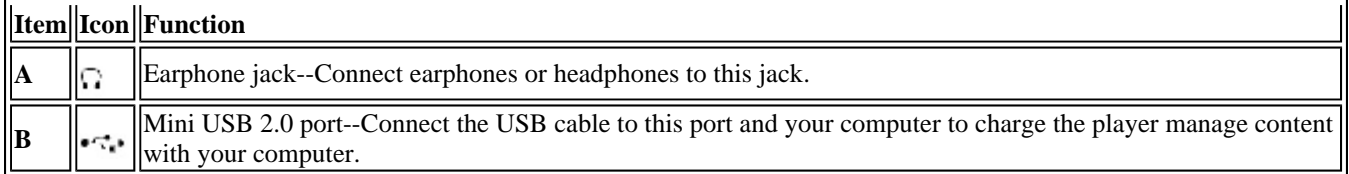

#### *Top*

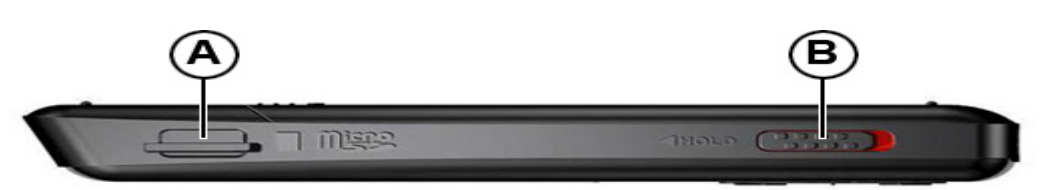

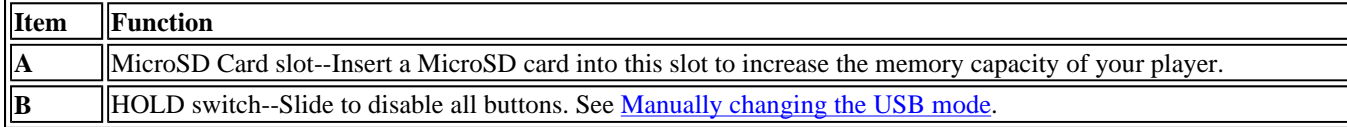

#### *Bottom*

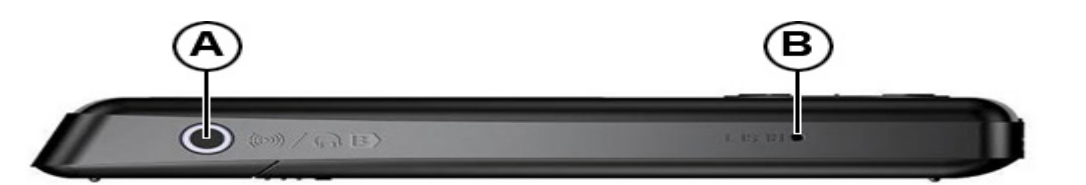

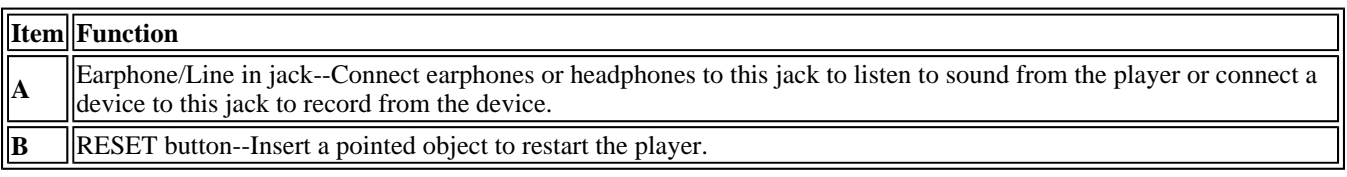

#### *Back*

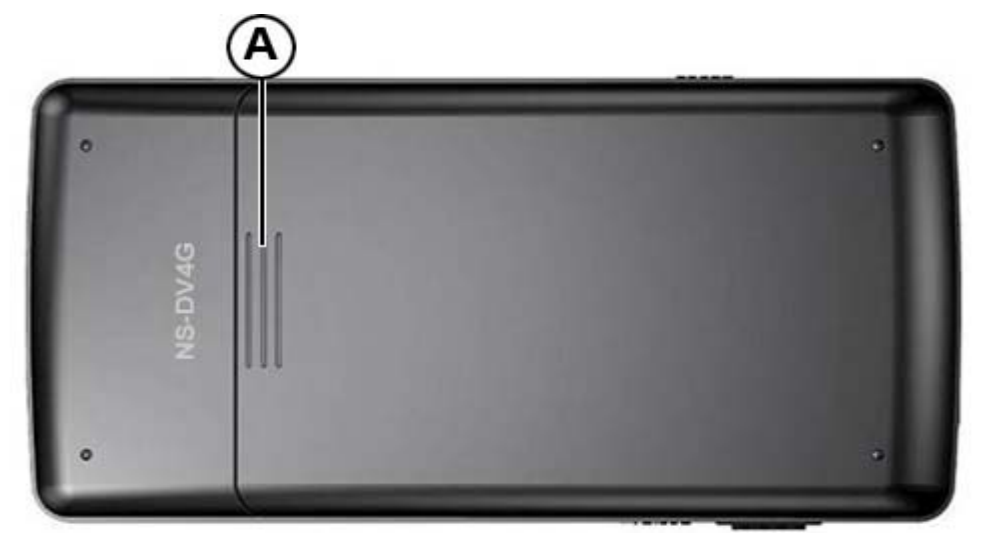

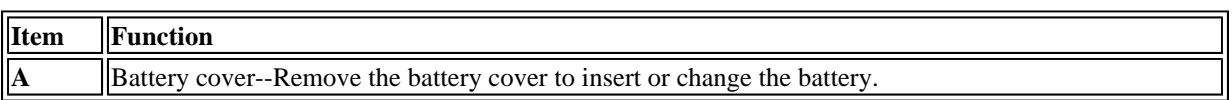

#### **Display information**

File://C:\Documents and Settings\Administrator\Desktop\NS-DVxG UG US R0\NS-DV2... 10/10/2006

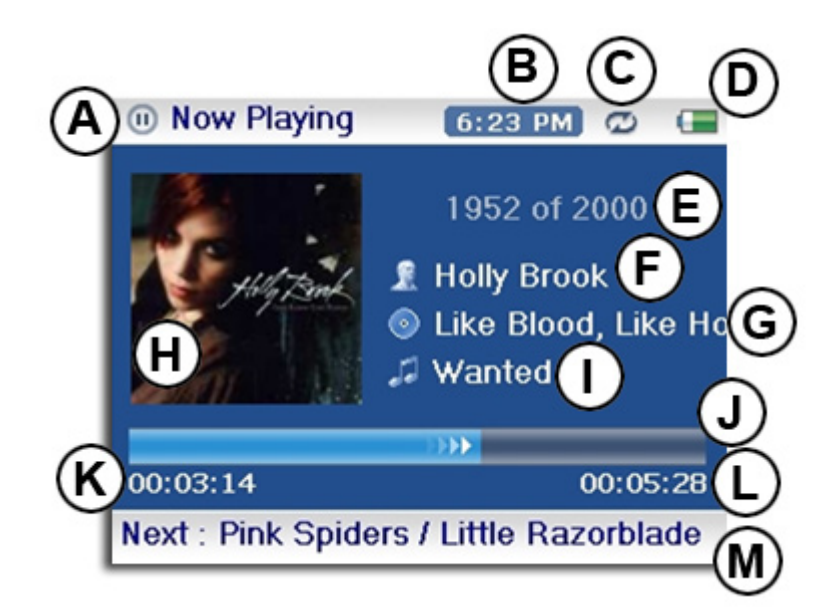

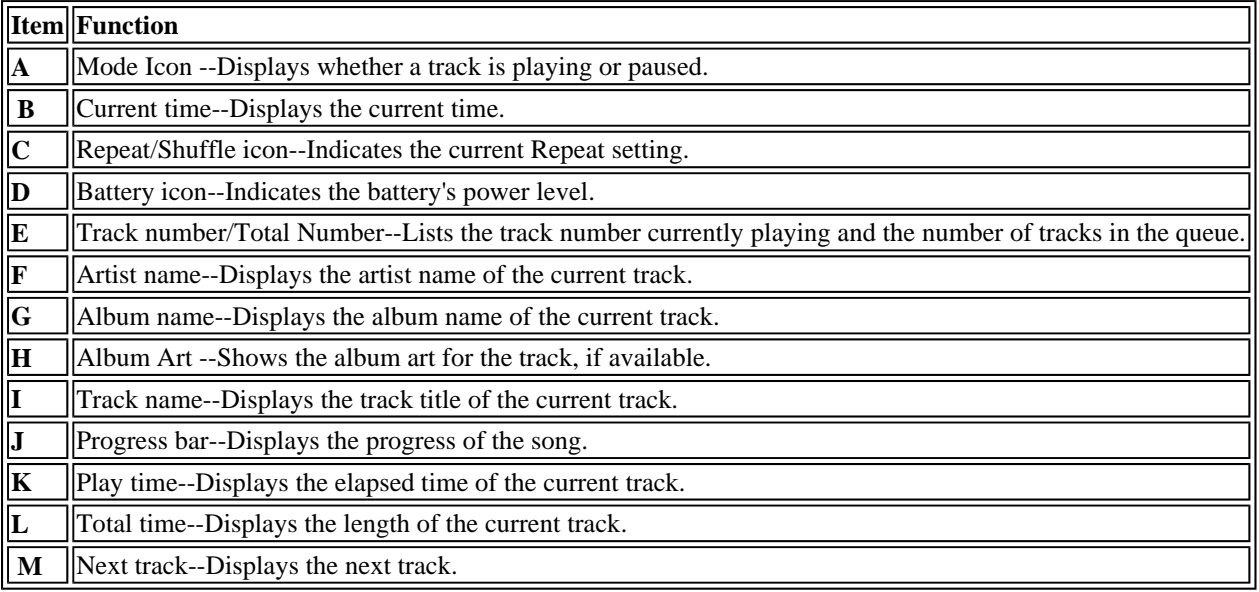

## **Setting up your music player**

#### **Installing the battery**

1. Slide off the battery cover on the back of the music player.

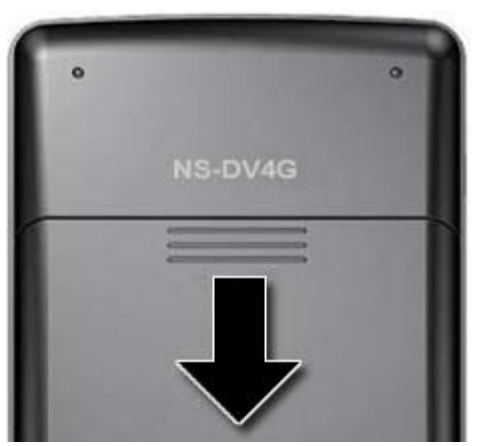

2. Press the battery into the battery compartment, then slide it into place. The battery should fit snugly.

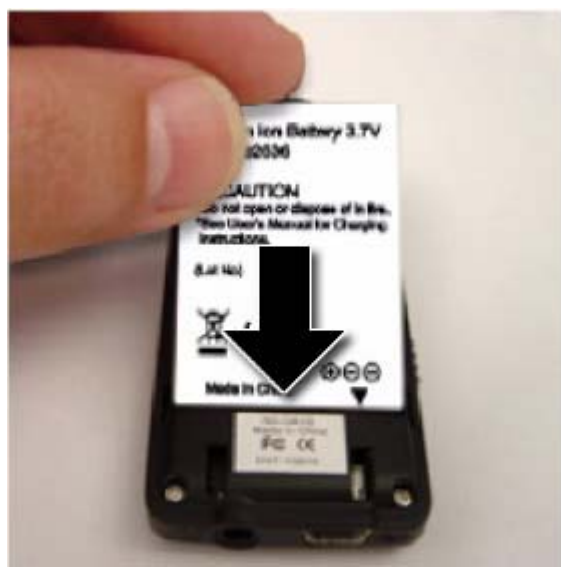

3. Slide the battery cover on until it snaps into place.

#### **Charging the battery**

Charge the battery whenever you aren't using the player to make sure it's always fully charged. The battery charges in about 2.5 hours. A fully charged battery provides up to 20 hours of continuous music playback, depending on the brightness and display time of the backlight, and the volume levels.

#### **To charge the battery:**

- 1. Turn on your computer.
- 2. Connect the supplied mini USB 2.0 cable to the mini USB jack on the player and a standard USB jack on your computer. When the cable is connected correctly, the player begins recharging its battery using the USB connection, and the message "OK to disconnect" appears on the player.

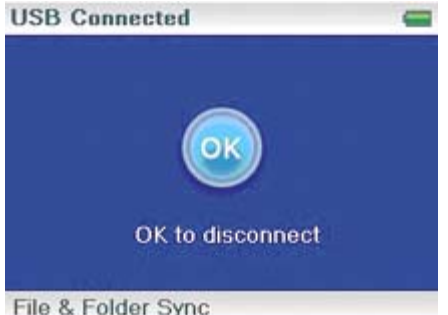

As the battery charges, the blue battery icon shows an animation of being filled from right to left, to illustrate that the battery is charging.

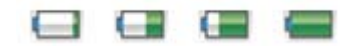

After the player is fully charged, the battery icon turns green, indicating a full charge.

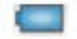

#### **Connecting headphones**

You can use any headphones with a standard 3.5mm stereo audio plug.

#### **To connect headphones:**

• Plug headphones or the provided earphones into the earphone/headphone jacks on the player.

**Note**

To use the FM radio, you must have the earphones connected, because they act as the FM antenna. You can use any headphones with unshielded wires.

#### **Installing the included software**

The instructions in this guide require installation of both the Best Buy Digital Music Store Media Manager Software and the ArcSoft Media Converter.

#### **To install the software:**

1. Insert the Insignia software CD into your computer's CD drive. The software installation program starts.

-OR-

If the installation program doesn't start automatically, double-click *My Computer* on your desktop, double-click the CD drive that contains the Insignia CD, then double-click the file *Setup.exe* . The software installation program starts.

2. Follow the on-screen instructions to finish the installation.

Attention Apple Users (OS 8.6 and higher)

- 1. Don't install software.
- 2. Connect the player to the computer.

**Tip**

For iTunes Drag and Drop support, File & Folder (MSC) USB mode is automatically enabled when you connect the player. Your Insignia MP3 player will only play iTunes MP3 files that you drag and drop from iTunes. For information on changing USB modes, "See Manually changing the USB mode".

## **Using your player**

#### **Turning your player on and off**

#### **To turn your player on and off:**

1. Press and hold  $\circ$  (Power).

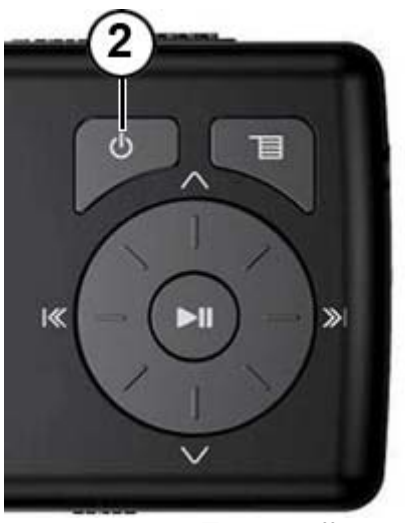

2. To turn off your player, press and hold  $\Phi$  (Power) again.

#### **Navigating the on-screen menus**

Use the on-screen menu to play music and change settings.

#### **To navigate the on-screen menu:**

- 1. Press  $\Xi$ (Menu). The main menu opens.
- 2. Use the scroll wheel to highlight one of the following menu items:
	- *Now Playing*--displays the track currently playing.
	- Media Library--access your stored tracks.
	- *Audible*--access your stored Audible files.
	- Video--access your stored video files.
	- **Photo--access your stored photo files.**
	- **FM Radio--access the built-in FM radio.**
	- *Recording*--record a file using the Line-in jack.
	- *Settings*--access your video MP3 player settings.
- 3. Press  $\aleph$  (Next). The submenu of the item you selected opens. To navigate backwards from a submenu, press  $K$  (Previous).

#### **Tip**

Press and hold the  $\Xi$  (Menu) button to return to the menu you were last navigating.

#### **Recording**

You can record sound on your Video MP3 player either from an attached device such as a CD or MP3 player, or from the built-in FM radio.

#### *Recording from a device*

#### **To record from an attached device:**

- 1. Connect your Video MP3 player to the device using a standard 3.5 mm stereo cable. One end of the cable plugs into the line out jack on your device and the other end plugs into the line in jack on the Video MP3 player.
- 2. (Optional) If you would like to change the recording quality or size then select *Settings* from the Main menu, *Record*, then select *Encoder*. Choose either WMA or PCM (PCM provides the highest quality), then select the quality level of the recording.
- 3. Press  $\Xi$ (Menu). The main menu opens.
- 4. Use the scroll wheel to select Recording, then press  $\mathcal{P}(\mathsf{Next})$  or  $\mathsf{All}(\mathsf{Play/False})$ .
- 5. Press and hold  $\text{H}$  (Play/Pause) to start recording, then release the button.
- 6. Press and hold  $\blacksquare$  (Play/Pause) to stop recording, then release the button.

**Tip** To record from a microphone, use an amplified microphone for best results.

#### *Recording a radio broadcast*

#### **To record an FM radio broadcast:**

- 1. Press  $\Xi$ (Menu). The main menu opens.
- 2. Use the scroll wheel to select FM Radio, then press  $\mathcal{P}(\text{Next})$  or  $\blacksquare$ I (Play/Pause).
- 3. Tune to the broadcast you want to record.
- 4. Press and hold ►II (Play/Pause) to start recording, then release the button.
- 5. Press and hold  $\text{H}$  (Play/Pause) to stop recording, then release the button.

#### **Note**

All radio recordings use WMA 128kb/s for recording.

#### *Listening to a recording*

#### **To listen to a recording:**

- 1. Press  $\Xi$ (Menu). The main menu opens.
- 2 . Use the scroll wheel to select *Music Library*, then press ≫(Next) or ►II (Play/Pause).
- 3 . Use the scroll wheel to select **Recordings**, then press  $\ast$  (Next) or  $\bullet$  (Play/Pause).
- 4. Use the scroll wheel to select the select the recording to listen to, then press  $\mathcal{L}(\mathsf{Next})$  or ►II(Play/Pause). The play pop-up opens.
- 5. Use the scroll wheel to select *Play*, then press ≫(Next) or ►II (Play/Pause). The recording plays.

#### **Changing the volume**

#### **To change the volume:**

• Turn the wheel to the right or left to change the volume.

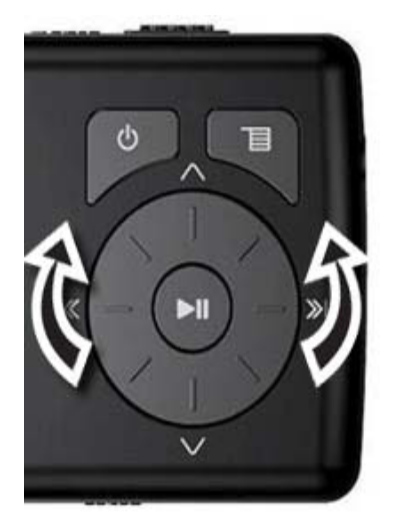

#### **Locking the buttons**

You can prevent accidental button operation by locking the buttons.

#### **To lock the buttons:**

1. Slide the *HOLD* switch in the direction of the arrow. An image of the hold button in the HOLD position appears on the screen.

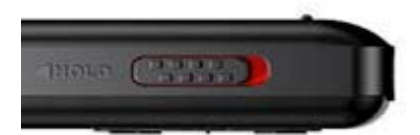

2. To unlock the buttons, slide the *HOLD* switch away from the arrow.

```
Note
```
To use MSC mode (UMS), see Manually changing the USB mode.

#### **Getting more music**

Your music player already contains some music files, but you can get more music from your own music CDs and from the Internet.

Getting music from CDs and the Internet to your music player involves two steps:

- 1. Rip a CD (create files of the music on the CD) or download music files from the Internet.
- 2. Select the files to copy and copy them to your player.

*Getting more music on your computer*

#### **Getting music from CDs**

**To rip a CD:** 

1. Click *Start* , *All Programs* , *Best Buy Rhapsody* , *Best Buy Rhapsody* . Best Buy Rhapsody opens.

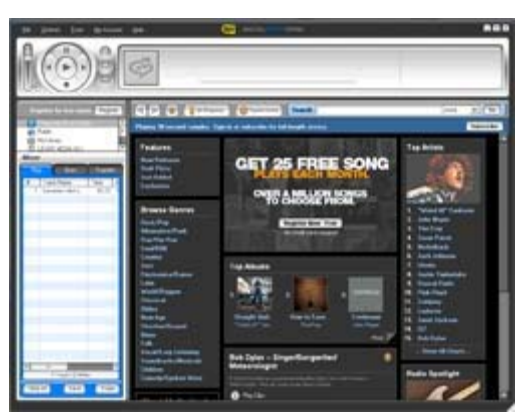

- 2. Put a music CD in the CD drive. Rhapsody lists the tracks on the right side of the screen. If you are connected to the Internet, the list shows the track names.
- 3. Click *Import CD .* Rhapsody creates MP3 files from the music tracks on the CD and lists them under the *My Library* folder.

For information on transferring your music files to your music player, "See Transferring music files to your player".

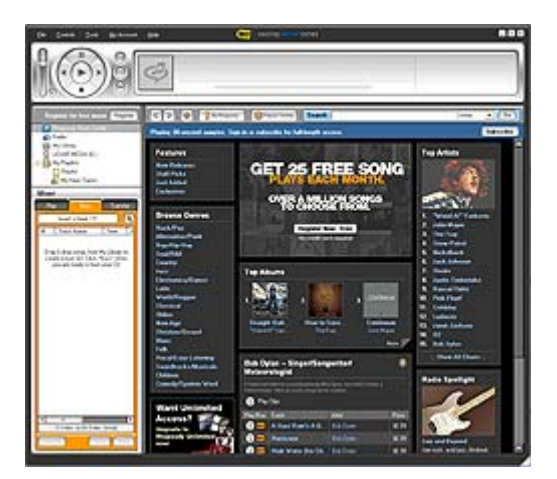

**Getting music from the Internet**

**To buy and download music files from the Internet:** 

1. Click *Start* , *All Programs* , *Best Buy Rhapsody* , *Best Buy Rhapsody*. Best Buy Rhapsody opens.

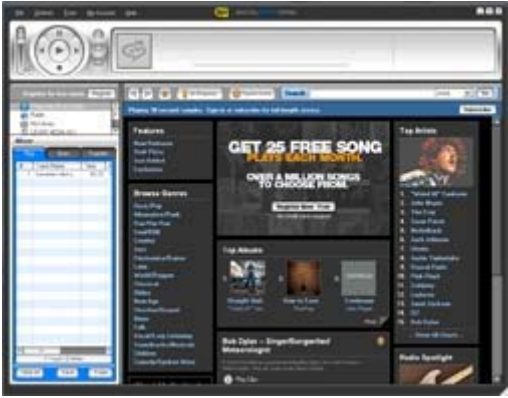

2. In the *Search* box, type the name of the artist or album you want to download music for, then click

*Go* . Any matches that Rhapsody finds are displayed on the screen.

- 3. Decide which tracks or albums you want to buy, then click *BUY* next to the music you want.
	- 4. Follow the on-screen directions to finish the purchase. The music files are added to your Rhapsody music library.

#### **Tip**

You can also use other digital music management programs to get music files from CDs and the Internet. See the program's online help for more information.

#### **Tip**

For iTunes Drag and Drop support, File & Folder (MSC) USB mode is automatically enabled when you connect the player. Your Insignia MP3 player will only play iTunes MP3 files that you drag and drop from iTunes. For information on changing USB modes, "See Manually changing the USB mode."

#### **Transferring music files to your player**

#### **Transferring files using Rhapsody**

#### **To copy files from your computer to the music player using Rhapsody:**

1. Connect the USB cable to a USB port on your computer and the mini USB port on your player. The message "Searching for PC" appears on the player.

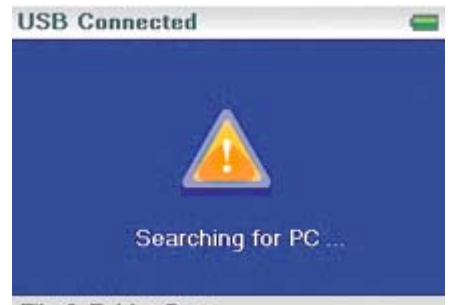

File & Folder Sync

Your computer detects the player, and adds the player as a new device ("Insignia Music Player") in the My Computer list of drives in Windows.

- 2. Click *Start* , *All Programs* , *Best Buy Rhapsody* , *Best Buy Rhapsody* . Best Buy Rhapsody opens.
- 3. Close any popup windows that open.
- 4. Click *My Library* in the list of content types. Your entire library of digital music appears in the right side of the screen.
- 5. Click the *Transfer* tab in the lower left area of the Rhapsody window (#1 in the following graphic).

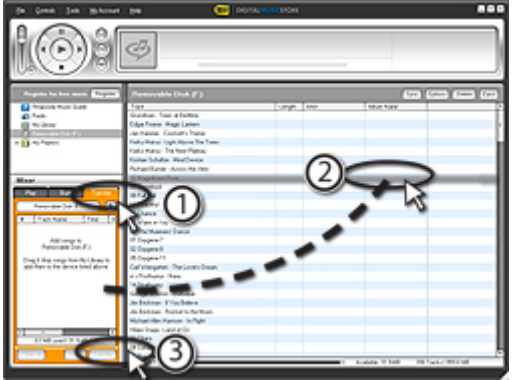

6. Click and drag files from the library to the *Transfer* list. (#2 in the above graphic).

7. When you have dragged all files that you want to copy to the transfer list, click the *Transfer* button (#3 in the graphic). The files are copied to your player. The message "Synching: Do not Disconnect" appears on the player.

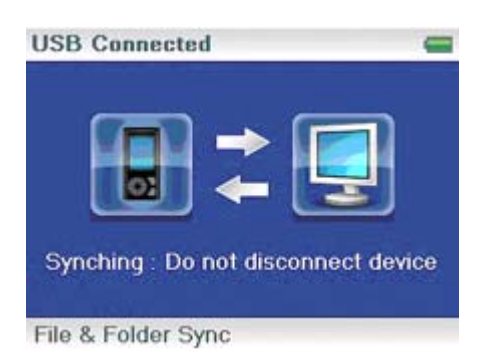

When the transferring is complete, the message "OK to disconnect" appears on the player.

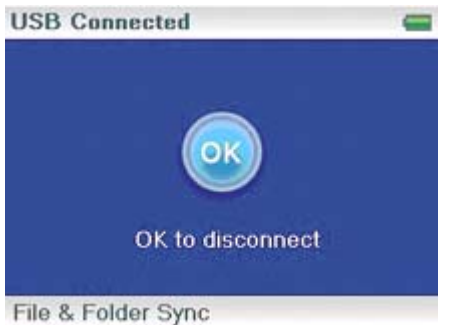

8. Unplug the USB cable from your computer and your player.

#### **Transferring files using Windows Explorer**

#### **To copy music files from your computer to your player using Windows Explorer:**

- · For Windows XP and Windows 2000 users, the player automatically connects in *Media Manager* (MTP) mode to copy WMA and MP3 files to the *Media* folder, and any other file formats to the *Data* folder (you cannot see the Data folder using the player's display). Depending on which media manager software (such as Rhapsody, Windows Media Player, and many others) you use, the name of the subfolders may be different than "Media" and "Data."
	- · For all other operating system users, the player automatically connects in *File &*  **Folder** (MSC) mode to copy folders and any format of files to the player's root folder. The player will still only play MP3, Vorbis, and WMA files.
- 1. Connect your player to the computer using the provided USB cable. The message "Searching for PC" appears on the player.

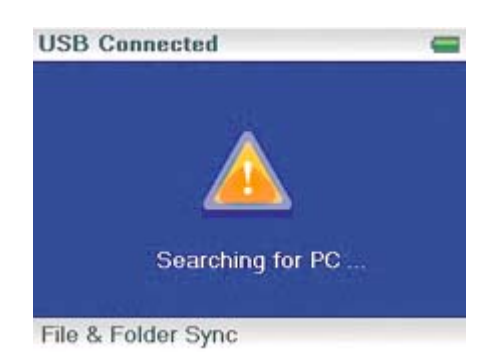

- 2. On your computer, click *Start* , *My Computer*, then double-click the folder where your music files are.
- 3. Open *My Computer* again to open another window, then open the *Insignia Music*  **Player** drive. (When your computer detected the player, it added the player as a new device called "Insignia Music Player" in the My Computer list of drives in Windows.)
- 4. Double-click the device and the internal storage icon until you see a list of files and folders.
- 5. Click and drag the music files from your computer to the player:

If your player is in Media Manager (MTP) mode, copy them to the *Media* folder on the player.

If your player is in File & Folder (MSC) mode, copy them to the root folder on the player.

#### **Tip**

To select multiple files, press and hold *Ctrl* on your keyboard while clicking the files with your mouse. To select an entire range of files, click the file at the top of the range, press and hold *Shift* on your keyboard, then click the file at the bottom of the range.

When the transferring is complete, the message "OK to disconnect" appears on the player.

6. Unplug the USB cable from your computer and your player.

#### **Tip**

Vorbis files will only be recognized in File and Folder (MSC) mode. See Manually changing the USB mode.

#### **Converting and transferring videos to your player**

To copy videos from your computer to your player using ArcSoft Media Converter:

1. Connect your player to your computer using the provided USB cable. The message "Searching for PC" appears on the player.

- 2. Open the ArcSoft Media Converter on your computer.
- 3. Click *Add Media*.
- 4. Click the file you want to convert, then click *Open*.
- 5. Select the file, then click *Convert*. The file is automatically transferred to your player.

#### **Tip**

You can also create the file in any folder you choose by using the *Convert to Folder* option. Enter the location you want to place the file, then click *Convert*. You can then place this file directly on the player by dragging and dropping the file or by using Windows Media Player. Windows Media Player can also be used to convert most files. It will automatically transcode them when you move them to the player.

#### *Deleting videos*

To delete videos, "See Deleting files".

#### **Playing music files**

#### **To play music:**

- 1. **Press**  $\mathbf{E}$ (Menu).
- 2. Use the scroll wheel to highlight *Music Library*, then press <sup>\*</sup> (Next). The music library opens.

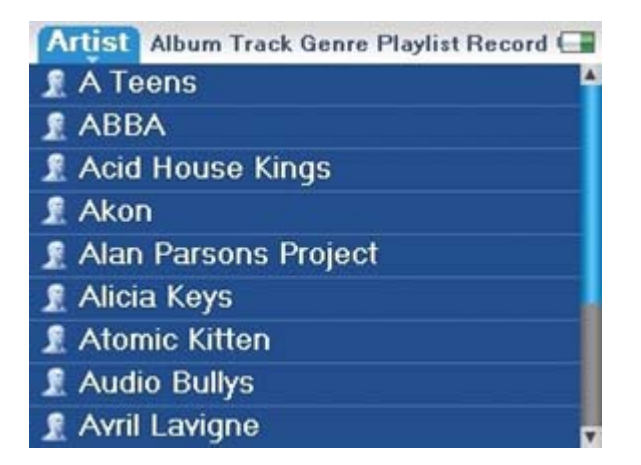

- 3. Highlight one of the following tabs across the top of the screen using the scroll wheel, then press  $\vee$  (Down) or  $\text{HI}$ (Play/Pause) to open that category:
	- Artists --Lists all artists tranferred to the player.
	- Albums --Lists all albums transferred to the player. Even if you copied only one track from an album to your player, that album name will appear in this list.
	- · *Tracks* --Lists all tracks arranged alphabetically by track title.
	- Genres --Lists all music genres transferred to the player.
	- · *Playlists* --Lists all playlists transferred to the player.
	- **Recordings** --Lists all the recorded files on the player.

#### **Tip**

To navigate backwards from a submenu, press K (Previous).

4. Select the content to play by pressing **Play/Pause**. A pop-up menu shows the options you have for playing the music. Play and Play All start playing the music immediately. Add to Now Playing queues the music behind the tracks that are currently playing. Select **Play All** to play all the tracks. The player switches to the Now Playing view, which displays information on the track currently playing.

The album art appears on the left of the display. Press **Next** to view full scrren album art. Press **Next** again to see the list of songs selected for playback. Pressing **Next** toggles through the various screens.

5. If your selection does not begin to play, press ►II (Play/Pause).

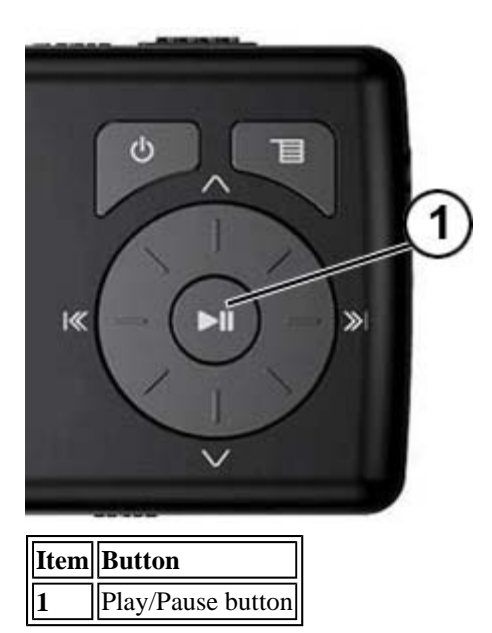

The track begins playing, and the play status icon  $($  $\blacktriangleright$  ) appears in the upper left corner of the display.

- To pause playback, press  $\text{H}(Play)$ Pause). The pause status icon ( $\text{II}$ ) appears in the upper left corner of the screen.
- To skip to the next track, press »<sup>(Skip/Fast Forward)</sup>. To skip to a previous track, press (Skip Back/Rewind) repeatedly.

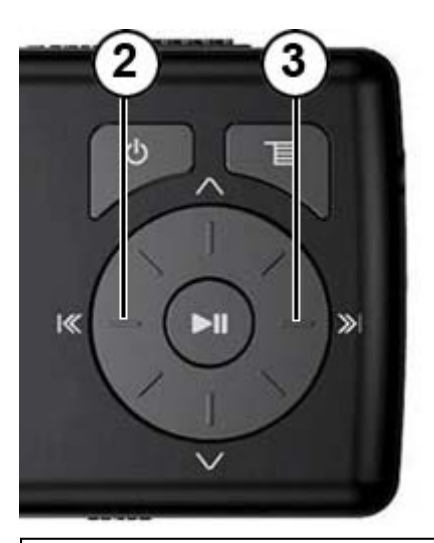

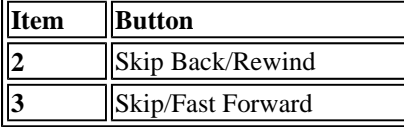

- To fast forward the current track, press and hold  $\ddot{\psi}$  (Skip/Fast Forward). To rewind the current track, press and hold K Skip Back/Rewind).
- To restart the current track, press  $\frac{1}{2}$  (Skip Back/Rewind) once.

#### **Tip**

If you are using a subscription music service, your player will play a short tone between tracks when your content is about to expire and a message appears in the Next window on the bottom of the screen.

#### *Repeating and shuffling playback*

You can set the player to repeat or shuffle tracks using the Repeat/Shuffle menu.

#### **To shuffle the playback order:**

- 1. In the Settings menu, select *Audio*, then press ≫ (Next) or ► (Play/Pause).
- 2. In the Audio menu, select **Repeat/Shuffle Playback**, then press <sup>»</sup> (Next) or ► (Play/Pause).
- 3. Use the scroll wheel to select from the following modes, then select *Next*. The shuffle icon appears.

You can select from the following modes:

- Repeat single track
- Shuffle tracks/No repeat
- Repeat all tracks
- Repeat all tracks with shuffle

#### *Repeating segments of a track*

You can use A-B repeat to repeatedly play a segment of a track. You must first enable A-B repeat.

#### **To enable A-B repeat:**

- 1. Press  $\Xi$ (Menu). The main menu opens.
- 2. Use the scroll wheel to highlight **Settings**, then press ≫ (Next) or ► (Play/Pause).
- 3. Use the scroll wheel to highlight *Audio*, then press  $\aleph$  (Next) or  $\blacksquare$ I (Play/Pause).
- 4. Use the scroll wheel to highlight **A-B repeat**, then press  $\aleph$  (Next) or  $\blacksquare$ I (Play/Pause).
- 5. Use the scroll wheel to highlight **On** or **Off**, then press  $\aleph$  (Next) to select. The message "Use the down button (V) to activate A-B" appears, then the Audio Setting menu opens again.
- 6. Press  $\Xi$ (Menu) to return to the Now Playing screen.

#### **To repeat an audio segment:**

1. During playback, press  $\vee$  (Down) to mark the start of the playback loop. The Repeat icon on the display shows an "A."

#### $\mathbf{B}$

2. Press  $\vee$  (Down) again to mark the end of the playback loop. The Repeat icon on the display shows an "AB" and the player repeats that audio segment indefinitely.

### R<sub>B</sub>

3. Press  $\vee$  (Down) again to cancel the repeating loop.

#### *Using the equalizer*

Six equalizer settings are available, and five are preprogrammed: Normal, Rock, Jazz, Classic, and Pops. The User setting lets you customize the equalizer to your preference.

#### **To select a pre-programmed equalizer setting:**

- 1. In the Settings menu, select *Audio* , then press ≫ (Next) or ► (Play/Pause).
- 2. In the Audio menu, select **Equalizer**, then press  $\aleph$ <sup>1</sup>(Next) or  $\blacksquare$ II(Play/Pause).
- 3. Use the scroll wheel to select the equalizer setting you want.
- 4. Press >>>>>(Next) or  $\blacktriangleright$ II(Play/Pause) to save your new settings.

#### **To change the equalizer's custom setting:**

- 1. In the Settings menu, select *Audio*, then press <sup>≫</sup> (Next) or ► (Play/Pause).
- 2. In the Audio menu, select **Equalizer**, then press  $\aleph$ <sup>1</sup>(Next) or  $\blacksquare$ II(Play/Pause).
- 3. Use the scroll wheel to select the *Custom* setting.
- 4. Press ►II (Play/Pause) to move the cursor to the first equalizer setting dial.
- 5. Press  $\land$  (Up) or  $\lor$  (Down) to adjust the setting. Repeat this step to adjust each remaining dial.

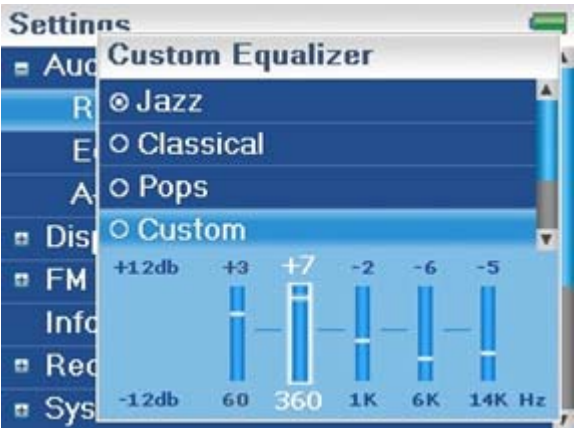

6. Press  $\blacksquare$  (Play/Pause) to save your new settings.

#### **Playing Audible files**

You can listen to Audible audio books on your player.

#### **To play Audible files:**

- 1. **Press**  $\Xi$ (Menu).
- 2. Use the scroll wheel to highlight *Audible*, then press ≫ (Next) or ► (Play/Pause).
- 3. Use the scroll wheel to select the Audible file, then press  $\mathcal{P}(\text{Next})$  or  $\blacksquare(\text{Play/Pause})$ .
- 4. Press  $\ll$  (Previous) or  $\gg$  (Next) to play the previous or next Audible file.

#### **Moving between chapter in an Audible audio book**

#### **To move between chapters in Audible files:**

- 1. Press  $\land$  (Up) while playing an Audible file to turn on the chapter feature.
- 2. Press  $\ll$  (Previous) or  $\gg$  (Next) to move to the previous or next Audible chapter.
- 3. Press  $\land$  (Up) to turn off the chapter feature.

#### **Tip**

For more information about Audible, visit the Audible website at http://www.audible.com.

#### **Viewing photos**

Your player can display JPG and JPEG photos. No other photo formats are supported. To display non-JPG/JPEG photos, you must first convert them to JPG or JPEG using the MediaCoverter software found on the enclosed CD. Using the included Media Converter significantly reduces the file size and allows you to store may more photos on the player.

#### **To view photos:**

- 1. Press  $\Xi$ (Menu). The main menu opens.
- 2. Select **Photo**, then press  $\ast$  (Next) or  $\bullet$  (Play/Pause). A list of available photos appears.
- 3. Use the scroll wheel to select the select the photo to display, then press  $\mathbb{R}^1$  (Next) or  $\mathbb{H}$ (Play/Pause). The photo displays full screen.
	- Press  $\frac{1}{2}$  (Previous) or  $\frac{1}{2}$  (Next) to skip forward and backward.
	- Press II (Play/Pause) to enter zoom mode, then press the direction buttons to pan the image.
	- Press  $\land$  (Up) to rotate the photo 90°.

#### *Transferring photos to your player*

The method you use to copy photos from your computer to your player depends on the USB mode your

player is set to. When you connect your player to your computer, the player automaically selects the mode that is best suited to your operating system. The player shows the mode in the bottom left corner of the display.

#### **Tip** You can also use the ArcSoft Media Converter software to convert and transfer all images to your player.

#### **To copy photos from your computer to your player using File & Folder (MSC) USB mode:**

- 1. Connect your player to the computer using the provided USB cable. The message "Searching for PC" appears on the player.
- 2. On your computer, click *Start* , *My Computer* , then double-click the folder where your photo files are.
- 3. Open *My Computer* again to open another window, then open the *Insignia Music Player*  drive.
- 4. Click and drag the photo files from your computer to the player's root folder.

#### **Tip**

To select multiple files, press and hold *Ctrl* on your keyboard while clicking the files with your mouse. To select an entire range of files, click the file at the top of the range, press and hold *Shift* on your keyboard, then click the file at the bottom of the range.

When the transferring is complete, the message "OK to disconnect" appears on the player.

5. Unplug the USB cable from your computer and your player.

#### **To copy photos from your computer to your player using Media Manager (MTP) USB mode:**

- 1. Connect your player to the computer using the provided USB cable. The message "Searching for PC" appears on the player.
- 2. On your computer, click *Start* , *My Computer* , then double-click the folder where your photo files are.
- 3. Open *My Computer* again to open another window, then open the *Insignia Music Player*  drive.
- 4. Click and drag the photo files from their current location to the *Media* folder or the root folder on your *Insignia Music Player* drive.

#### **Tip**

To select multiple files, press and hold *Ctrl* on your keyboard while clicking the files with your mouse. To select an entire range of files, click the file at the top of the range, press and hold *Shift* on your keyboard, then click the file at the bottom of the range.

When the transferring is complete, the message "OK to disconnect" appears on the player.

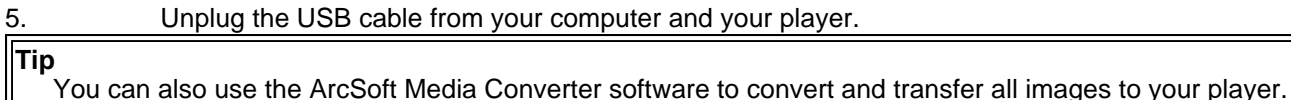

#### *Deleting photos*

To delete photos, "See Deleting files"

#### **Listening to FM radio**

You can listen to FM radio broadcasts on your player.

**Note**

To use the FM radio, you must have the provided earphones connected, because they act as the FM antenna. To substitute for the earphones, you can use any headphones with unshielded wires.

File://C:\Documents and Settings\Administrator\Desktop\NS-DVxG UG US R0\NS-DV2... 10/10/2006

#### *Tuning the radio*

#### **To tune to an FM radio station:**

- 1. Plug your earphones into the earphone jack.
- 2. Press  $\Xi$ (Menu). The main menu opens.
- 3. Select **FM Radio**, then press <sup>≫</sup> (Next) or ► (Play/Pause).
- 4. Press  $\frac{1}{2}$  (Previous) or  $\frac{1}{2}$  (Next) to scan to the next station.

#### **Tip**

Mono mode can help reduce static when listening to stations that have a weak signal. You can change to Mon menu.

#### *Setting station presets*

Station presets let you quickly access your favorite frequencies.

#### **To set station presets manually:**

- 1. Tune to an FM radio station frequency.
- 2. Press and release ►II (Play/Pause). The Preset Add Menu opens.
- 3. Scroll down the list until you find the preset you want to save with the currently tuned station, then press  $\aleph$ <sup>1</sup> (Next).

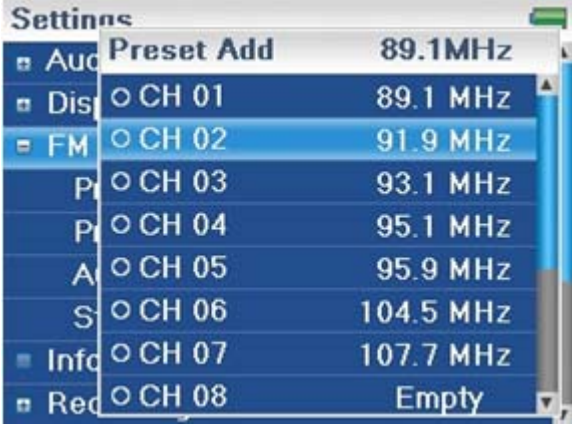

#### **To set station presets automatically:**

- 1. Press  $\Xi$ (Menu). The main menu opens.
- 2. Select **FM Settings**, then press <sup>≫</sup> (Next) or ► (Play/Pause).
- 3. Select *Auto Scanning*, then press  $\aleph$ <sup>(</sup>Next) or  $\blacktriangleright$ <sup>1</sup>(Play/Pause). The player scans the radio range and flashes the message "Auto Scanning."

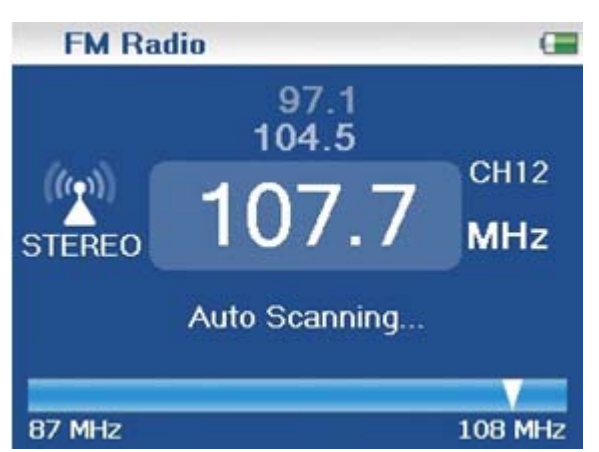

While scanning, the player automatically adds a preset for any local strong stations until all 20 preset channels have been set.

#### **To delete station presets:**

- 1. Press  $\blacksquare$ (Menu). The main menu opens.
- 2. Select **FM Settings**, then press <sup>≫</sup> (Next) or ► (Play/Pause).
- 3. Select **Preset Delete**, then press  $\aleph$  (Next) or  $\blacksquare$  (Play/Pause).
- 4. Press  $\land$  (Up) or  $\lor$  (Down) to select the preset to delete, then press  $\lor$  (Next) or  $\blacktriangleright$  II (Play/Pause). The preset is deleted.

#### *Accessing station presets*

#### **To access station presets:**

- 1. Press  $\Xi$ (Menu). The main menu opens.
- 2. Select **FM Radio**, then press <sup>≫</sup> (Next) or ► (Play/Pause).
- 3. Press  $\land$  (Up) to access the previous preset channel, or press  $\lor$  (Down) to access the next preset channel.

#### **Deleting files**

#### **To delete all files from your player using the on-screen menu:**

- 1. Press  $\Xi$ (Menu). The main menu opens.
- 2. Select **Settings**, then press <sup>≫</sup> (Next) or ► (Play/Pause).
- 3. Select **System**, then press ≫(Next) or ►I(Play/Pause).
- 4. Select *Erase All*, press > (Next).
- 5. Select **Yes**, then press  $\aleph$ <sup>1</sup>(Next) or  $\blacktriangleright$ **II**(Play/Pause). All media files are deleted.

#### **To delete files from your player using your computer:**

1. Connect the USB cable to a USB port on your computer and the mini USB port on your player. The message "Searching for PC" appears on the player.

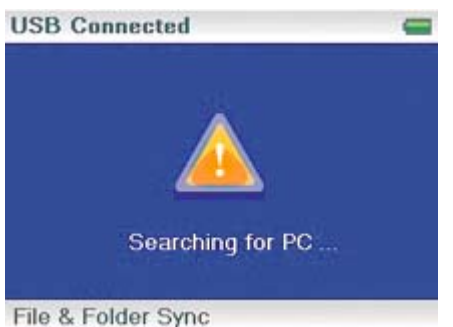

Your computer detects the player, and adds the player as a new device ("Insignia Video Player") in the My Computer list of drives in Windows.

- 1. Click *Start*, then click *My Computer* .
- 2. Double-click the *Insignia Video Player* device, then open the *Media* folder.
- 3. Find the files you want to delete, click to select them, then press *Delete* on your keyboard. The files are deleted.

#### **Tip**

To select multiple files, press and hold *Ctrl* on your keyboard while clicking the files with your mouse. To select an entire range of files, click the file at the top of the range, press and hold *Shift* on your keyboard, then click the file at the bottom of the range.

#### **Disconnecting the player**

After you have connected the player to a computer for recharging or music transfer, you need to safely disconnect the player.

#### **To safely disconnect the player from your computer:**

· When the player displays the message "OK to disconnect," unplug the USB cable from the player and the computer.

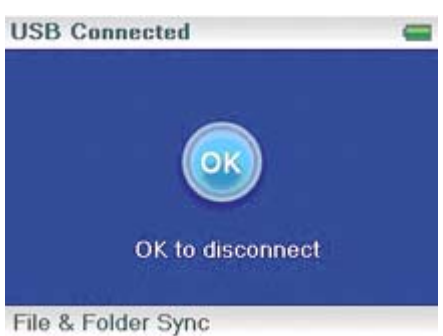

#### **Watching videos**

Your player can show WMV and MPEG-4 videos. No other video formats are supported. To watch videos in other format, you must first convert them to either WMV or MPEG-4 using ArcSoft Media Converter that is included on the enclosed CD.

#### **To watch videos:**

- 1. Press  $\blacksquare$ (Menu). The main menu opens.
- 2. Select *Video*, then press <sup>≫</sup> (Next) or ► (Play/Pause). A list of available videos appears.
- 3. Use the scroll wheel to select the select the video to watch, then press  $\mathcal{L}(\mathsf{Next})$  or  $\mathsf{Int}$ (Play/Pause). The video plays.
	- Press  $\mathbb{K}$  (Previous) or  $\mathbb{K}$  (Next) to select a different video to watch.

#### **Changing settings**

#### *Changing brightness, rotation, and backlight settings*

#### **To change the brightness, rotation, and backlight settings:**

- 1. Press  $\blacksquare$ (Menu). The main menu opens.
- 2. Select **Settings**, then press ≫ (Next) or ► (Play/Pause).
- 3. Select *Display* , then press  $\aleph$  (Next) or  $\blacktriangleright$  (Play/Pause). The Display menu opens.

4. Change any of the following settings:

*Brightness* --Changes the brightness of the backlit screen.

*Rotation* --Rotates the screen and flips the button functions to make left-handed use of the player easier. Default is *Right Handed .*

*Backlight* --Changes the length of time that the backlight stays on after you press a button. The backlight may noticeably decrease battery life if it is left on for long periods of time.

#### *Changing power off and sleep settings*

#### **To change the power off and sleep settings:**

- 1. Press  $\Xi$ (Menu). The main menu opens.
- 2. Select *Settings*, then press  $\aleph$ <sup>1</sup>(Next) or  $\text{HI}$ (Play/Pause).
- 3. Select *Time*, then press  $\mathcal{L}(\mathsf{Next})$  or  $\mathcal{L}(\mathsf{Play}|\mathsf{False})$ . The Time menu opens.
- 4. Change any of the following settings:

**Power Off** --Adjusts the length of time without any button presses that the player waits before automatically turning off. You can select *Off* or a time up to ten minutes.

**Sleep** --Changes the length of time the player waits before automatically turning off, regardless of button presses or other activity. You can select 30-minute time increments up to 120 minutes.

#### *Erasing all files and restoring factory defaults*

#### **To erase all files and change all settings to factory defaults:**

- 1. Press  $\Xi$ (Menu). The main menu opens.
- 2. Select *Settings*, then press  $\aleph$  (Next) or  $\text{HI}$  (Play/Pause).
- 3. Select *System* , then press  $\mathcal{L}(\mathsf{Next})$  or  $\mathsf{Int}(\mathsf{Play} / \mathsf{Pause})$ . The System menu opens.
- 4. Change any of the following settings:

*Erase AII* --Erases music files from Internal and External storage.

**System Init** --Resets all player settings to the factory defaults.

#### *Manually changing the USB mode*

The music player can use two USB modes, Media Manager (MTP, the default) mode and File & Folder (MSC) mode. The player automatically detects which mode is best suited for your computer. During normal operation, you are not required to change modes manually. If you want to override the automatic setting and make the player start in File and Folder (MSC) mode, complete the following procedure.

#### **To manually change the USB mode:**

- 1. Turn off the player.
- 2. Move the **Hold** switch to the Hold position.
- 3. Connect the USB cable to the player. The player powers-up in File and Folder (MSC) mode. After you disconnect the player, slide the **Hold** button to the off position for normal operation.
- *Media Manager* (MTP)--Optimum setting for using the player as a music player on Windows XP and Windows 2000.

*File & Folder* (MSC)--Optimum setting for using the player as a file storage device, and required for using iTunes Drag and Drop Support.

#### *Viewing system information*

Your player can tell you its total memory, used memory, available memory, and other system information.

#### **To view system information:**

- 1. Press  $\Xi$ (Menu). The main menu opens.
- 2. Select *Settings*, then press <sup>≫</sup> (Next) or ► (Play/Pause).
- 3. Select *Information*, then press  $\aleph$  (Next) or  $\blacksquare$ I (Play/Pause). The Information screen opens, displaying memory use, firmware version, and date. Use the scroll wheel to access the second

information screen.

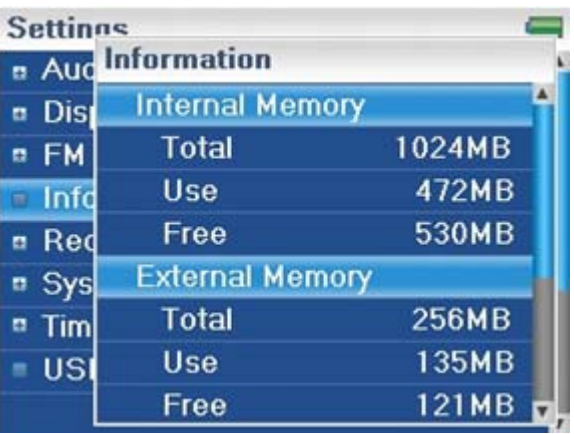

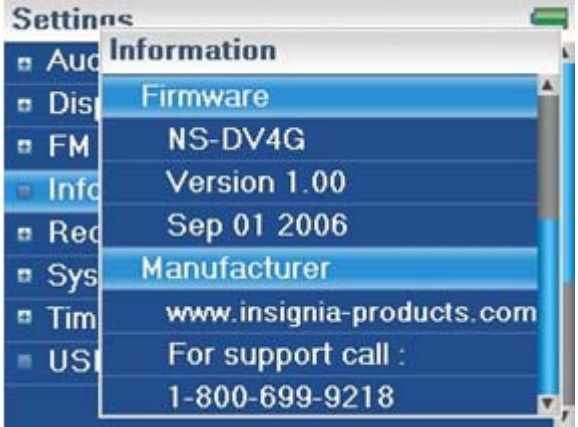

#### **Increasing capacity with a MicroSD flash card**

If you are using a MicroSD card you will see a second device appear in either MTP mode or MSC mode. You can use this second device in the same way as your primary device. You can copy, delete, and synchronize files. In addition, if you insert a card with preloaded files, the files will be added to your device's database (labeled as External storage) if the content is clear from any DRM restrictions.

## **Maintaining your player**

#### **Care and cleaning**

- · Periodically clean your player by using a damp washcloth dampened with only water, or lenscleaning papers dampened with water or isopropyl (rubbing) alcohol.
- · Make sure that you don't get the player wet.
- · Keep your player away from hot environments, such as on top of a vehicle dashboard, a window sill, or a heat register.
- · Avoid carrying your player in a pocket that contains metallic items, which can scratch and damage the player.
- · Avoid carrying your player in a pocket or compartment that is dirty. Dirt, dust, and lint can damage the player.
- · As much as possible, keep your player in its protective carrying case.
- · Update the firmware occasionally to make sure that you have the latest version and product features.

#### **Updating the firmware**

#### **To update the firmware:**

- 1. On the Internet, connect your Web browser to www.insignia-products.com, then search for the music player firmware update.
- 2. Follow the online instructions to download the updated firmware files. Make sure that you take note of where the file is saved to.
- 3. Make sure that your music player is in File & Folder (MSC) USB mode. For instructions on changing the USB mode, "See Manually changing the USB mode".
- 4. Double click the file you saved in step 2, then follow the on-screen instructions.

#### **Warning**

Installing new firmware will automatically delete all content from the device.

#### **Buying a new battery**

To order batteries or other accessories, visit the PartSearch website: http://bestbuy.partsearch.com.

#### **Troubleshooting and FAQ**

#### **How do I copy files to the player?**

In File & Folder (MSC) mode, you can copy files to the player the same way you copy files to a hard drive or flash memory drive. In Media Manager (MTP) mode, you can use Rhapsody, Windows Media Player, or other digital music managers to transfer files to your player. For more information, "See Transferring music files to your player" and "See Manually changing the USB mode."

#### **How do I use my player with a Mac OS?**

Set the player in File and Folder mode and then connect it to your Macintosh. For systems using OS 8.6, see the Apple support site for instructions on downloading the necessary software to add USB support to your system.

#### **How do I use my player with iTunes?**

Once the player is in File and Folder mode, all music ripped in MP3 format can be dragged and dropped from iTunes directly onto the player.

#### **Where can I buy a new battery?**

Go to http://bestbuy.partsearch.com and follow the instructions to find the correct part for your player. **What is MSC?**

The USB mass storage device class is a set of computing communications protocols defined by the USB Implementers Forum that run on the Universal Serial Bus. The standard provides an interface to a variety of storage devices. MSC stands for Mass Storage Compliant.

#### **Do I have to fully charge my battery before using it?**

No, you can partially charge it, but it is recommended you carge it fully within the first week of purchase.

#### **Which file formats does the player support?**

This player supports MP3, WMA, Vorbis, Audible, and secure WMA audio formats, and JPG and JPEG photo formats. Any other formats must be converted to a supported format before being copied to your player.

#### **What is MTP?**

Media Transfer Protocol (MTP, or Media Manager mode) is a protocol for connecting portable devices to a Windows XP computer and synchronizing digital media content between those devices.

#### **When I copy files to the player using Windows Explorer, what folder should I copy them to?**

In Media Manager (MTP) mode, copy them to the *Media* folder or root directory on the player. In File & Folder (MSC) mode, you can copy them to the root directory. On some operating systems, you may see separate folders for Video and Photos. Copy your files into the appropriate folder.

#### **Some of my music files are on my player, but cannot be played. When I select them, a different song begins to play. What is wrong?**

You may not have purchased the rights to play the song on an additional device. To test this, try to play a song that you have copied from an older CD and converted to MP3 format. If you can play that song but not the song that doesn't play, then you need to purchase the rights to play the song.

#### **Why should I update the firmware?**

You should always update the player to the latest firmware to make sure that it works correctly and has the latest features. For more information, "See Updating the firmware".

#### **How do I copy a CD to my player?**

First you must rip the CD using a digital music manager like Best Buy Rhapsody or Windows Media Player. After the songs are on your computer, copy the songs to the player using Windows Explorer or a digital music manager. For more information, "See Transferring music files to your player."

#### **Why does my player display a message that says "Unknown artist/album"?**

This message usually appears when the music file doesn't contain artist or album information (incomplete ID3 tags). See the documentation or online help of your digital music manager for instructions on adding that information to your music files.

#### **Getting help**

#### *Contacting technical support*

Before you contact technical support, review the Troubleshooting and FAQ section to see if your question is already answered there.

If you have questions about the use or features of your player, call Technical Support at 1-800-699-9218 or (877) 467-4289, or fill out an online support request at:

www.bestbuy.com/support.asp

Get additional online help at:

www.insignia-products.com www.bestbuy.com/mp3help www.geeksquad.com

#### *Learn more*

On the Internet, you can use a Web search site to find information on the following topics\*:

- · "Ripping CDs"
- · "Downloading music"
- · "Downloading MP3s"
- · "MP3 music"
- · "MP3 copyright law"

\*Best Buy Enterprise Services, Inc. does not maintain and is not responsible for the content of Web pages you find using these search terms.

#### **Specifications**

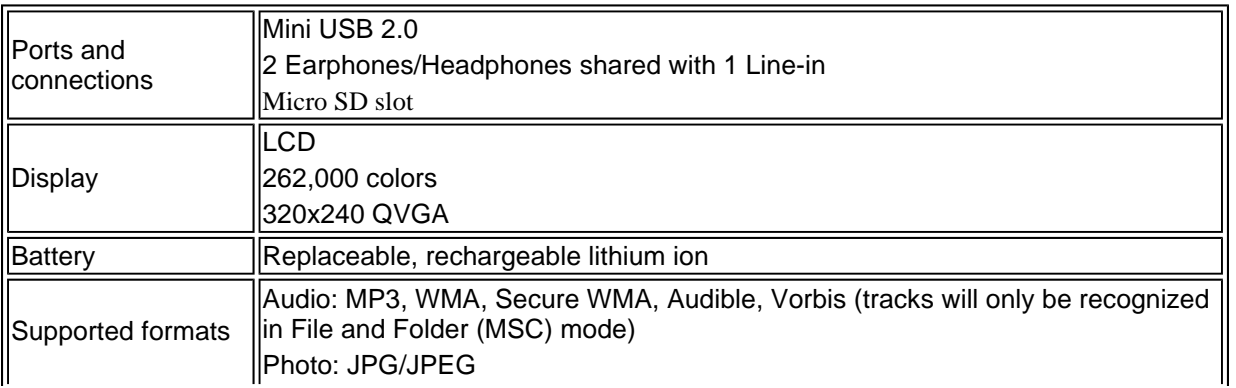

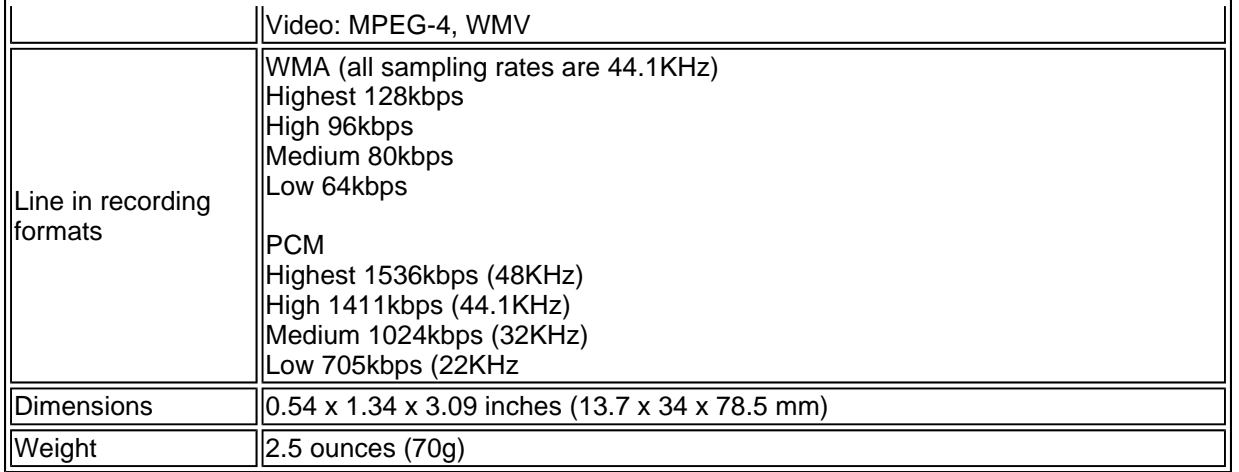

## **Legal notices**

#### **Compliance statements**

This device complies with Part 15 of the FCC Rules. Operation of this product is subject to the following two conditions: (1) this device may not cause harmful interference, and (2) this device must accept any interference received, including interference that may cause undesired operation.

This equipment has been tested and found to comply with the limits for a Class B digital device, pursuant to Part 15 of the FCC Rules. These limits are designed to provide reasonable protection against harmful interference in a residential installation. This equipment generates, uses, and can radiate radio frequency energy and, if not installed and used in accordance with the instructions, may cause harmful interference to radio communications. However, there is no guarantee that interference will not occur in a particular installation. If this equipment does cause harmful interference to radio or television reception, which can be determined by turning the equipment off and on, the user is encouraged to try to correct the interference by one or more of the following measures:

- Reorient or relocate the receiving antenna.
- Increase the separation between the equipment and receiver.
- Connect the equipment into an outlet on a circuit different from that to which the receiver is connected.
- Ask the dealer or an experienced radio/TV technician for help.

#### **Copyright**

© 2006 Insignia. Insignia and the Insignia logo are trademarks of Best Buy Enterprise Services, Inc. Other brands and product names are trademarks or registered trademarks of their respective holders. Specifications and features are subject to change without notice or obligation.

## **Warranty**

#### **1-year limited warranty**

Insignia Products ("Insignia") warrants to you, the original purchaser of this new NS-DV2G or NS-DV4G ("Product"), that the Product shall be free of defects in the original manufacture of the material or workmanship for a period of one (1) year from the date of your purchase of the Product ("Warranty Period"). This Product must be purchased from an authorized dealer of Insignia brand products and packaged with this warranty statement. This warranty does not cover refurbished Product. If you notify Insignia during the Warranty Period of a defect covered by this warranty that requires service, terms of this warranty apply.

#### **How long does the coverage last?**

The Warranty Period lasts for 1 year (365 days) from the date you purchased the Product. The purchase date is printed on the receipt you received with the Product.

#### **What does this warranty cover?**

During the Warranty Period, if the original manufacture of the material or workmanship of the Product is determined to be defective by an authorized Insignia repair center or store personnel, Insignia will (at its sole option): (1) repair the Product with new or rebuilt parts; or (2) replace the Product at no charge with new or rebuilt comparable products or parts. Products and parts replaced under this warranty become the property of Insignia and are not returned to you. If service of Products or parts are required after the Warranty Period expires, you must pay all labor and parts charges. This warranty lasts as long as you own your Insignia Product during the Warranty Period. Warranty coverage terminates if you sell or otherwise transfer the Product.

#### **How to obtain warranty service?**

If you purchased the Product at a retail store location, take your original receipt and the Product to the store you purchased it from. Make sure that you place the Product in its original packaging or packaging that provides the same amount of protection as the original packaging. If you purchased the Product from an online web site, mail your original receipt and the Product to the address listed on the web site. Make sure that you put the Product in its original packaging or packaging that provides the same amount of protection as the original packaging.

#### **Where is the warranty valid?**

This warranty is valid only to the original purchaser of the product in the United States and Canada.

#### **What does the warranty not cover?**

This warranty does not cover:

- Customer instruction
- Installation
- Set up adjustments
- Cosmetic damage
- Damage due to acts of God, such as lightning strikes
- Accident
- Misuse
- Abuse
- Negligence
- Commercial use
- Modification of any part of the Product, including the antenna

This warranty also does not cover:

- Damage due to incorrect operation or maintenance
- Connection to an incorrect voltage supply
- Attempted repair by anyone other than a facility authorized by Insignia to service the Product
- $\bullet$  Products sold as is or with all faults
- Consumables, such as fuses or batteries

• Products where the factory applied serial number has been altered or removed

REPAIR REPLACEMENT AS PROVIDED UNDER THIS WARRANTY IS YOUR EXCLUSIVE REMEDY. INSIGNIA SHALL NOT BE LIABLE FOR ANY INCIDENTAL OR CONSEQUENTIAL DAMAGES FOR THE BREACH OF ANY EXPRESS OR IMPLIED WARRANTY ON THIS PRODUCT, INCLUDING, BUT NOT LIMITED TO, LOST DATA, LOSS OF USE OF YOUR PRODUCT, LOST BUSINESS OR LOST PROFITS. INSIGNIA PRODUCTS MAKES NO OTHER EXPRESS WARRANTIES WITH RESPECT TO THE PRODUCT, ALL EXPRESS AND IMPLIED WARRANTIES FOR THE PRODUCT, INCLUDING, BUT NOT LIMITED TO, ANY IMPLIED WARRANTIES OF AND CONDITIONS OF MERCHANTABILITY AND FITNESS FOR A PARTICULAR PURPOSE, ARE LIMITED IN DURATION TO THE WARRANTY PERIOD SET FORTH ABOVE AND NO WARRANTIES, WHETHER EXPRESS OR IMPLIED, WILL APPLY AFTER THE WARRANTY PERIOD. SOME STATES, PROVINCES AND JURISDICTIONS DO NOT ALLOW LIMITATIONS ON HOW LONG AN IMPLIED WARRANTY LASTS, SO THE ABOVE LIMITATION MAY NOT APPLY TO YOU. THIS WARRANTY GIVES YOU SPECIFIC LEGAL RIGHTS, AND YOU MAY ALSO HAVE OTHER RIGHTS, WHICH VARY FROM STATE TO STATE OR PROVINCE TO PROVINCE.

# **INSIGNIA**

## <span id="page-30-0"></span>**Insignia Baladeur vidéo MP3 NS-DV2G/NS-DV4G**

# **Guide de l'utilisateur**

## **Table des matières**

**Bienvenue** Informations sur la sécurité Fonctionnalités Contenu de l'emballage Configuration système requise Commandes et connexions Information à l'écran Mise en service du lecteur de musique Installation de la batterie Charge de la batterie Connexion du casque d'écoute Installation du logiciel Fonctionnement du lecteur Mise en marche et arrêt du lecteur Navigation dans les menus d'écran **Enregistrement** Réglage du volume Verrouillage des touches Transfert de musique Transfert des fichiers de musique dans le lecteur Conversion et transfert de vidéo dans le lecteur Lecture de fichiers de musique Visionnement de photos Écoute de la radio FM Suppression de fichiers Déconnexion du lecteur Visionnement de vidéos Modifications des paramètres Augmentation de la capacité mémoire avec une carte flash MicroSD Entretien du lecteur Entretien et nettoyage Mise à niveau du microprogramme Commande de batteries de remplacement et d'autres pièces Problèmes et solutions et FAQ Comment obtenir de l'aide **Spécifications** Avis juridiques

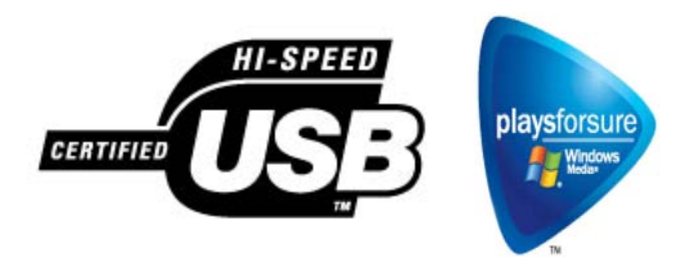

## **Bienvenue**

Félicitations d'avoir acheté ce produit Insignia de haute qualité. Les modèles NS-DV2G et NS-DV4G représentent la dernière avancée technologique dans la conception de lecteurs multimédias numériques et ont été conçus pour des performances et une fiabilité exceptionnelles. Il est possible d'utiliser cet appareil pour reproduire des vidéo et des fichiers de musique numérique, lire des livres parlés du site Audible.com et écouter la radio FM ; il peut en outre être transporté n'importe où.

## **Informations sur la sécurité**

#### **Avertissements**

- Lire et observer toutes les instructions. Respecter tous les avertissements.
- N'utiliser que des périphériques et accessoires spécifiés par Insignia.
- Baisser complètement le volume avant la mise en marche du baladeur vidéo MP3 et éviter de l'utiliser à un volume sonore élevé. Une perte permanente de l'ouïe peut intervenir si les écouteurs ou le casque d'écoute sont utilisés à volume élevé. Un volume réduit permet d'économiser la charge de la batterie.
- Ne pas utiliser les casques d'écoute ou écouteurs en conduisant, en faisant de la bicyclette ou en utilisant un véhicule motorisé. Cela pourrait créer un danger pour la circulation, et c'est illégal dans beaucoup d'endroits.
- Pour réduire les risques de choc électrique, ne pas utiliser cet appareil dans un environnement humide.
- Protéger le cordon d'alimentation afin d'éviter qu'on marche dessus ou qu'il soit pincé.
- Débrancher l'appareil pendant des orages ou quand il n'est pas utilisé pendant une période prolongée.
- Si la batterie n'est pas insérée correctement ou replacée par le même type, il existe un risque d'explosion de dommage ou de fuite. Mettre au rebut les batteries usées, conformément à la réglementation locale.
- Nettoyer uniquement avec un chiffon sec.
- Ne pas chercher à modifier le dispositif de sécurité de la prise polarisée. Une prise polarisée comporte deux plots, un plus large que l'autre. Le plot le plus large a été prévu pour la sécurité de l'utilisateur. Si la prise fournie ne s'insère pas dans la prise secteur, faire appel à un électricien pour qu'il remplace cette dernière qui est obsolète.
- Ne démonter en aucun cas le lecteur pour accéder aux composants internes (sauf la batterie).

## **Fonctionnalités**

- Lecture des formats de fichiers audio MP3, Vorbis, WMA, WMA sécurisé et Audible.
- Lecture des formats de fichiers vidéo WMV et MPEG-4.
- Affichage des photos JPEG.
- L'écran ACL rétroéclairé affiche plusieurs langues ainsi que l'information sur la chanson et la couverture du disque.
- Le syntoniseur de la radio numérique FM permet l'accès aux stations locales. La radio mémorise également jusqu'à 20 stations radio favorite.
- Cinq réglages d'égalisateur préréglés permettent l'optimisation de la lecture pour les modes de musique normal, rock, jazz, classique et pop. Il est aussi possible de personnaliser le réglage de l'égalisateur parmi six possibilités.
- La recherche élaborée de la bibliothèque de musique permet d'afficher la musique enregistrée dans le lecteur, par artiste, album, titre de chanson, genre et liste de lecture.
- La répétition A-B permet la sélection de n'importe quel point de départ et de fin pendant la lecture, permettant ainsi une lecture en boucle du segment sélectionné. Cette fonctionnalité est particulièrement commode pour apprendre des langues et des mots à partir de chansons.
- Port mini USB 2.0 à haute vitesse pour des transferts de fichiers faciles et rapides.
- Compatible avec la technologie Microsoft WMDRM 10.
- Totalement compatible avec le magasin de musique numérique (Digital Music Store) de Best Buy et d'autres services de musique au logo PlaysforSure de Microsoft tels que Rhapsody, Napster et Yahoo.
- Menus faciles d'utilisation.
- Commandes par molette mécanique avec sélection au centre et touche d'accès au menu et de marche/arrêt.
- Deux connecteurs audio pour doubles casques d'écoute.
- Prend en charge de la mémoire externe (carte MicroSD).
- Micrologiciel pouvant être mis à niveau afin que le lecteur ne soit pas obsolète.
- La batterie ion-lithium rechargeable est facilement remplaçable permet jusqu'à 20 heures de lecture de musique et se recharge en 2 h 30.

#### **Contenu de l'emballage**

- Lecteur Insignia de MP3 vidéo
- Batterie au lithium rechargeable
- Écouteurs-boutons
- Câble USB 2.0 à mini connecteur
- Guide de mise en service rapide
- CD (contient le logiciel Best Buy Rhapsody et ce guide de l'utilisateur en ligne)
- Carte d'offres Audible et de musique
- Étui de transport

#### **Configuration système requise**

Pour transférer de la musique de l'ordinateur sur le lecteur de musique, l'ordinateur doit être équipé au minimum de :

- Windows XP Windows XP ou Macintosh OS 8.6 et supérieur
- Le lecteur Windows Media 10 (disponible dans le CD joint)
- Un port USB 2.0 disponible
- Unité centrale pour Pentium ou équivalent
- 64 Mo de mémoire
- Carte son et haut-parleurs
- Microsoft Internet Explorer version 5.01 ou supérieure

• Une connexion Internet (à haute vitesse de128 Kbps ou plus recommandée)

#### **Commandes et connexions**

#### *Avant*

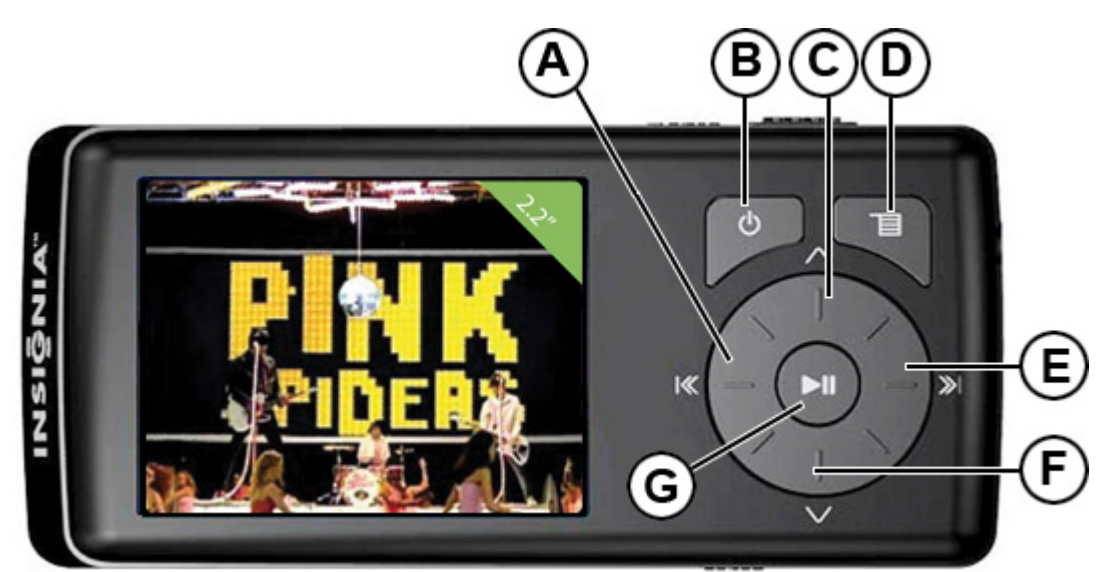

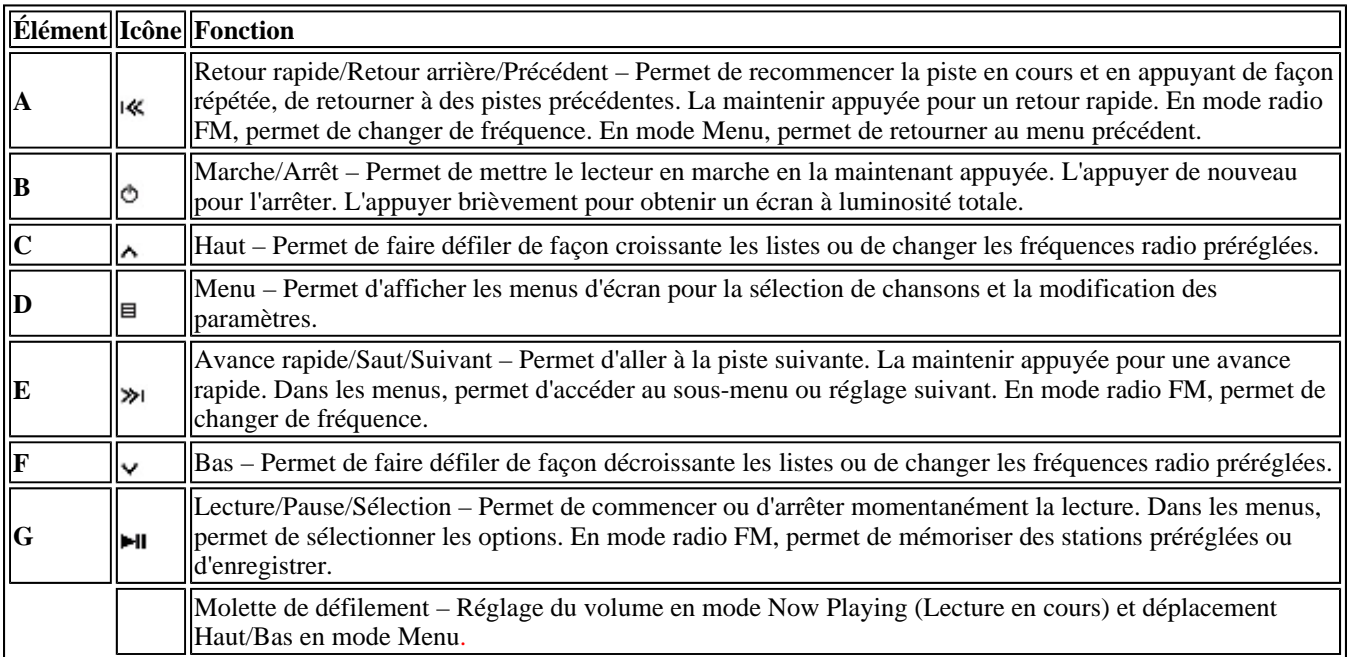

#### *Côté droit*

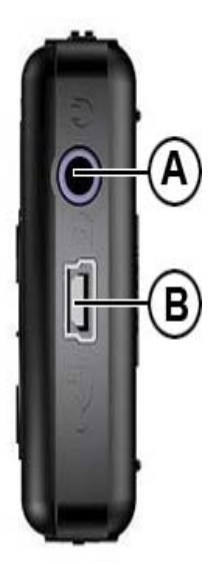

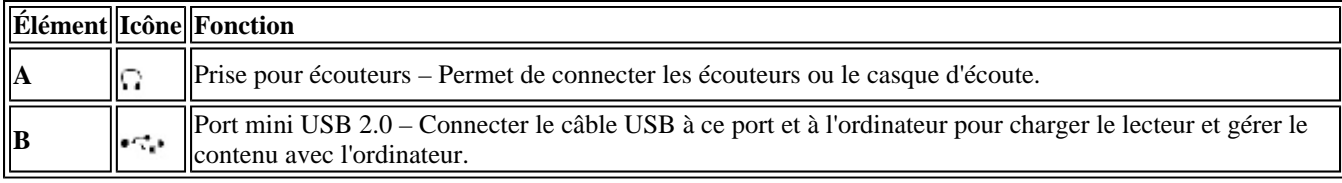

#### *Dessus*

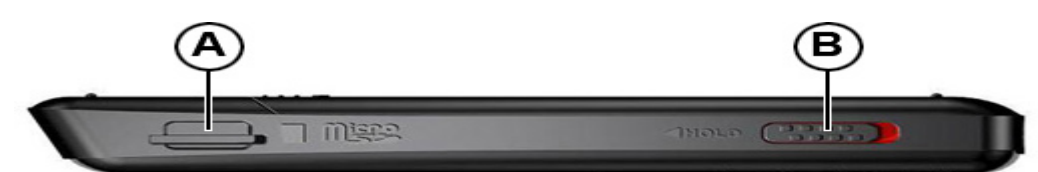

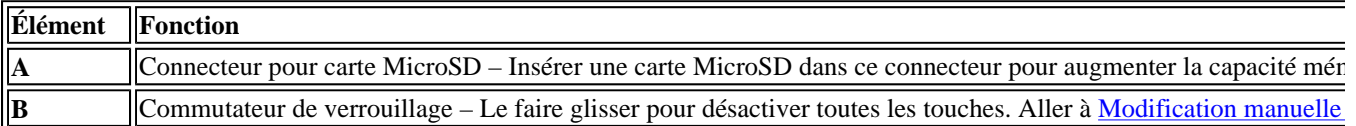

#### *Partie inférieure*

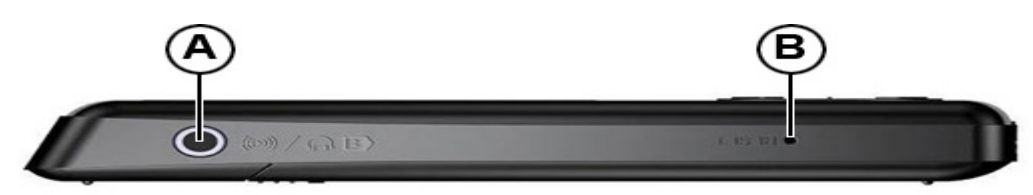

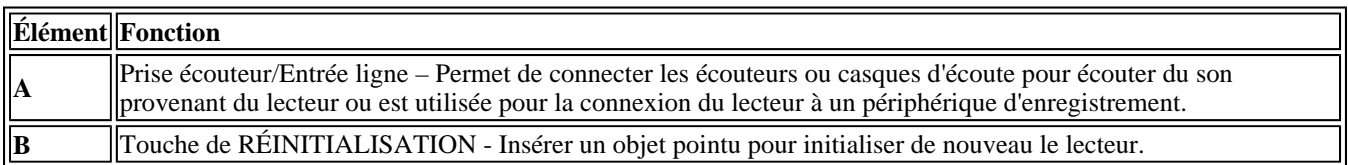

#### *Partie arrière*

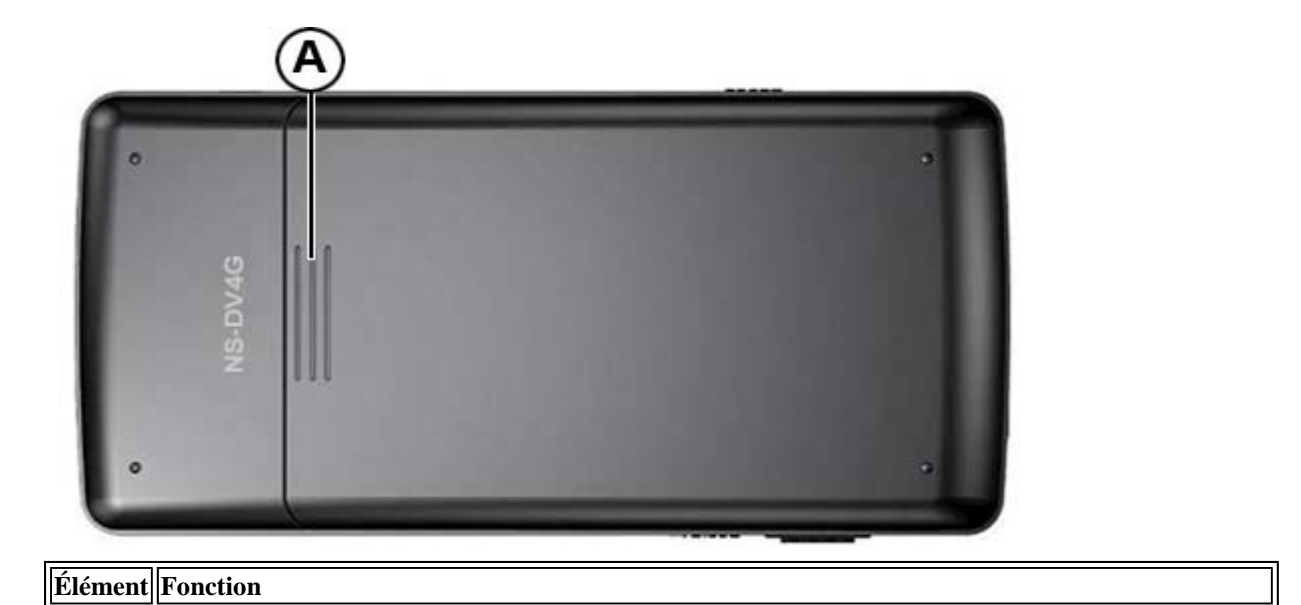

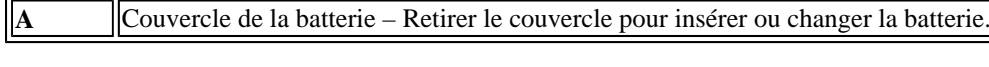

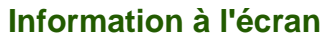

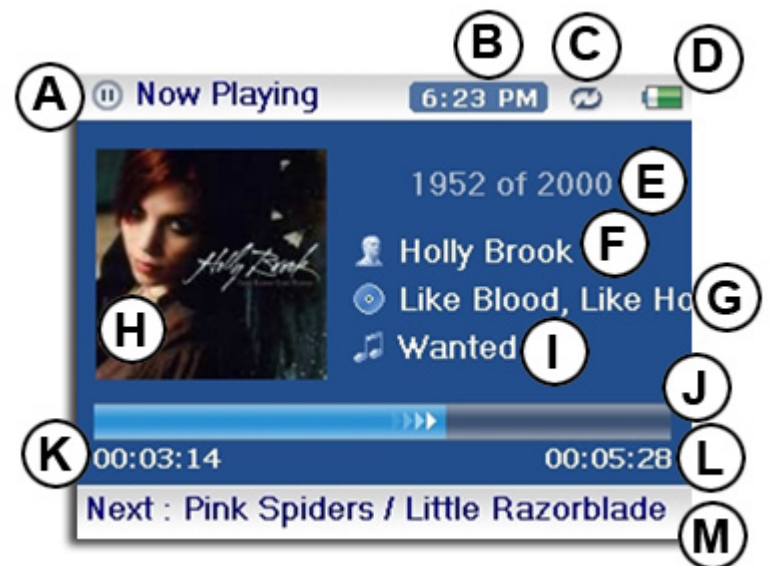

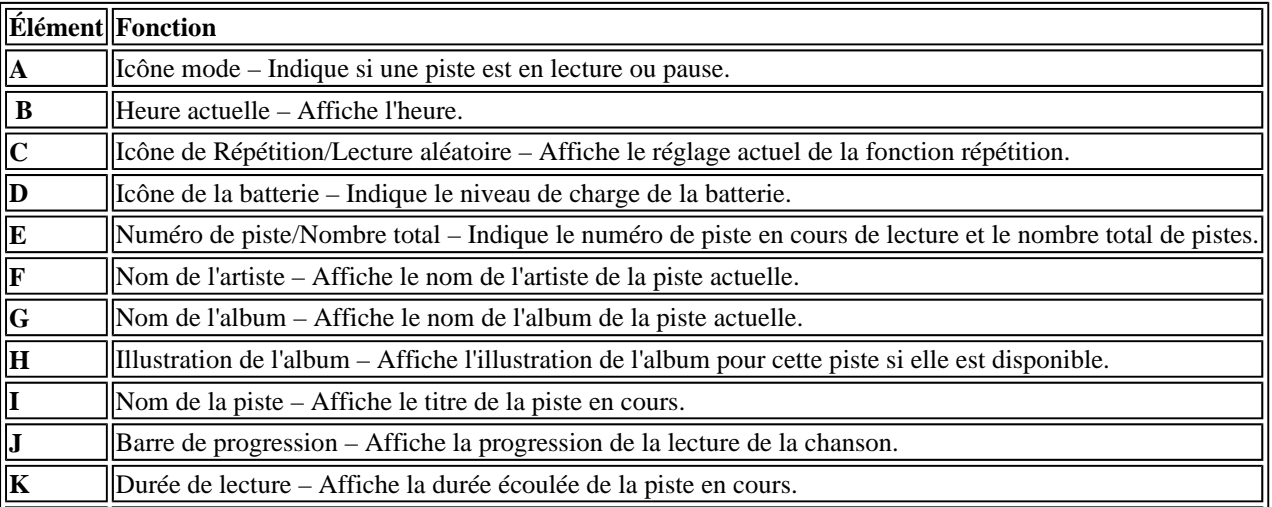
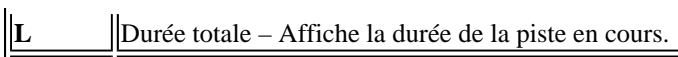

 $\|\mathbf{M}\|$  **Piste suivante** – Affiche la piste suivante.

## **Mise en service du lecteur de musique**

#### **Installation de la batterie**

1. Faire glisser le couvercle de la batterie situé à l'arrière de l'appareil.

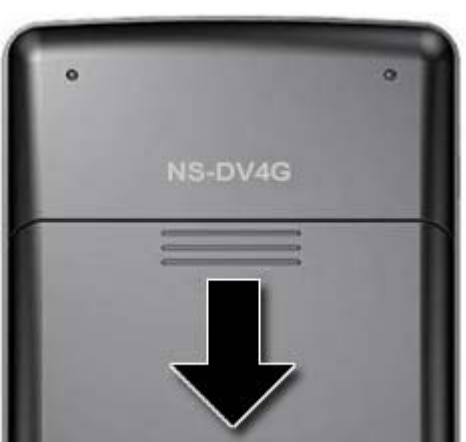

2. Insérer la batterie dans le compartiment, puis remettre le couvercle. La batterie doit s'insérer sans difficultés.

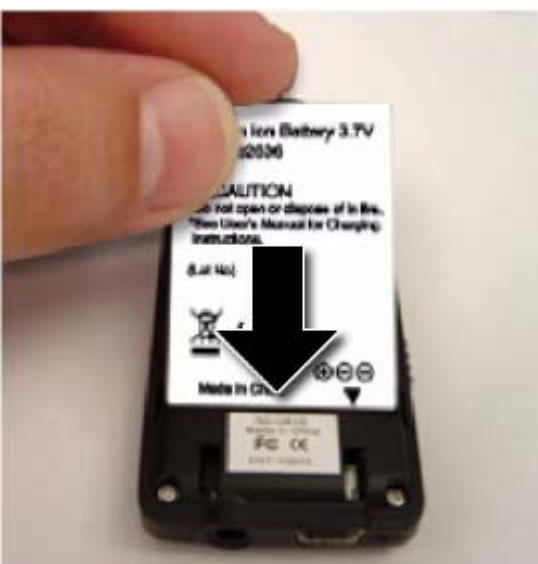

3. Remettre le couvercle du compartiment jusqu'à ce qu'un déclic se fasse entendre.

#### **Charge de la batterie**

Recharger la batterie quand le lecteur est inutilisé, afin quelle soit toujours chargée complètement. La batterie se recharge en deux heures et demie environ. Une batterie complètement chargée permet jusqu'à 20 heures de lecture en continu, suivant le niveau de luminosité, la durée d'utilisation du rétroéclairage et l'intensité du volume sonore.

#### **Pour charger la batterie :**

- 1. Mettre l'ordinateur sous tension.
- 2. Connecter le câble mini USB 2.0 fourni au connecteur mini du lecteur et la prise USB

standard à l'ordinateur. Quand le câble est connecté correctement, le lecteur commence à recharger la batterie à l'aide de la connexion USB et le message « OK to disconnect » (OK pour la déconnexion) s'affiche sur le lecteur.

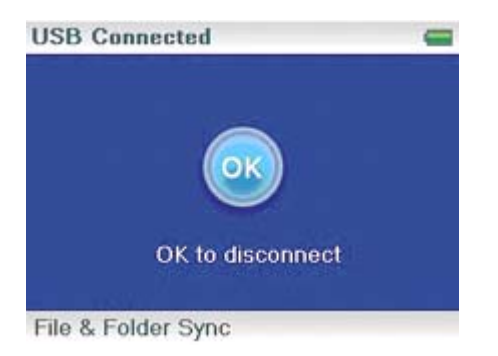

Au fur et à mesure que la batterie se recharge, l'cône bleue de la batterie se remplit en temps réel de la gauche vers la droite pour illustrer que la batterie se recharge.

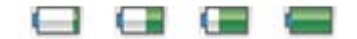

Quand le lecteur est totalement chargé, l'icône de la batterie devient vert, indiquant une charge complète.

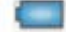

#### **Connexion du casque d'écoute**

N'importe quel type de casque d'écoute doté d'un connecteur audio stéréo standard de 3,5 mm peut être utilisé.

#### **Pour connecter le casque d'écoute :**

• Brancher le casque d'écoute ou les écouteurs fournis sur la prise prévue à cet effet de l'appareil.

#### **Remarque**

Pour pouvoir utiliser la radio FM, les écouteurs fournis doivent être connectés, car ils font également fonction d'antenne FM. Il est possible d'utiliser n'importe quel casque d'écoute avec câbles non blindés.

#### **Installation du logiciel**

Les instructions dans ce guide nécessitent l'installation des logiciels Digital Music Store Media Manager (Gestionnaire de multimédias du magasin de musique numérique) de Best Buy et Media Converter (Convertisseur de multimédia) d'ArcSoft.

#### **Pour installer le logiciel :**

1. Insérer le CD Insignia dans le lecteur de CD de l'ordinateur. L'interface d'installation du logiciel démarre.

- OU -

Si l'interface d'installation ne démarre pas automatiquement, sur le bureau double-cliquer sur *My Computer* (Poste de travail), double-cliquer sur le lecteur de CD qui contient le CD Insignia, puis double-cliquer sur le fichier *Setup.exe*. L'interface d'installation du logiciel démarre.

2. Suivre les instructions à l'écran afin de procéder à l'installation.

Pour les utilisateurs Apple (OS 8.6 et supérieur)

- 1. N'installez pas l'application.
- 2. Connecter le lecteur à l'ordinateur.

#### **Conseil**

Pour la prise en charge de la fonction glisser-déplacer d'iTunes, le mode USB File & Folder [Fichiers et Dossiers] (MSC) est automatiquement activé quand le lecteur est connecté. Le lecteur de MP3 Insignia ne reproduira que les fichiers MP3 d'iTunes qui ont fait l'objet d'un glisser-déplacer d'iTunes. Pour toute information sur la façon de modifier les modes USB, « Aller à Modification manuelle du mode USB ».

## **Fonctionnement du lecteur**

#### **Mise en marche et arrêt du lecteur**

#### **Pour mettre le lecteur sous et hors tension :**

1. Appuyer sans relâchersur  $\circ$  (Marche/Arrêt)

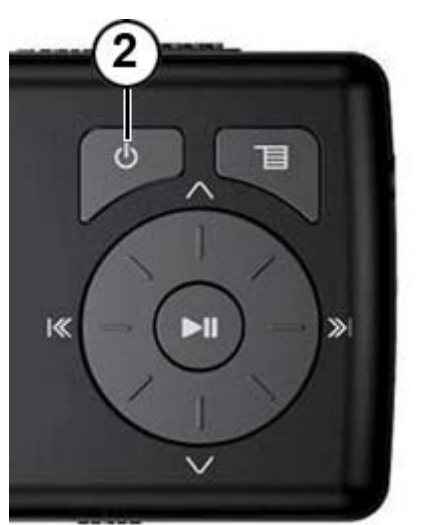

2. Pour éteindre l'appareil, maintenir de nouveau appuyée <sup>®</sup> (Marche/Arrêt).

#### **Navigation dans les menus d'écran**

Utiliser le menu d'écran pour reproduire de la musique et modifier les paramètres.

#### **Pour naviguer dans les menus d'écran :**

- 1. Appuyer sur  $\equiv$  (Menu). Le menu principal s'affiche.
- 2. Utiliser la molette de défilement pour mettre en surbrillance l'un des éléments de menu suivant :
	- *Now Playing* (Lecture en cours) permet d'afficher la piste en cours de lecture.
	- *Media Library* (Bibliothèque de médias) permet d'accéder aux pistes enregistrées.
	- *Audible* permet d'accéder aux fichiers Audible enregistrés.
	- *Vidéo* (Vidéo) permet d'accéder aux fichiers vidéo enregistrés.
	- *Photo*  permet d'accéder aux fichiers de photos enregistrés.
	- *FM Radio* (Radio FM) permet d'accéder à la radio FM intégrée.
	- *Recording* (Enregistrement) permet d'enregistrer un fichier en utilisant la prise d'entrée ligne.
	- *Réglages* (Paramétrages) permet d'accéder aux paramétrages du baladeur vidéo MP3.
- 3. Appuyer sur  $\aleph$ <sup>1</sup> (Suivant). Le sous-menu de l'élément sélectionné s'affiche. Pour revenir au menu précédent à partir d'un sous-menu, appuyer sur l« (Précédent).

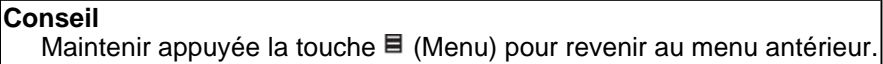

#### **Enregistrement**

Il est possible d'enregistrer du son sur le baladeur vidéo MP3 soit à partir d'un périphérique connecté tel qu'un lecteur de CD ou de MP3, soit à partir de la radio FM intégrée.

#### *Enregistrement à partir d''un périphérique*

#### **Pour enregistrer à partir d'un périphérique connecté :**

- 1. Connecter le baladeur vidéo MP3 au périphérique à l'aide d'un câble stéréo standard de 3,5 mm. Une extrémité du câble se branche sur la prise de sortie ligne du périphérique et l'autre extrémité sur la prise d'entrée ligne du baladeur vidéo MP3.
- 2. (Optionnel) pour modifier la qualité de l'enregistrement ou la taille sélectionner *Settings* (Paramétrages) dans le menu principal, puis *Record* (Enregistrer), puis sélectionner *Encoder* (Codeur). Sélectionner WMA ou PCM (PCM fournit la meilleure qualité), puis sélectionner le niveau de qualité de l'enregistrement.
- 3. Appuyer sur  $\blacksquare$  (Menu). Le menu principal s'affiche.
- 4. U tiliser la molette de défilement pour sélectionner Recording (Enregistrement), puis appuyer sur »<sup>1</sup> (Suivant) ou •<sup>11</sup> (Lecture/Pause).
- 5. Maintenir appuyée I (Lecture/Pause). pour commencer l'enregistrement, puis relâcher la touche.
- 6. Maintenir appuyée ► (Lecture/Pause). pour arrêter l'enregistrement, puis relâcher la touche.

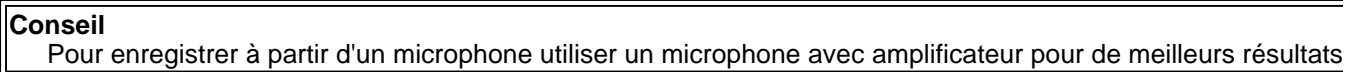

#### *Enregistrement d'une émission radio*

#### **Pour enregistrer une émission radio FM :**

- 1. Appuyer sur  $\blacksquare$  (Menu). Le menu principal s'affiche.
- 2 . U tiliser la molette de défilement pour sélectionner FM radio (Radio FM), puis appuyer sur <sup>»</sup> (Suivant) ou ► (Lecture/Pause).
- 3. Syntoniser l'émission à enregistrer.
- 4. Maintenir appuyée II (Lecture/Pause). pour commencer l'enregistrement, puis relâcher la touche.
- 5. Maintenir appuyée II (Lecture/Pause). pour arrêter l'enregistrement, puis relâcher la touche.

#### **Remarque**

Tous les enregistrements radio utilisent WMA 128 kbps pour l'enregistrement.

#### *Écoute d'un enregistrement*

#### **Pour écouter un enregistrement :**

- 1. Appuyer sur  $\blacksquare$  (Menu). Le menu principal s'affiche.
- 2 . Utiliser la molette de défilement pour sélectionner *Music Library* (Bibliothèque de musique), puis appuyer sur » (Suivant) ou II (Lecture/Pause).
- 3 . Utiliser la molette de défilement pour sélectionner *Recordings* (Enregistrements), puis appuyer sur » (Suivant) ou II (Lecture/Pause).
- 4. Utiliser la molette de défilement pour sélectionner l'enregistrement à écouter, puis appuyer sur » (Suivant) ou II (Lecture/Pause). La fenêtre de lecture s'affiche.
- 5. Utiliser la molette de défilement pour sélectionner *Play* (Lecture), puis appuyer sur » (Suivant) ou II (Lecture/Pause). La lecture de l'enregistrement commence.

#### **Réglage du volume**

#### **Pour modifier le volume sonore :**

• Tourner la molette vers la droite ou la gauche pour modifier le volume.

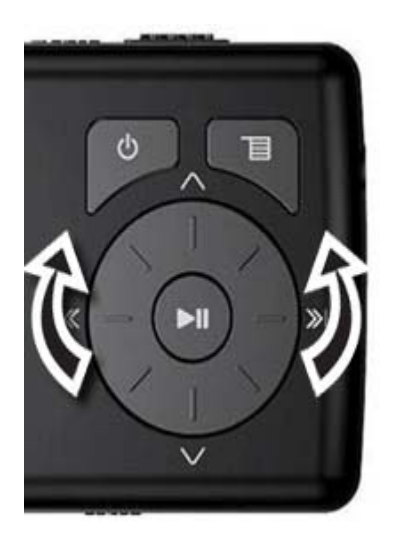

#### **Verrouillage des touches**

Il est possible d'empêcher l'appui accidentel sur une touche en verrouillant celles-ci.

#### **Pour verrouiller les touches :**

1. Faire glisser le commutateur *HOLD* (Verrouillage) dans la direction de la flèche. Une illustration du commutateur de verrouillage en position HOLD s'affiche à l'écran.

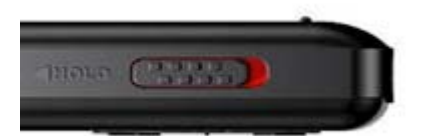

2. Pour déverrouiller les touches, faire glisser le commutateur de verrouillage *HOLD* à l'opposé de la flèche.

```
Remarque
Pour utiliser le mode MSC (UMS), aller à Modification manuelle du mode USB.
```
#### **Transfert de musique**

L'appareil est livré avec quelques fichiers de musique, mais il est possible d'en ajouter à partir de CD et de l'Internet.

Le transfert de musique de CD et de l'Internet sur l'appareil se fait en deux étapes :

- 1. Extraire le contenu d'un CD (créer des fichiers de musique à partir du CD) ou télécharger des fichiers de musique à partir de l'Internet.
- 2. Sélectionner les fichiers et les copier sur l'appareil.

#### *Transfert de musique sur l'ordinateur*

#### **Transfert de musique à partir de CD**

#### **Pour extraire le contenu d'un CD :**

1. Cliquer sur.*Start* (Démarrer), *All Programs* (Tous les programmes), *Best Buy Rhapsody*, *Best Buy Rhapsody* L'application Best Buy Rhapsody s'ouvre.

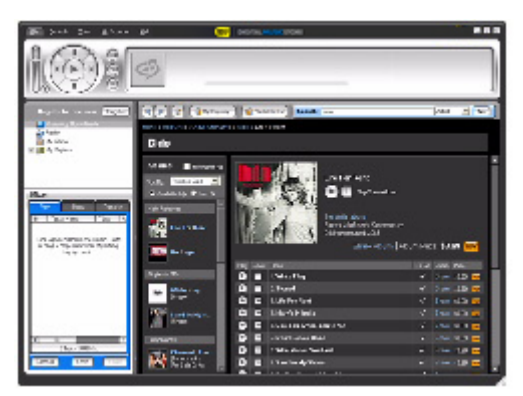

- 2. Mettre un CD audio dans le lecteur de CD. Rhapsody affiche les pistes sur le côté droit de l'écran. En cas de connexion à l'Internet, la liste indique les noms des pistes.
- 3. Cliquer sur *Import CD (Importer un CD).* Rhapsody crée des fichiers MP3 à partir des pistes de musique du CD et les place dans le dossier *My Library* (Bibliothèque).

Pour toute information relative au transfert de fichiers de musique sur l'appareil, « Aller à Copie des fichiers de musique dans le lecteur ».

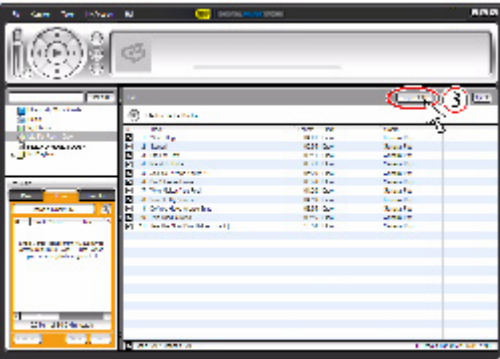

**Téléchargement de musique à partir de l'Internet**

**Pour acheter et télécharger des fichiers de musique sur l'Internet :** 

1. Cliquer sur *Start* (Démarrer), *All Programs* (Tous les programmes), *Best Buy Rhapsody*, *Best Buy Rhapsody*. L'application Best Buy Rhapsody s'ouvre.

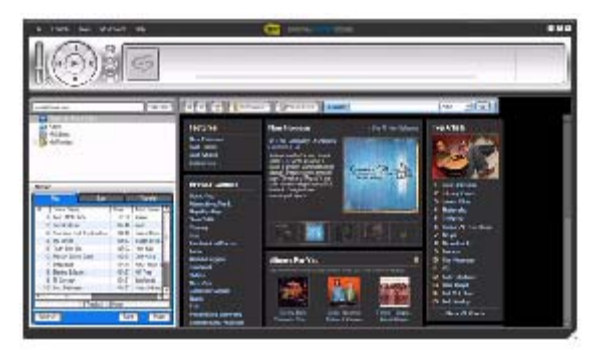

2. Dans la zone de texte *Search* (Rechercher), saisir le nom de l'artiste ou de l'album dont la musique va être téléchargée, puis cliquer sur *Go* (Exécuter). Tous les fichiers correspondants trouvés par Rhapsody sont affichés sur l'écran.

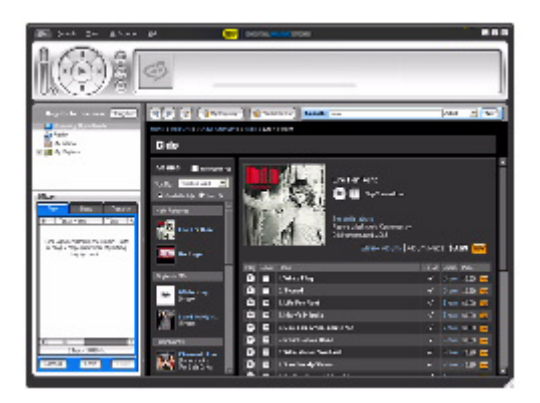

- 3. Sélectionner les pistes ou album à acquérir, puis cliquer sur *BUY* (Acheter) à côté de la musique souhaitée.
- 4. Suivre les instructions à l'écran afin de finaliser la transaction. Les fichiers de musique sont ajoutés à la bibliothèque de musique Rhapsody.

#### **Conseil**

Il est aussi possible d'utiliser d'autres applications de gestion de musique pour se procurer de la musique sur l'Internet. Pour toute information complémentaire, se reporter à l'aide en ligne de l'application.

#### **Conseil**

Pour la prise en charge de la fonction glisser-déplacer d'iTunes, le mode USB File & Folder [Fichiers et Dossiers] (MSC) est automatiquement activé quand le lecteur est connecté. Le lecteur de MP3 Insignia ne reproduira que les fichiers MP3 d'iTunes qui ont fait l'objet d'un glisser-déplacer d'iTunes. Pour toute information relative à la modification des modes USB, « Aller à Modification manuelle du mode USB ».

#### **Transfert des fichiers de musique dans le lecteur**

#### **Copie de fichiers à l'aide de Rhapsody**

**Pour copier des fichiers de musique de l'ordinateur dans le lecteur de musique avec Rhapsody :** 

1. Brancher le câble USB sur un port USB de l'ordinateur et sur le port mini USB du lecteur. Le message « Searching for PC » (Recherche du PC) s'affiche sur le lecteur.

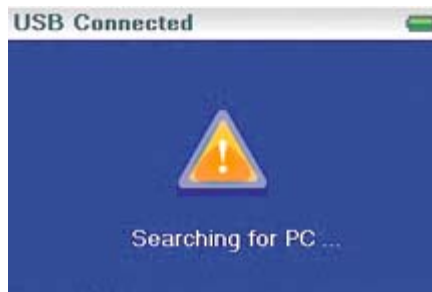

File & Folder Sync

L'ordinateur détecte le lecteur et l'ajoute en tant que nouveau périphérique (« Insignia Music Player ») à la liste des lecteurs sous My Computer (Poste de travail) de Windows.

- 2. Cliquer sur *Start* (Démarrer), *All Programs* (Tous les programmes), *Best Buy Rhapsody*, *Best Buy Rhapsody*. L'application Best Buy Rhapsody s'ouvre.
- 3. Fermer toutes fenêtres contextuelles qui s'ouvrent.
- 4. Cliquer sur *My Library* (Bibliothèque) dans la liste des types de contenu. La bibliothèque complète de musique numérique s'affiche sur le côté droit de l'écran.
- 5. Cliquer sur l'onglet *Transfer* (Transfert) dans la partie inférieure gauche de la fenêtre de Rhapsody (n° 5 sur le graphique ci-dessous).

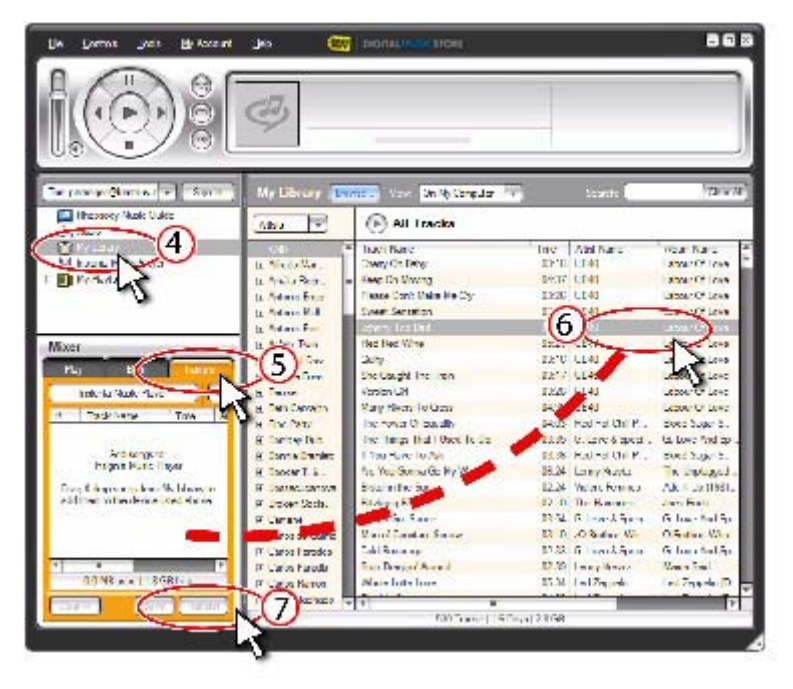

- 6. Cliquer et faire glisser les fichiers de la bibliothèque dans la *Transfer list* (Liste de transfert). (n° 6 sur le graphique ci-dessus).
- 7. Quand tous les fichiers à copier ont été mis dans la liste de transfert, cliquer sur le bouton *Transfer* (n° 7 du graphique). Les fichiers sont copiés dans le lecteur. Le message « Synching: Do not Disconnect » (Synchronisation : Ne pas déconnecter) s'affiche sur le lecteur.

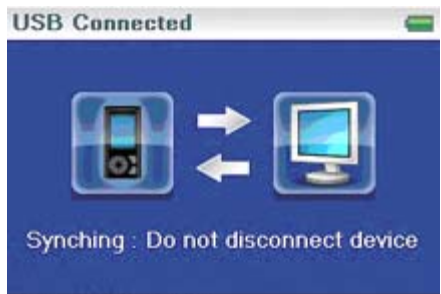

File & Folder Sync

Une fois la copie terminée, le message « OK to disconnect » (OK pour la déconnexion) s'affiche sur le lecteur.

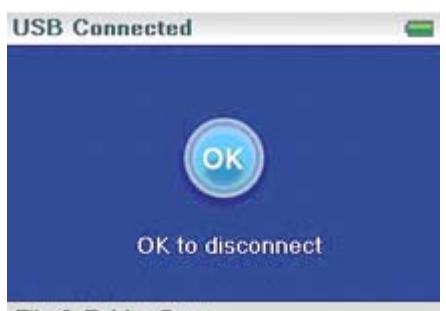

File & Folder Sync

8. Débrancher le câble USB de l'ordinateur et du lecteur.

#### **Copie de fichiers à l'aide de l'Explorateur Windows**

#### **Pour copier des fichiers de musique de l'ordinateur sur le lecteur à l'aide de l'Explorateur Windows :**

· Pour les utilisateurs de Windows XP et Windows 2000, le lecteur se connecte automatiquement en mode *Media Manager* [Gestionnaire de multimédias] (MTP) pour copier les fichiers WMA et MP3 dans le dossier *Media* (Multimédia) et tous les autres formats de fichiers dans le dossier *Data* [Données] (il n'est pas possible de voir le dossier données en utilisant l'affichage du lecteur). En fonction du type de logiciel utilisé pour la gestion de multimédias (tels que Rhapsody, Lecteur Windows Media et bien d'autres), le nom des sous-dossiers peut différer de « Media » et « Data ».

Pour les utilisateurs des autres systèmes d'exploitation, le lecteur se connecte automatiquement en mode *File & Folder* [Fichiers et Dossiers] (MSC) pour copier les dossiers et tous les formats de fichiers dans le dossier racine du lecteur. L'appareil ne reproduira toutefois que les fichiers MP3 et WMA.

1. Connecter le lecteur à l'ordinateur à l'aide du câble USB fourni. Le message « Searching for PC » (Recherche du PC) s'affiche sur le lecteur.

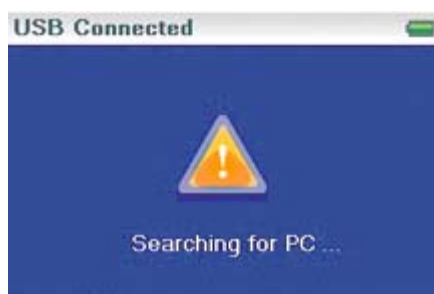

File & Folder Sync

- 2. Sur l'ordinateur, cliquer sur *Start* (Démarrer), *My Computer* (Poste de travail), puis double-cliquer sur le dossier où sont les fichiers de musique.
- 3. Ouvrir de nouveau *My Computer* afin d'afficher une autre fenêtre, puis ouvrir le lecteur *Insignia Music Player*. (Quand l'ordinateur avait détecté l'appareil, il l'avait ajouté comme nouveau périphérique appelé « Insignia Music Player » dans la liste des lecteurs du poste de travail de Windows).
- 4. Double-cliquer sur le périphérique et l'icône de stockage interne jusqu'à l'affichage de la liste des fichiers et dossiers.
- 5. Cliquer et faire glisser les fichiers de musique de l'ordinateur vers l'appareil :

Si l'appareil est en mode Media Manager (MTP), les copier dans le dossier *Media* de l'appareil.

Si l'appareil est en mode File & Folder [Fichiers et Dossiers] (MSC), les copier dans le dossier racine de l'appareil.

#### **Conseil**

Pour sélectionner plusieurs fichiers, maintenir la touche *Ctrl* du clavier enfoncée tout en cliquant sur les fichiers avec la souris. Pour sélectionner une série de fichiers, cliquer sur le fichier en tête de la série, appuyer sur la touche *Shift* (Maj) du clavier et la maintenir enfoncée, puis cliquer sur le fichier au bas de la série.

Une fois la copie terminée, le message « OK to disconnect » (OK pour la déconnexion) s'affiche sur le lecteur.

6. Débrancher le câble USB de l'ordinateur et du lecteur.

#### **Conseil**

Les fichiers Vorbis ne seront reconnus que dans le mode File and Folder [Fichiers et Dossiers] (MSC). Aller à **Modification manuelle du mode USB**.

#### **Conversion et transfert de vidéo dans le lecteur**

Pour copier des vidéos de l'ordinateur dans le lecteur à l'aide du convertisseur de multimédia (Media Converter) d'ArcSoft :

1. Connecter le lecteur à l'ordinateur à l'aide du câble USB fourni. Le message « Searching for PC » (Recherche du PC) s'affiche sur le lecteur.

- 2. Ouvrir le convertisseur de multimédia (Media Converter) d'ArcSoft sur l'ordinateur.
- 3. Cliquer sur *Add Media* (Ajouter du multimédia).
- 4. Cliquer sur le fichier à convertir, puis sur *Open* (Ouvrir).

5. Sélectionner le fichier, puis cliquer sur *Convert* (Convertir). Le fichier est automatiquement transféré sur le lecteur.

#### **Conseil**

Il est aussi possible de créer un fichier dans n'importe quel dossier à l'aide de l'option *Convert to Folder* (Convertir dans dossier). Indiquer l'endroit où doit être placé le fichier, puis cliquer sur *Convert* (Convertir). Il est possible de placer ce fichier directement dans le lecteur en utilisant la fonction glisser-déplacer ou à l'aide du lecteur Windows Media.

Le lecteur Windows Media peut aussi être utilisé pour convertir la plupart des fichiers. Ils seront automatiquement codifiés lors de leur transfert sur le lecteur.

#### *Suppression de vidéos*

Pour supprimer des vidéos, « Aller à Suppression de fichiers ».

#### **Lecture de fichiers de musique**

#### **Pour reproduire de la musique :**

- 1.  $\blacksquare$  Appuyer sur  $\blacksquare$  (Menu).
- 2. Utiliser la molette de défilement pour sélectionner *Music Library* (Bibliothèque de musique), puis appuyer sur » (Suivant). La bibliothèque de musique s'affiche.

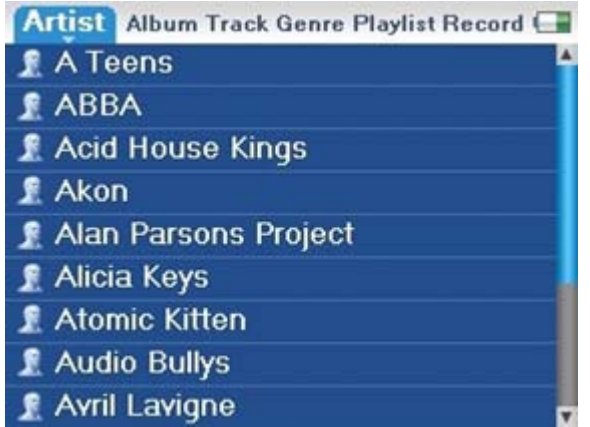

- 3. Sélectionner l'un des onglets suivants sur la ligne supérieure de l'écran à l'aide de la molette de défilement, puis appuyer sur Y (Bas) ou ► (Lecture/Pause) pour accéder à cette catégorie :
	- · *Artists* (Artistes) Liste tous les artistes qui ont été transférés sur le lecteur.
	- · *Albums* Liste tous les albums qui ont été transférés sur le lecteur. Même si une seule piste d'un album a été copiée sur l'appareil, le nom de cet album s'affiche dans la liste.
	- · *Tracks* (Pistes) Liste toutes les pistes par titre de piste et par ordre alphabétique.
	- · *Genres* Liste tous les genres de musiques qui ont été transférés sur le lecteur.
	- · *Playlists* (Listes de lecture) Affiche toutes les listes de lecture transférées sur le lecteur.
	- · *Recordings* (Enregistrements) Liste tous les fichiers enregistrés sur le lecteur.

#### **Conseil**

Pour revenir au menu précédent à partir d'un sous-menu, appuyer sur l« (Précédent).

4. Sélectionner le contenu à reproduire en appuyant sur **Play/Pause** (Lecture/Pause). Un menu contextuel affiche des options disponibles pour reproduire de la musique. Play (Lecture) et Play All (Lecture de toutes) commencent la lecture de la musique immédiatement. Add to Now Playing (Ajouter à la lecture en cours) place la musique en file d'attente derrière les pistes en cours de lecture. Sélectionner **Play All** (Lecture de toutes) pour la lecture de toutes les pistes. L'appareil affiche alors l'écran Now Playing (Lecture en cours), qui indique l'information sur la piste en cours de lecture.

L'illustration de l'album s'affiche sur la gauche de l'écran. Appuyer sur **Next** (Suivant) pour afficher l'illustration de l'album en plein écran. Appuyer de nouveau sur **Next** pour voir la liste des chansons sélectionnées en lecture. La touche **Next** permet d'accéder aux différents écrans.

 $\overline{\mathbf{u}}$ 

5. Si la reproduction de la sélection ne commence pas, appuyer sur ►II (Lecture/Pause).

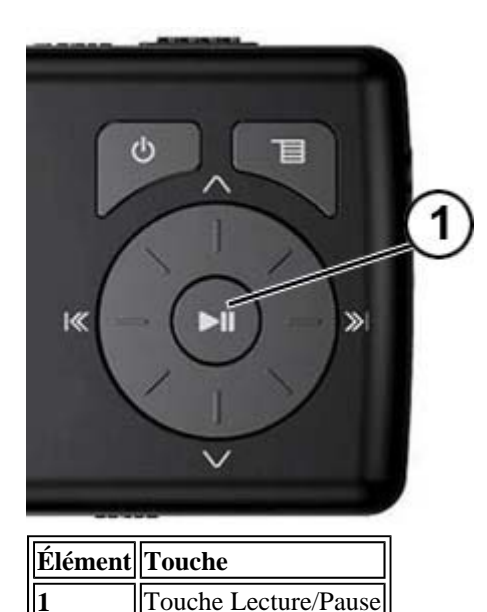

La lecture de la piste commence et l'icône d'état de la lecture ( $\blacktriangleright$ ) s'affiche dans le coin supérieur gauche de l'écran.

- Pour arrêter momentanément la lecture appuyer sur  $\mathbf{H}$ (Lecture/Pause). L'icône (**II**) de l'état pause s'affiche dans le coin supérieur gauche de l'écran.
- · Pour aller à la piste suivante, appuyer sur  $\mathcal{L}(Saut/Avance\; rapid)$ . Pour revenir à une piste antérieure, appuyer de façon répétée sur « (Précédent/Retour rapide).

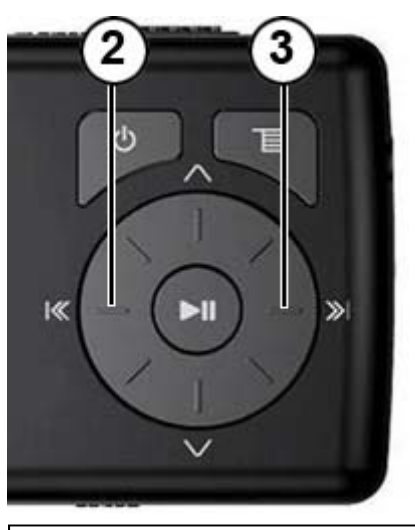

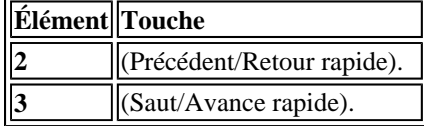

- · Pour une avance rapide de la piste en cours, maintenir appuyée » (Saut/Avance rapide). Pour un retour rapide de la piste actuelle, maintenir appuyée (Précédent/Retour rapide).
	- Pour un retour rapide de la piste actuelle, appuyer une fois sur l« (Précédent/Retour rapide).

#### **Conseil**

En cas d'utilisation d'un service de musique par abonnement, le lecteur émettra en tonalité courte entre les pistes pour indiquer que le contenu est proche de sa date d'expiration et un message s'affichera dans la fenêtre suivante dans la partie inférieure de l'écran.

#### *Lecture répétée et aléatoire*

Il est possible de régler le lecteur pour la lecture répétée ou aléatoire des pistes en utilisant l'option Repeat/Shuffle (Répétition/Lecture aléatoire) du menu.

#### **Pour la lecture dans un ordre aléatoire :**

- 1. Dans le menu Settings (Paramétrages), sélectionner **Audio**, puis appuyer sur <sup>»</sup> (Suivant) ou ►II (Lecture/Pause).
- 2. Dans le menu *Audio*, sélectionner *Repeat/Shuffle Playback*, puis appuyer sur  $\aleph$  (Suivant) ou ►II (Lecture/Pause).
- 3. Utiliser la molette de défilement pour sélectionner parmi les modes suivants, puis sélectionner *Next* (Suivant) L'icône du mode aléatoire s'affiche.

Il est possible de sélectionner les modes suivants :

- Repeat single track (Répéter une piste)
- Shuffle tracks/No repeat (Pistes en ordre aléatoire/Pas de répétition)
- Repeat all tracks (Répéter toutes les pistes)
- Repeat all tracks with shuffle (Répéter toutes les pistes en mode aléatoire)

#### *Répétition partielle d'une piste*

Il est possible d'utiliser la répétition de A à B pour répéter en continu une piste partiellement. La fonction répéter A-B doit être activée au préalable.

#### **Pour activer la répétition A-B :**

- 1. Appuyer sur  $\blacksquare$  (Menu). Le menu principal s'affiche.
- 2. Utiliser la molette de défilement pour sélectionner *Settings* (Paramètres), puis appuyer sur > (Suivant) ou ► (Lecture/Pause).
- 3. Utiliser la molette de défilement pour sélectionner *Audio*, puis appuyer sur <sup>»</sup> (Suivant) ou ►II (Lecture/Pause).
- 4. Utiliser la molette de défilement pour sélectionner *A-B repeat* (Répétition A-B) puis appuyer sur » (Suivant) ou ► (Lecture/Pause).
- 5. Utiliser la molette de défilement pour sélectionner *On* (Activé) ou *Off* (Désactivé), puis appuyer sur  $\ast$  (Suivant) pour sélectionner. Le message « Use the down button (V) to activate A-B » (Utiliser la touche bas (V) pour activer A-B) s'affiche, puis le menu de configuration de l'audio s'affiche de nouveau.
- 6. Appuyer sur  $\equiv$  (Menu) pour revenir à l'écran Now Playing (Reproduction en cours).

#### **Pour répéter un segment audio :**

1. Pendant la lecture, appuyer sur  $\vee$  (Bas) pour marquer le point de départ de la lecture en boucle. L'icône de répétition affiche un « A ».

### 0.

2. Appuyer sur  $\vee$  (Bas) pour marquer la fin de la lecture en boucle. L'icône de répétition affiche « AB » et l'appareil reproduit en boucle ce segment.

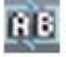

3. Appuyer de nouveau sur  $\vee$  (Bas) pour annuler la lecture en boucle.

#### *Fonctionnement de l''égalisateur*

Six réglages d'égalisateur sont disponibles et cinq sont pré-programmés : Normal., Rock, Jazz, Classic (Classique) et Pop Le réglage utilisateur, permet à ce dernier de personnaliser l'égalisateur à son goût.

#### **Pour sélectionner un réglage d'égalisateur pré-programmé :**

- 1. Dans le menu Settings (Paramétrages), sélectionner **Audio**, puis appuyer sur <sup>»</sup> (Suivant) ou **II** (Lecture/Pause).
- 2. Dans le menu Audio sélectionner *Equalizer* (Égalisateur), puis appuyer sur <sup>»</sup> (Suivant) ou ►II (Lecture/Pause).
- 3. Utiliser la molette de défilement pour sélectionner le réglage de l'égalisateur souhaité.
- 4. Appuyer sur  $\gg$  (Suivant) ou II (Lecture/Pause) pour enregistrer les nouveaux paramètres.

#### **Pour modifier le réglage d'égalisateur personnalisé :**

- 1. Dans le menu Settings (Paramétrages), sélectionner *Audio*, puis appuyer sur <sup>»</sup> (Suivant) ou III (Lecture/Pause).
- 2. Dans le menu audio sélectionner *Equalizer* (Égalisateur), puis appuyer sur <sup>»</sup> (Suivant) ou ►II (Lecture/Pause).
- 3. Utiliser la molette de défilement pour sélectionner le paramétrage *Custom* (Personnalisé).
- 4. Appuyer sur III (Lecture/Pause) pour déplacer le curseur sur la première barre de réglage d'égalisateur.
- 5. Appuyer sur  $\sim$  (Haut) ou  $\sim$  (Bas) pour effectuer le réglage. Répéter cette étape pour régler chaque barre.

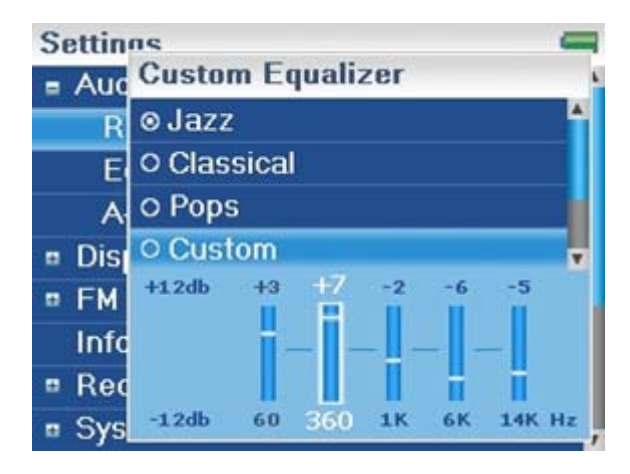

6. Appuyer sur II (Lecture/Pause) pour enregistrer les nouveaux paramètres.

#### **Lecture de fichiers Audible**

Il est possible d'écouter des livres parlés Audible avec ce lecteur.

#### **Pour lire des fichiers Audible :**

- 1.  $\qquad \qquad$  Appuyer sur  $\blacksquare$  (Menu).
- 2. Utiliser la molette de défilement pour sélectionner *Audible*, puis appuyer sur <sup>»</sup> (Suivant) ou **HI** (Lecture/Pause).
- 3. Utiliser la molette de défilement pour sélectionner le fichier Audible, puis appuyer sur  $\gg$ (Suivant) ou ►II (Lecture/Pause).
- 4. Appuyer sur  $\lll$  (Précédent) ou  $\ggl$  (Suivant) pour la lecture du fichier Audible précédent ou suivant.

File://C:\Documents and Settings\Administrator\Desktop\NS-DVxG UG US R0\NS-DV2... 10/10/2006

#### **Déplacement dans les chapitres d'un livre parlé Audible**

#### **Pour se déplacer dans les chapitres de fichiers Audible :**

- 1. Appuyer sur  $\sim$  (Haut) lors de la lecture d'un fichier Audible pour activer la fonctionnalité chapitre.
- 2. Appuyer sur  $\ll$  (Précédent) ou  $\gg$  (Suivant) pour aller au chapitre Audible précédent ou suivant.
- 3. Appuyer sur  $\sim$  (Haut) pour désactiver la fonctionnalité chapitre.

#### **Conseil**

Pour plus d'informations sur Audible, aller sur le site Web de Audible http://www.audible.com.

#### **Visionnement de photos**

Ce lecteur peut afficher des photos aux formats JPG et JPEG. Il n'est compatible avec aucun autre format de photos. Pour afficher des photos de formats autres les formats JPG/JPEG, il faut tout d'abord les convertir en JPG ou JPEG à l'aide du logiciel Media Converter (Convertisseur de multimédia) inclus dans le CD fourni. L'utilisation du logiciel Media Converter inclus permet de réduire de façon significative la taille du fichier, pour enregistrer plus de photos sur le lecteur.

#### **Pour visionner des photos :**

- 1. Appuyer sur  $\blacksquare$  (Menu). Le menu principal s'affiche.
- 2. Sélectionner *Photo*, puis appuyer sur <sup>»</sup> (Suivant) ou Lecture/Pause). Une liste des photos disponibles s'affiche :
- 3. Utiliser la molette de défilement pour sélectionner la photo à afficher, puis appuyer sur <sup>»</sup> (Suivant) ou ► (Lecture/Pause). La photo s'affiche aux dimensions de l'écran.
	- Appuyer sur <sup>K</sup> (Précédent) ou <sup>»</sup> (Suivant) pour une recherche avant ou arrière.
	- Appuyer sur ►II (Lecture/Pause) pour activer le mode zoom puis appuyer sur les touches directionnelles pour se déplacer sur l'image.
	- Appuyer sur  $\land$  (Haut) pour pivoter la photo à 90°.

#### *Copie de photos dans le lecteur*

La méthode à utiliser pour copier des photos de l'ordinateur dans le lecteur varie en fonction du mode USB sur lequel le lecteur est réglé. Quand le lecteur est connecté à l'ordinateur, il sélectionne automatiquement le mode qui est le plus adapté au système d'exploitation. Le lecteur affiche le mode dans le coin inférieur gauche de l'écran.

#### **Conseil**

Il est aussi possible d'utiliser le logiciel Media Converter d'ArcSoft pour convertir et transférer toutes les image lecteur.

#### **Pour copier des photos de l'ordinateur dans le lecteur en utilisant le mode USB File & Folder [Fichiers et Dossiers] (MSC) :**

- 1. Connecter le lecteur à l'ordinateur à l'aide du câble USB fourni. Le message « Searching for PC » (Recherche du PC) s'affiche sur le lecteur.
- 2. Sur l'ordinateur, cliquer sur *Start* (Démarrer), *My Computer* (Poste de travail), puis doublecliquer sur le dossier où se trouvent les fichiers photos.
- 3. Ouvrir de nouveau *My Computer* afin d'afficher une autre fenêtre, puis ouvrir le lecteur *Insignia Music Player*.
- 4. Cliquer et faire glisser les fichiers photos de l'ordinateur dans le répertoire racine du lecteur.

#### **Conseil**

Pour sélectionner plusieurs fichiers, maintenir la touche *Ctrl* du clavier enfoncée tout en cliquant sur les fichiers avec la souris. Pour sélectionner une série de fichiers, cliquer sur le fichier en tête de la série, appuyer sur la touche *Shift* (Maj) du clavier et la maintenir enfoncée, puis cliquer sur le fichier au bas de la série.

Une fois la copie terminée, le message « OK to disconnect » (OK pour la déconnexion) s'affiche sur le lecteur.

5. Débrancher le câble USB de l'ordinateur et du lecteur.

#### **Pour copier des photos de l'ordinateur au lecteur en utilisant le mode USB Media Manager [Gestionnaire de multimédias] (MTP) :**

- 1. Connecter le lecteur à l'ordinateur à l'aide du câble USB fourni. Le message « Searching for PC » (Recherche du PC) s'affiche sur le lecteur.
- 2. Sur l'ordinateur, cliquer sur *Start* (Démarrer), *My Computer* (Poste de travail), puis doublecliquer sur le dossier où se trouvent les fichiers photos.
- 3. Ouvrir de nouveau *My Computer* afin d'afficher une autre fenêtre, puis ouvrir le lecteur *Insignia Music Player*.
- 4. Cliquer et faire glisser les fichiers photos de leur emplacement actuel dans le dossier *Media* (Multimédias) ou le dossier racine du lecteur *Insignia Music Player*.

#### **Conseil**

Pour sélectionner plusieurs fichiers, maintenir la touche *Ctrl* du clavier enfoncée tout en cliquant sur les fichiers avec la souris. Pour sélectionner une série de fichiers, cliquer sur le fichier en tête de la série, appuyer sur la touche *Shift* (Maj) du clavier et la maintenir enfoncée, puis cliquer sur le fichier au bas de la série.

Une fois la copie terminée, le message « OK to disconnect » (OK pour la déconnexion) s'affiche sur le lecteur.

#### 5. Débrancher le câble USB de l'ordinateur et du lecteur.

**Conseil**

Il est aussi possible d'utiliser le logiciel Media Converter d'ArcSoft pour convertir et transférer toutes les image lecteur.

#### *Suppression de photos*

Pour supprimer des photos, « Aller à Suppression de fichiers ».

#### **Écoute de la radio FM**

Il est possible d'écouter des émissions radio FM avec le lecteur.

#### **Remarque**

Pour pouvoir utiliser la radio FM, les écouteurs fournis doivent être connectés, car ils font également fonction d'antenne FM. Pour remplacer les écouteurs, il est possible d'utiliser n'importe quel type de casque d'écoute avec fils non blindés.

#### *Réglage de la radio*

#### **Pour syntoniser une station radio FM :**

- 1. Brancher les écouteurs sur la prise prévue à cet effet.
- 2. Appuyer sur  $\blacksquare$  (Menu). Le menu principal s'affiche.
- 3. Sélectionner *FM Radio* (Radio FM), puis appuyer sur <sup>»</sup> (Suivant) ou II (Lecture/Pause).
- 4. Appuyer sur  $\lll$  (Précédent) ou  $\ggl$  (Suivant) pour aller à la station suivante.

#### **Conseil**

Le mode Mono peut faciliter la réduction du bruit de fond lorsque le signal de la station syntonisée est faible. Il le menu Settings (Paramétrages), FM Radio (Radio FM) et Stereo (Stéréo).

#### *Mémorisation de stations*

La fonction de mémorisation de stations permet d'accéder rapidement aux stations favorites.

#### **Pour mémoriser des stations favorites manuellement :**

- 1. Syntoniser une station radio FM.
- 2. Appuyer et relâcher  $\blacksquare$  (Lecture/Pause). Le menu Preset Add (Affectation de stations mémorisées) s'affiche.
- 3. Faire défiler la liste jusqu'au numéro de station auquel va être affectée la fréquence syntonisée, puis appuyer sur » (Suivant).

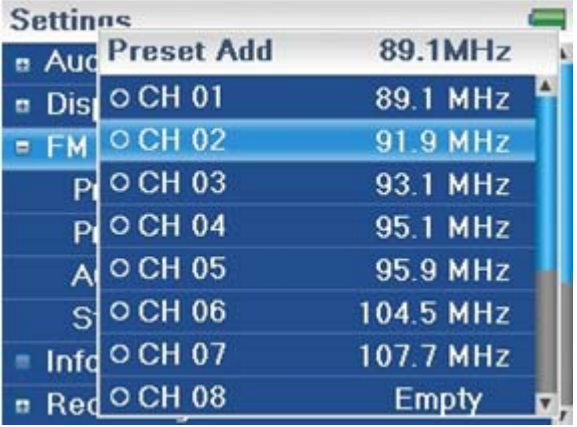

#### **Pour mémoriser des stations favorites automatiquement :**

- 1. Appuyer sur  $\blacksquare$  (Menu). Le menu principal s'affiche.
- 2. Sélectionner **FM Settings** (Paramétrages FM), puis appuyer sur <sup>»</sup> (Suivant) ou <sup>■</sup> (Lecture/Pause).
- 3. Sélectionner **Auto Scanning** (Balayage automatique), puis appuyer sur <sup>»</sup> (Suivant) ou ► (Lecture/Pause). Le lecteur balaye les fréquences pendant que clignote le message « Auto Scanning » (Balayage automatique).

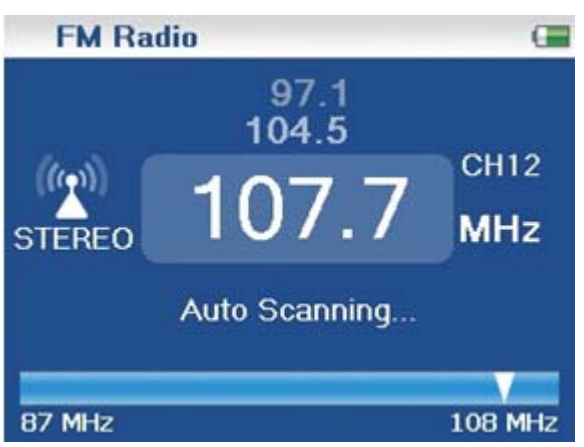

Pendant le balayage, le lecteur ajoute toute station radio locale à signal la liste des stations mémorisées pour un total maximum de 20 stations.

#### **Pour supprimer des stations mémorisées :**

- 1. Appuyer sur  $\blacksquare$  (Menu). Le menu principal s'affiche.
- 2. Sélectionner **FM Settings** (Paramétrages FM), puis appuyer sur <sup>»</sup> (Suivant) ou <sup>■</sup> (Lecture/Pause).
- 3. Sélectionner *Preset Delete* (Supprimer station mémorisée), puis appuyer sur <sup>»</sup> (Suivant) ou ►II (Lecture/Pause).
- 4. Appuyer sur  $\sim$  (Haut) ou  $\sim$  (Bas) pour sélectionner la station mémorisée à supprimer, puis appuyer sur  $\mathcal{L}$  (Suivant) ou  $\mathcal{L}$  (Lecture/Pause). La station mémorisée a été supprimée.

#### *Accès aux stations mémorisées*

#### **Pour accéder aux stations mémorisées :**

- 1. Appuyer sur  $\blacksquare$  (Menu). Le menu principal s'affiche.
- 2. Sélectionner *FM Radio* (Radio FM), puis appuyer sur <sup>≫i</sup> (Suivant) ou ►II (Lecture/Pause).
- 3. Appuyer sur  $\land$  (Haut) pour accéder à la station radio mémorisée précédente ou appuyer sur (Bas) pour accéder à la station radio mémorisée suivante.

#### **Suppression de fichiers**

#### **Pour supprimer tous les fichiers du lecteur à partir du menu d'écran :**

- 1. Appuyer sur  $\equiv$  (Menu). Le menu principal s'affiche.
- 2. Sélectionner **Settings** (Paramétrages), puis appuyer sur <sup>»</sup> (Suivant) ou <sup>■</sup> (Lecture/Pause).
- 3. Sélectionner*System* (Système), puis appuyer sur » (Suivant) ou  **II** (Lecture/Pause).
- 4. Sélectionner *Erase All* (Tout supprimer), appuyer sur » (Suivant).
- 5. Sélectionner *Yes* (Oui), puis appuyer sur ≫ (Suivant) ou ► Cecture/Pause). Tous les fichiers multimédias sont supprimés.

#### **Pour supprimer des fichiers du lecteur à partir de l'ordinateur :**

1. Brancher le câble USB sur un port USB de l'ordinateur et sur le port mini USB du lecteur. Le message « Searching for PC » (Recherche du PC) s'affiche sur le lecteur.

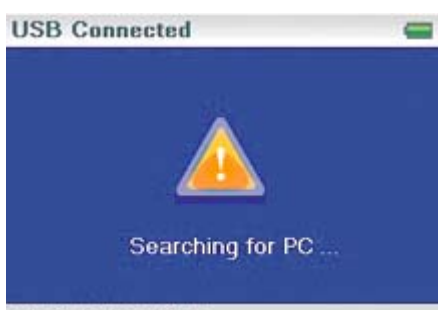

File & Folder Sync

L'ordinateur détecte le lecteur et l'ajoute en tant que nouveau périphérique (« Insignia Music Player ») à la liste des lecteurs dans « My Computer » (Poste de travail) de Windows.

- 1. Cliquer sur *Start* puis sur (Démarrer),*My Computer* (Poste de travail).
- 2. Double-cliquer sur le périphérique *Insignia Music Player*, puis ouvrir le dossier *Media* (Multimédias)
- 3. Rechercher les fichiers à supprimer, cliquer sur ces fichiers pour les sélectionner puis appuyer sur la touche *Delete* (Supprimer) du clavier. Les fichiers sont supprimés.

#### **Conseil**

Pour sélectionner plusieurs fichiers, maintenir la touche *Ctrl* du clavier enfoncée tout en cliquant sur les fichiers avec la souris. Pour sélectionner une série de fichiers, cliquer sur le fichier en tête de la série, appuyer sur la touche *Shift* (Maj) du clavier et la maintenir enfoncée, puis cliquer sur le fichier au bas de la série.

#### **Déconnexion du lecteur**

Après avoir connecté le lecteur à un ordinateur pour recharge ou transfert de musique, il importe de déconnecter le lecteur en toute sécurité.

#### **Pour déconnecter le lecteur de l'ordinateur en toute sécurité :**

· Lorsque le lecteur affiche le message « OK to disconnect » (OK pour la déconnexion), débrancher le câble USB du lecteur et de l'ordinateur.

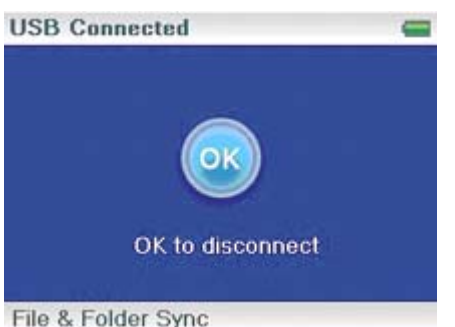

#### **Visionnement de vidéos**

Le lecteur peut afficher des vidéos WMV et MPEG-4. Il n'est compatible avec aucun autre format de vidéo. Pour regarder des vidéos dans un autre format elles doivent d'abord être converties en WMV ou MPEG-4 à l'aide du logiciel Media Converter d'ArcSoft inclus dans le CD fourni.

#### **Pour regarder des vidéos :**

- 1. Appuyer sur  $\blacksquare$  (Menu). Le menu principal s'affiche.
- 2. Sélectionner *Video* (Vidéo), puis appuyer sur <sup>»</sup> (Suivant) ou II (Lecture/Pause). Une liste des vidéos disponibles s'affiche :
- 3. Utiliser la molette de défilement pour sélectionner la vidéo à regarder, puis appuyer sur <sup>»</sup> (Suivant) ou ► (Lecture/Pause). La lecture de la vidéo commence.
	- Appuyer sur <sup>K</sup> (Précédent) ou <sup>»</sup> (Suivant) pour sélectionner une vidéo différente.

#### **Modifications des paramètres**

#### *Modification des paramètres de luminosité, de rotation et de rétroéclairage*

#### **Pour modifier les paramètres de luminosité, de rotation et de rétroéclairage :**

- 1. Appuyer sur  $\blacksquare$  (Menu). Le menu principal s'affiche.
- 2. Sélectionner *Settings* (Paramétrages), puis appuyer sur ≫ (Suivant) ou <u>►</u> II (Lecture/Pause).
- 3. Sélectionner *Display* (Affichage), puis appuyer sur <sup>≫r</sup> (Suivant) ou ► (Lecture/Pause). Le menu Display (Affichage) s'ouvre.
- 4. Modifier l'un des paramètres suivants :

*Brightness* (Luminosité) – Permet de modifier la luminosité de l'écran rétroéclairé.

*Rotation* – Permet de pivoter l'écran et d'intervertir les fonctions des touches afin de faciliter l'utilisation du lecteur aux gauchers. La configuration par défaut s'applique aux droitiers *(Right Handed).*

*Backlight* (Rétroéclairage) – Permet de modifier la durée d'activation du rétroéclairage après avoir appuyé sur une touche. Le rétroéclairage peut raccourcir sensiblement la durée de la batterie s'il est activé pendant de longues périodes.

#### *Modification des paramètres de mise hors tension et d'arrêt différé*

#### **Pour modifier les paramètres de mise hors tension et d'arrêt différé :**

- 1. Appuyer sur  $\blacksquare$  (Menu). Le menu principal s'affiche.
- 2. Sélectionner **Settings** (Paramétrages), puis appuyer sur ≫l (Suivant) ou ►ll (Lecture/Pause).
- 3. Sélectionner *Time* (Durée), puis appuyer sur <sup>»</sup> (Suivant) ou **II** (Lecture/Pause). Le menu Time (Durée) s'affiche.
- 4. Modifier l'un des paramètres suivants :

**Power Off** (Mise hors tension) – Permet de régler la durée d'attente avant que lecteur ne se mette automatiquement hors tension si aucune touche n'est appuyée. Il est possible de sélectionner *Off* (Arrêt) ou une durée maximale de 10 minutes.

*Sleep* (Arrêt différé) – Permet de modifier la durée d'attente pour l'arrêt différé du lecteur, que des touches aient été appuyées ou non ou quelle que soit l'activité. Il est possible de sélectionner des incréments de 30 minutes jusqu'à un maximum de 120 minutes.

#### *Effacement de tous les fichiers et restauration des valeurs par défaut*

#### **Pour effacer tous les fichiers et restaurer les paramètres à leurs valeurs par défaut :**

- 1. Appuyer sur  $\blacksquare$  (Menu). Le menu principal s'affiche.
- 2. Sélectionner **Settings** (Paramétrages), puis appuyer sur ≫l (Suivant) ou ►ll (Lecture/Pause).
- 3. Sélectionner *System* (Système), puis appuyer sur <sup>≫</sup> (Suivant) ou ► (Lecture/Pause). Le menu System (Système) s'affiche.
- 4. Modifier l'un des paramètres suivants :

*Erase All* (Effacer tout) – Efface les fichiers de musique de l'unité de stockage interne ou externe.

*System Init* (Réinitialisation Système) – Permet de réinitialiser tous les paramètres du lecteur à leurs valeurs par défaut.

#### *Modification manuelle du mode USB.*

Le lecteur de musique peut utiliser deux modes USB, Media Manager (MTP, le mode par défaut) et le mode File & Folder [Fichiers et Dossiers] (MSC). Le lecteur détecte automatiquement le mode qui est le plus adapté à l'ordinateur. Pendant le fonctionnement normal, il n'est pas nécessaire de changer de mode manuellement. Pour neutraliser le réglage automatique afin que le lecteur démarre en mode File and Folder (MSC) mode, suivre la procédure ci-après.

#### **Pour modifier manuellement le mode USB :**

- 1. Mettre le lecteur hors tension.
- 2. Positionner le commutateur **Hold** sur verrouillage.
- 3. Connecter le câble USB au lecteur. Le lecteur démarre en mode File and Folder (MSC). Quand le lecteur est déconnecté, mettre le commutateur **Hold** en position off (désactivé) pour un fonctionnement normal.

*Media Manager* [Gestionnaire de multimédias] (MTP) – Paramètre optimal pour l'utilisation de l'appareil comme lecteur de musique avec Windows XP et Windows 2000.

*File & Folder* [Fichiers et Dossiers] (MSC) – Paramètre optimal pour l'utilisation du lecteur comme dispositif de stockage de fichiers ; requis pour l'utilisation de la fonction glisser-déplacer de iTunes.

#### *Affichage des informations système*

Il est possible d'afficher la mémoire totale, la mémoire utilisée, la mémoire disponible et d'autres

informations système du lecteur.

#### **Pour afficher les informations système :**

- 1. Appuyer sur  $\blacksquare$  (Menu). Le menu principal s'affiche.
- 2. Sélectionner **Settings** (Paramétrages), puis appuyer sur ≫l (Suivant) ou <u>►ll</u> (Lecture/Pause).
- 3. Sélectionner *Information*, puis appuyer sur  $\aleph$  (Suivant) ou  $\blacksquare$  (Lecture/Pause). L'écran Information s'ouvre, affichant la mémoire utilisée, la version du microprogramme et la date. Utiliser la molette de défilement pour accéder au deuxième écran d'information.

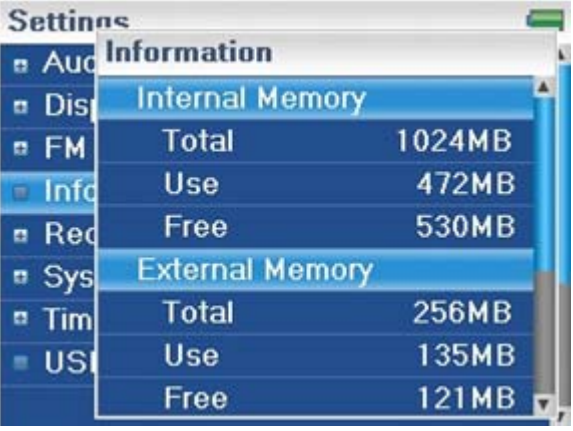

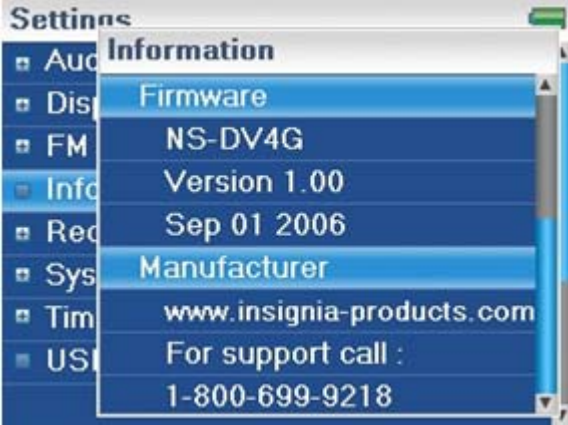

#### **Augmentation de la capacité mémoire avec une carte flash MicroSD**

En cas d'utilisation d'une carte MicroSD un deuxième périphérique s'affiche en mode MTP ou MSC. Ce deuxième périphérique peut être utilisé de la même façon que le premier périphérique. Il est possible de copier, supprimer et synchroniser les fichiers. En outre si la carte insérée a des fichiers préchargés, les fichiers seront ajoutés à base de données du périphérique (affichée sous le nom External storage [Stockage externe]) sous réserve que le contenu soit exempt de restrictions DRM (Gestion des droits numériques).

## **Entretien du lecteur**

#### **Entretien et nettoyage**

· Nettoyer périodiquement le lecteur en utilisant un gant de toilette humidifié à l'eau ou du papier lentille humidifié à l'eau ou à l'alcool isopropylique (alcool à friction).

- · Veiller à ne pas mouiller le lecteur.
- · Garder le lecteur à l'écart de la chaleur (sous le pare-brise d'un véhicule, un appui de fenêtre ou devant une bouche de chauffage).
- · Éviter de transporter le lecteur dans une poche contenant des objets métalliques qui pourraient le rayer ou l'endommager.
- · Éviter de transporter le lecteur dans une poche ou un compartiment sale. La saleté, la poussière et les peluches peuvent endommager le lecteur.
- · Autant que possible, garder le lecteur dans son étui de transport protecteur.
- · Mettre à niveau le microprogramme régulièrement pour être sûr de bénéficier de la dernière version et des dernières fonctionnalités.

#### **Mise à niveau du microprogramme**

#### **Pour mettre le microprogramme à niveau :**

- 1. Sur l'Internet, connecter le navigateur Web à l'adresse www.insignia-products.com, puis rechercher la mise à niveau du microprogramme de lecteur de musique.
- 2. Suivre les instructions en ligne pour télécharger les fichiers mis à niveau du microprogramme. Prendre note de l'emplacement où les fichiers ont été enregistrés.
- 3. Vérifier que le lecteur de musique est en mode USB File & Folder (MSC). Pour des instructions sur la modification du mode USB, « Aller à Modification manuelle du mode USB ».
- 4. Double-cliquer sur le fichier qui a été enregistré à l'étape 2, puis suivre les instructions à l'écran.

#### **Avertissement:**

L'installation d'un nouveau microprogramme efface automatiquement tout ce que contient le périphérique.

#### **Achat d'une nouvelle batterie**

pour commander des batteries ou d'autres accessoires, aller sur PartSearch dans le site Web : http://bestbuy.partsearch.com.

#### **Problèmes et solutions et FAQ**

#### **Comment copier des fichiers dans le lecteur ?**

En mode File & Folder (MSC), il est possible de copier des fichiers dans le lecteur de la même façon que des fichiers sont copiés sur un disque dur ou sur une mémoire flash. En mode Media Manager (MTP), il est possible d'utiliser Rhapsody, le lecteur Windows Media ou d'autres gestionnaires de musique numérique pour transférer des fichiers dans le lecteur de musique. Pour plus d'informations, . « Aller à Copie des fichiers de musique dans le lecteur » et « Aller à Modification manuelle du mode USB ».

#### **Comment utiliser le lecteur avec Mac OS ?**

Régler le lecteur sur le mode File and Folder (Fichiers et Dossiers) puis se connecter au Macintosh. Pour les systèmes qui utilisent OS 8.6, voir le site d'assistance technique d'Apple pour toutes instructions sur le téléchargement du logiciel nécessaire pour ajouter la prise en charge USB du système.

## **Comment utiliser le lecteur avec iTunes ?**

Quand le lecteur est en mode File and Folder, toute la musique extraite au format MP3 peut être glissée et déplacée directement d'iTunes dans le lecteur.

#### **Où est-il possible d'acheter une nouvelle batterie ?**

Aller sur le site http://bestbuy.partsearch.com et suivre les instructions pour trouver le modèle correspondant au lecteur.

#### **En quoi consiste MSC ?**

la norme périphérique de stockage de masse USB (MSC) est un ensemble de protocoles de communication pour ordinateurs, défini par le forum de mise en oeuvre de la norme USB qui fonctionne sur le bus série universel. La norme fournit une interface pour toute une gamme de périphériques de stockage. MSC signifie Mass Storage Compliant (Conforme au Stockage de Masse).

#### **La batterie doit-elle être entièrement chargée avant son utilisation ?**

Non il est possible de la charger partiellement, mais il est recommandé de la charger entièrement dès la première semaine de l'achat.

#### **Quels formats de fichiers sont pris en charge par le lecteur ?**

Ce lecteur prend en charge les formats audio MP3, WMA, Vorbis et le format audio WMA sécurisé, ainsi que les formats photo JPG et JPEG. Tous les autres formats doivent être convertis en un format compatible avant de pouvoir être copiés dans le lecteur.

#### **Qu'est-ce que MTP ?**

Media Transfer Protocol (MTP ou mode Media Manager) est un protocole de connexion de périphériques portatifs à un ordinateur Windows XP et de synchronisation du contenu multimédia numérique entre ces périphériques.

#### **Pour la copie de fichiers dans le lecteur à l'aide de l'Explorateur Windows, quel dossier faut-il utiliser ?**

En mode Media Manager (MTP), les copier dans le dossier *Media* (Multimédias) ou dans le répertoire racine du lecteur. En mode File & Folder (MSC), il est possible de les copier dans le répertoire racine. Avec certains systèmes d'exploitation, les vidéos et les photos peuvent être dans des dossiers séparés. Copier les fichiers dans le dossier approprié.

#### **Certains des fichiers de musique sont dans le lecteur mais ils ne sont pas reproduits. Lorsqu'ils sont sélectionnés, la lecture d'une chanson différente commence. Que se passe-t-il ?**

Les droits de reproduction de la chanson sur un périphérique supplémentaire n'ont peut-être pas été achetés. Pour en avoir le cœur net, essayer de lire une chanson copiée d'un CD ancien et convertie au format MP3. Si cette chanson peut être reproduite mais non celle qui ne l'est pas, c'est que les droits de reproduction de cette chanson doivent être achetés.

#### **Pourquoi mettre à niveau le microprogramme ?**

Il faut toujours mettre à niveau le microprogramme du lecteur avec la dernière version disponible pour s'assurer de son fonctionnement correct et bénéficier des fonctionnalités les plus récentes. Pour plus d'informations, consulter « Aller à Mise à niveau du microprogramme ».

#### **Comment copier un CD sur le lecteur ?**

Il faut d'abord extraire le CD à l'aide d'un gestionnaire de musique comme Best Buy Rhapsody ou le lecteur Windows Media. Une fois les chansons sur l'ordinateur, les copier dans le lecteur à l'aide de l'Explorateur Windows ou d'un gestionnaire de musique numérique. Pour plus d'informations, « Aller à Copie des fichiers de musique dans le lecteur ».

#### **Pourquoi le lecteur affiche-t-il le message « Unknown artist/album » (Artiste/album inconnu) ?**

Le message s'affiche généralement lorsque le fichier de musique ne contient pas d'informations d'album ou d'artiste (étiquettes ID3 incomplètes). Consulter la documentation ou l'aide en ligne du gestionnaire de musique numérique pour des instructions concernant l'ajout d'informations aux fichiers de musique.

#### **Comment obtenir de l'aide**

#### *Contacter le service d'assistance technique*

Avant de contacter l'assistance technique, aller à Problèmes et solutions et FAQ pour vérifier s'il existe une réponse à la question.

Pour toutes questions concernant le fonctionnement ou les caractéristiques du lecteur, contacter l'assistance technique en composant le 1-800-699-9218 ou (877) 467-4289 ou remplir une demande d'assistance en ligne à l'adresse :

www.bestbuy.com/support.asp

Pour obtenir une aide supplémentaire en ligne, aller sur les sites :

www.insignia-products.com www.bestbuy.com/mp3help www.geeksquad.com

#### *Pour en savoir plus*

Sur l'Internet, utiliser un moteur de recherche Web pour obtenir des informations sur les rubriques suivantes\* :

- · « Extraction de CD »
- · « Téléchargement de musique »
- · « Téléchargement de fichiers MP3 »
- · « Musique MP3 »
- · « Législation sur les droits d'auteur relative au format MP3 »

\* Best Buy Enterprise Services, Inc. ne gère ni n'est responsable du contenu des pages Web trouvées en utilisant ces termes de recherche.

#### **Spécifications**

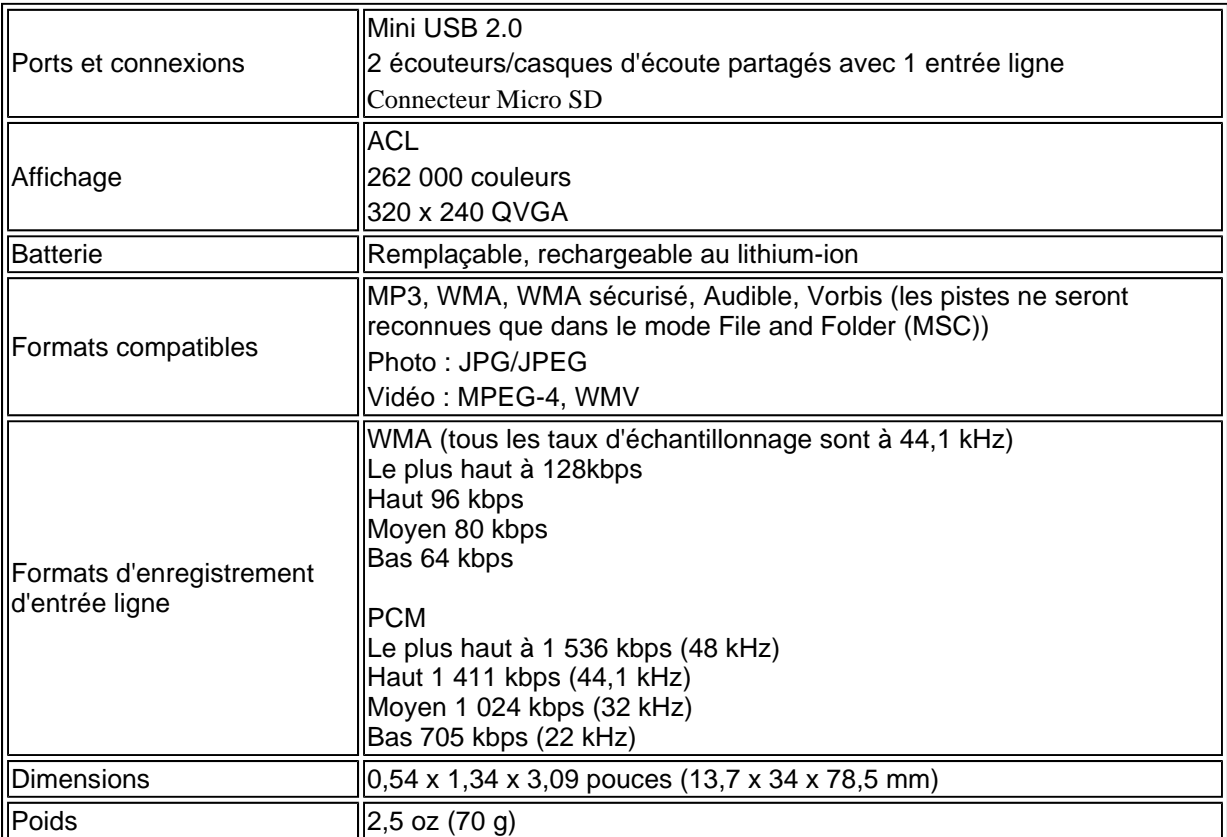

## **Avis juridiques**

#### **Déclarations de conformité**

Cet appareil est conforme à l'article 15 du règlement de la FCC. Son utilisation est soumise aux deux conditions suivantes : (1) Cet appareil ne doit pas provoquer d'interférences dangereuses et (2) il doit accepter toute interférence reçue, y compris celles risquant d'engendrer un fonctionnement indésirable.

Cet équipement a été testé et déclaré conforme aux limitations prévues dans le cadre de la catégorie B des appareils numériques, définies par l'article 15 du règlement de la FCC. Ces limites ont été établies pour fournir une protection raisonnable contre les interférences indésirables lors d'une installation résidentielle. Cet

File://C:\Documents and Settings\Administrator\Desktop\NS-DVxG UG US R0\NS-DV2... 10/10/2006

équipement génère, utilise et diffuse des ondes radio et, s'il n'est pas installé et utilisé conformément aux instructions dont il fait l'objet, il peut provoquer des interférences indésirables avec les communications radio. Cependant, il n'est pas possible de garantir qu'aucune interférence ne se produira pour une installation particulière. Si cet équipement produit des interférences importantes lors de réceptions radio ou télévisées, qui peuvent être détectées en éteignant puis en rallumant l'appareil, essayer de corriger l'interférence au moyen de l'une ou de plusieurs des mesures suivantes :

- Réorienter ou déplacer l'antenne réceptrice.
- Augmenter la distance entre l'équipement et le récepteur.
- Brancher l'équipement dans la prise électrique d'un circuit différent de celui auquel le récepteur est relié.
- Contacter le revendeur ou un technicien radio/télévision qualifié pour toute assistance.

#### **Droits d'auteurs**

© 2006 Insignia. Insignia et le logo Insignia sont des marques de commerce de Best Buy Enterprise Services, Inc. Les autres noms de marques et de produits mentionnés sont des marques de commerce ou des marques déposées de leurs propriétaires respectifs. Les spécifications et caractéristiques sont susceptibles d'être modifiées sans préavis.

## **Garantie**

#### **Garantie limitée d'un an**

Insignia Products (« Insignia ») garantit au premier acheteur de ce NS-DV2G ou NS-DV4G neuf (« Produit »), qu'il est exempt de vices de matériau et de main-d'œuvre à l'origine, pour une période d'un (1) an à partir de la date d'achat du Produit (« Période de garantie »). Ce produit doit avoir été acheté chez un revendeur agréé des produits de la marque Insignia et emballé avec cette déclaration de garantie. Cette garantie ne couvre pas les Produits remis à neuf. Les conditions de la présente garantie s'appliquent à tout Produit pour lequel Insignia est notifié, pendant la Période de garantie, d'un vice couvert par cette garantie qui nécessite une réparation.

#### **Quelle est la durée de la couverture ?**

La Période de garantie dure 1 an (365 jours) à compter de la date d'achat de ce Produit. La date d'achat est imprimée sur le reçu fourni avec le Produit.

#### **Que couvre cette garantie ?**

Pendant la période de garantie si un vice de matériau ou de main-d'œuvre d'origine est détecté sur le Produit par un service de réparation agréé par Insignia où le personnel du magasin, Insignia (à sa seule discrétion) : (1) réparera le produit en utilisant des pièces détachées neuves ou remises à neuf ; ou (2) remplacera le Produit par un produit ou des pièces neuves ou remises à neuf de qualité comparable. Les produits et pièces remplacés au titre de cette garantie deviennent la propriété d'Insignia et ne sont pas retournés à l'acheteur. Si les Produits ou pièces nécessitent une réparation après l'expiration de la Période de garantie, l'acheteur devra payer tous les frais de main-d'œuvre et les pièces. Cette garantie reste en vigueur tant que l'acheteur reste propriétaire du Produit Insignia pendant la Période de garantie. La garantie prend fin si le Produit est revendu ou transféré d'une quelconque façon que ce soit à tout autre propriétaire.

#### **Comment obtenir une réparation sous garantie ?**

Si le Produit a été acheté chez un détaillant, le rapporter accompagné du reçu original chez ce

détaillant. S'assurer de remettre le Produit dans son emballage d'origine ou dans un emballage qui procure la même qualité de protection que celui d'origine. Si le Produit a été acheté en ligne, l'expédier accompagné du reçu original à l'adresse indiquée sur le site Web. S'assurer de remettre le Produit dans son emballage d'origine ou dans un emballage qui procure la même qualité de protection que celui d'origine.

#### **Où cette garantie s'applique-t-elle ?**

Cette garantie ne s'applique qu'à l'acheteur original du Produit aux États-Unis et au Canada.

#### **Ce qui n'est pas couvert par cette garantie limitée**

La présente garantie ne couvre pas :

- $\bullet$  la formation du client ;
- installation ;
- les réglages de configuration ;
- les dommages esthétiques ;
- les dommages résultants de catastrophes naturelles telles que la foudre ;
- les accidents :
- $\bullet$  une utilisation inadaptée ;
- $\bullet$  une manipulation abusive ;
- la négligence ;
- une utilisation commerciale ;
- la modification de tout ou partie du Produit, y compris l'antenne.

La présente garantie ne couvre pas non plus :

- $\bullet$  les dommages ayant pour origine une utilisation ou une maintenance défectueuse ;
- la connexion à une source électrique dont la tension est inadéquate ;
- toute réparation effectuée par quiconque autre qu'un service de réparation agréé par Insignia pour la réparation du Produit
- les Produits vendus en l'état ou hors service ;
- les consommables tels que les fusibles ou les piles ;
- les Produits dont le numéro de série usine a été altéré ou enlevé.

LA RÉPARATION OU LE REMPLACEMENT, TELS QU'OFFERTS PAR LA PRÉSENTE GARANTIE, CONSTITUENT LE SEUL RECOURS DE L'ACHETEUR. INSIGNIA NE SAURAIT ÊTRE TENU POUR RESPONSABLE DE DOMMAGES ACCESSOIRES OU CONSÉCUTIFS, RÉSULTANT DE L'INEXÉCUTION D'UNE GARANTIE EXPRESSE OU IMPLICITE SUR CE PRODUIT, Y COMPRIS , SANS S'Y LIMITER, LA PERTE DE DONNÉES, L'IMPOSSIBILITÉ D'UTILISER LE PRODUIT, L'INTERRUPTION D'ACTIVITÉ OU LA PERTE DE PROFITS. INSIGNIA PRODUCTS N'OCTROIE AUCUNE AUTRE GARANTIE EXPRESSE RELATIVE À CE PRODUIT ; TOUTES LES GARANTIES EXPRESSES OU IMPLICITES POUR CE PRODUIT, Y COMPRIS MAIS SANS LIMITATION, TOUTE GARANTIE DE QUALITÉ MARCHANDE, D'ADÉQUATION À UN BUT PARTICULIER, SONT LIMITÉES À LA PÉRIODE DE GARANTIE APPLICABLE TELLE QUE DÉCRITE CI-DESSUS ET AUCUNE GARANTIE EXPRESSE OU IMPLICITE, NE S'APPLIQUERA APRÈS LA PÉRIODE DE GARANTIE. CERTAINS ÉTATS ET PROVINCES NE RECONNAISSENT PAS LES LIMITATIONS DE LA DURÉE DE VALIDITÉ DES GARANTIES IMPLICITES. PAR CONSÉQUENT, LES LIMITATIONS SUSMENTIONNÉES PEUVENT NE PAS S'APPLIQUER À L'ACHETEUR ORIGINAL. LA PRÉSENTE GARANTIE DONNE À L'ACHETEUR DES GARANTIES JURIDIQUES SPÉCIFIQUES ; IL PEUT AUSSI BÉNÉFICIER D'AUTRES GARANTIES QUI VARIENT D'UN ÉTAT OU D'UNE PROVINCE À

L'AUTRE.

# **INSIGNIA**

# **Insignia Reproductor de MP3 y Video NS-DV2G/NS-DV4G**

## **Guía del usuario**

## **Contenido**

Bienvenido Información de seguridad **Características** Contenido de la caja Requisitos de sistema Controles y conexiones Visualización de información Preparación de su reproductor de música Instalación de la batería Carga de la batería Conexión de auriculares Instalación del software Uso de su reproductor Encendido y apagado de su reproductor Navegación de los menús de pantalla **Grabación** Ajuste del volumen Bloqueo de los botones Obteniendo más música Transferencia de archivos de música a su reproductor Conversión y transferencia de videos a su reproductor Reproducción de archivos de música Visualización de fotos Radio FM Eliminación de archivos Desconexión del reproductor Viendo videos Cambio de ajustes Expansión de la capacidad con una tarjeta flash Micro SD Mantenimiento de su reproductor Cuidado y limpieza Actualización del firmware Pedido de baterías de reemplazo y otras partes Localización y corrección de fallas y preguntas más frecuentes Obteniendo ayuda **Especificaciones** Avisos legales

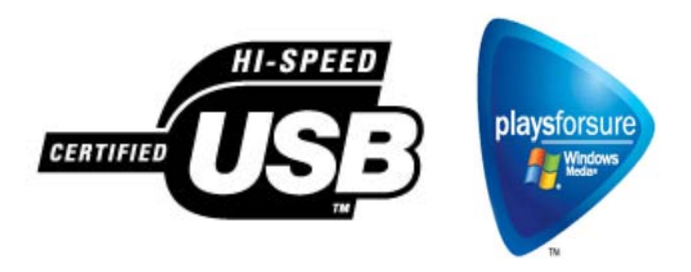

## **Bienvenido**

Felicitaciones por su compra de un producto de alta calidad de Insignia. Su unidad NS-DV2G o NS-DV4G representa el más moderno diseño de reproductores digitales de multimedia y está concebida para brindar un rendimiento confiable y sin problema. Puede usar su reproductor de MP3 y video para reproducir archivos digitales de video, de música, audiolibros de audible.com y lo puede llevar consigo a cualquier lugar.

## **Información de seguridad**

#### **Advertencias**

- Lea, guarde y siga todas las instrucciones. Preste atención a todas las advertencias.
- Use sólo aditamentos y accesorios aprobados por Insignia.
- Baje el volumen antes de encender su reproductor de MP3 y video y evite usarlo con el volumen alto. Puede ocurrir una pérdida permanente del oído si los audífonos o auriculares se usan con un volumen alto. El volumen bajo también prolonga la duración de la batería.
- No utilice audífonos o auriculares mientras conduce un vehículo, monta en bicicleta u opera cualquier vehículo motorizado. Esto puede crear un peligro en tráfico y podría ser ilegal en su área.
- Para reducir la posibilidad de choque eléctrico, no utilice ni opere este dispositivo cerca de entornos húmedos.
- Proteja el cable de la electricidad para que no lo pisen o prensen.
- Desconecte el reproductor durante tormentas de rayos o cuando no se utilice por un periodo de tiempo extendido.
- Riesgo de explosión, daño o fuga de la batería si ésta se reemplaza de manera incorrecta o por el tipo de batería incorrecto. Deseche las baterías usadas de acuerdo con los reglamentos locales.
- Limpie únicamente con un paño seco.
- No anule el propósito de seguridad del tipo de enchufe polarizado. Un enchufe polarizado tiene dos espigas una más ancha que la otra. La espiga ancha se proporciona para su seguridad. Cuando el enchufe proporcionado no entra en el tomacorriente, consulte con un electricista para reemplazar el tomacorriente obsoleto.
- No desarme el reproductor para acceder a los componentes internos (excepto la batería) bajo ninguna circunstancia.

## **Características**

- Reproduce archivos en formato MP3, Vorbis, WMA, WMA seguro y Audible.
- Reproduce los formatos de video WMV y MPEG-4.
- Muestra fotos en JPEG.
- La pantalla de LCD retroiluminada soporta varios idiomas y muestra la portada del álbum e información sobre las canciones.
- El sintonizador de radio FM digital le permite acceder a emisoras de radio locales. La radio también memoriza hasta 20 de sus emisoras de radio favoritas.
- Cinco ajustes de ecualizador predefinidos para optimizar la reproducción de música normal, rock, jazz, clásica y pop. También puede fijar un ajuste personalizado del ecualizador para un total de seis entre los que elegir.
- La clasificación sofisticada de la biblioteca musical le permite ver la música en su reproductor por artista, álbum, título de canción, género y lista de reproducción.
- A-B Repeat (Repetición A-B) le permite seleccionar cualquier punto de inicio y fin durante la reproducción para que pueda reproducir repetidamente ese segmento. Esta característica es especialmente útil al aprender idiomas y las letras de las canciones.
- Puerto mini USB 2.0 de alta velocidad para transferencias de archivos rápidas y fáciles.
- Soporta la tecnología Microsoft WMDRM 10.
- Completamente compatible con Best Buy Digital Music Store, y otros servicios musicales Microsoft PlaysforSure cómo ser Rhapsody, Napster, y Yahoo.
- Menús fáciles de usar.
- Controles de rueda mecánica con selección en medio y botones de menú y encendido.
- Dos conectores de audio para auriculares dobles.
- Soporte para memoria externa (tarjeta micro SD).
- Firmware actualizable para mantener su reproductor de música al día.
- Batería recargable de litio ión fácil de reemplazar con una duración de hasta 20 horas de reproducción de música y tiempo de recarga de 2.5 horas.

#### **Contenido de la caja**

- Reproductor de MP3 y video Insignia
- Batería de litio ión recargable
- Auriculares
- Cable mini USB 2.0
- Guía de Instalación Rápida
- CD (contiene el software Best Buy Rhapsody y esta guía del usuario en línea)
- Tarjetas de oferta para Audible y música
- Estuche de transporte

#### **Requisitos de sistema**

Para transferir música de su computadora a su reproductor, su computadora debe cumplir con los siguientes requisitos de sistema:

- Windows XP o Macintosh OS 8.6 o más reciente
- Reproductor de Windows Media 10 (disponible en el CD adjunto)
- Un puerto USB 2.0 disponible
- CPU Pentium o equivalente
- Memoria de 64 MB
- Tarjeta de sonido y altavoces
- Microsoft Internet Explorer versión 5.01 o más reciente
- Conexión a Internet activa (se recomienda banda ancha de por lo menos 128 kbps)

#### **Controles y conexiones**

*Vista Frontal*

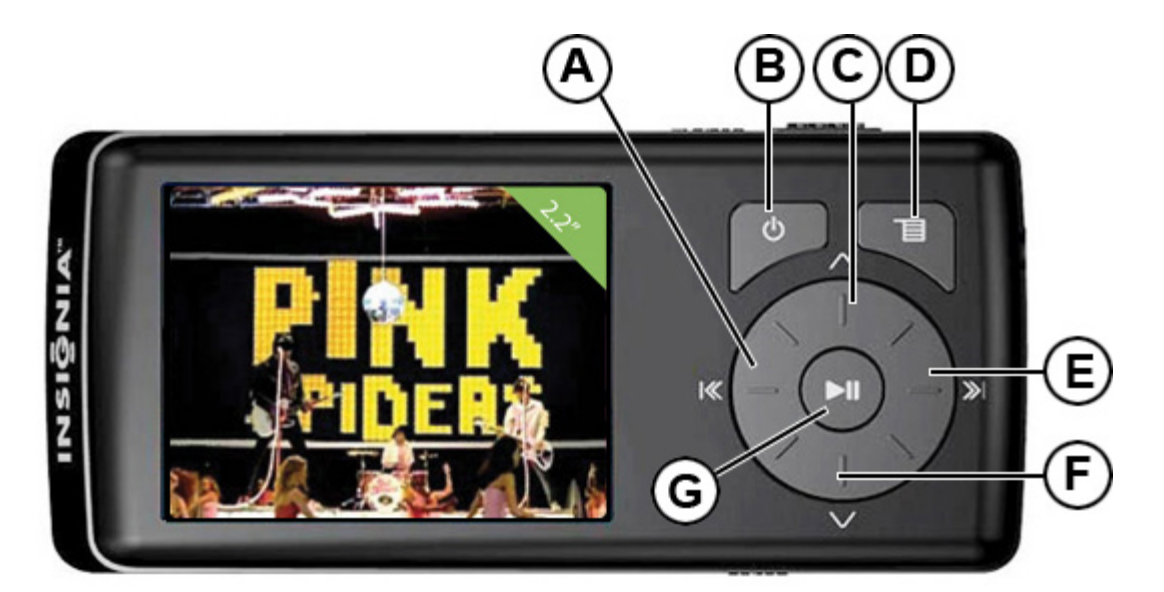

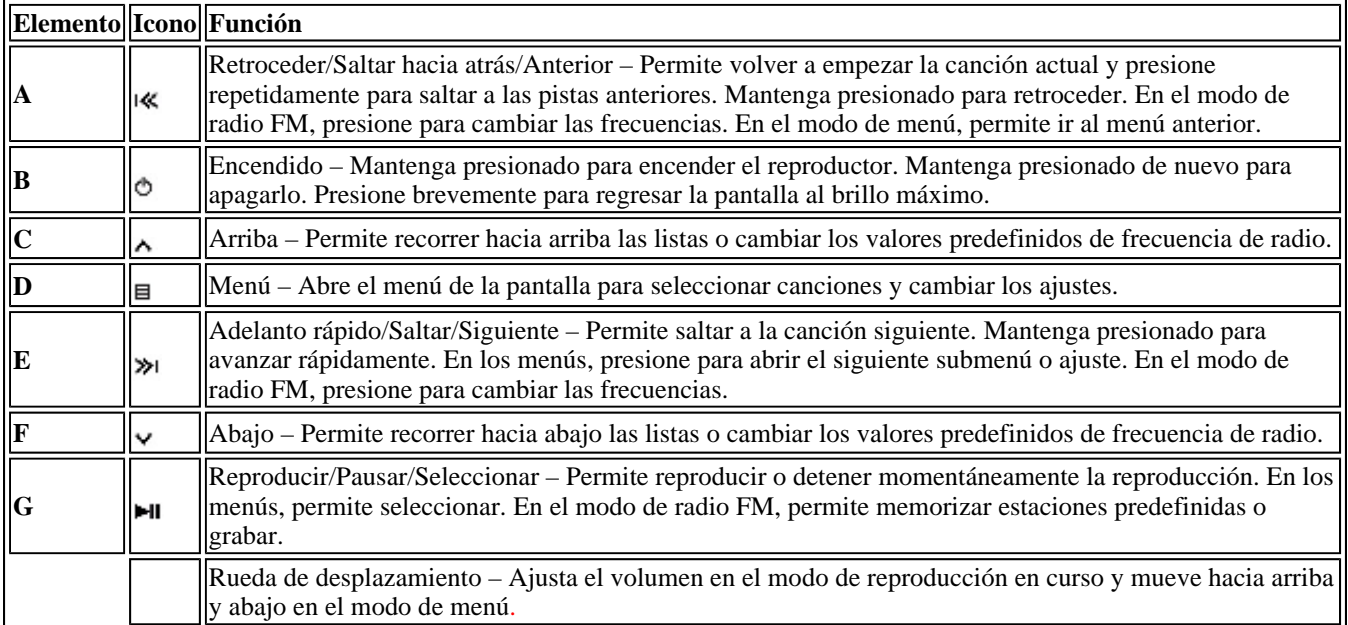

*Vista derecha*

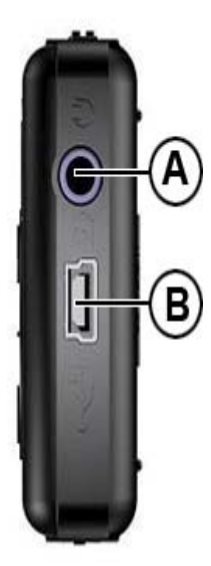

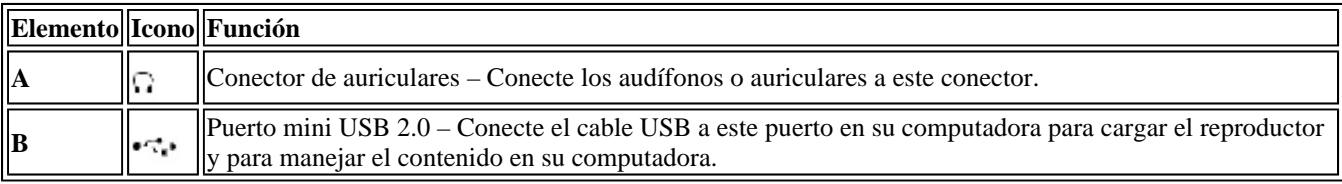

#### *Vista superior*

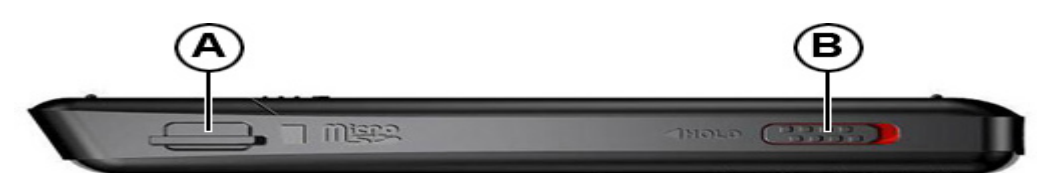

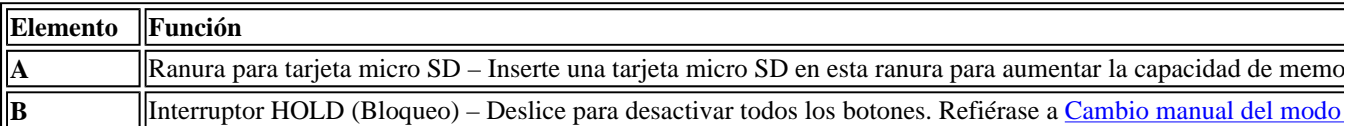

#### *Vista Inferior*

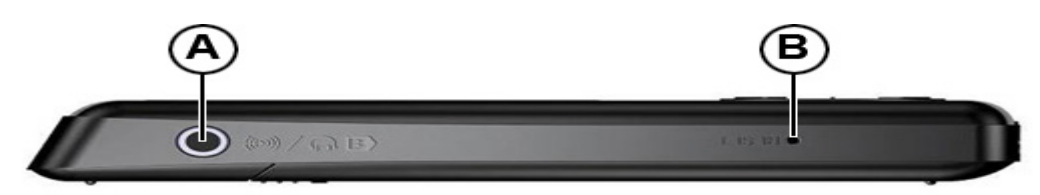

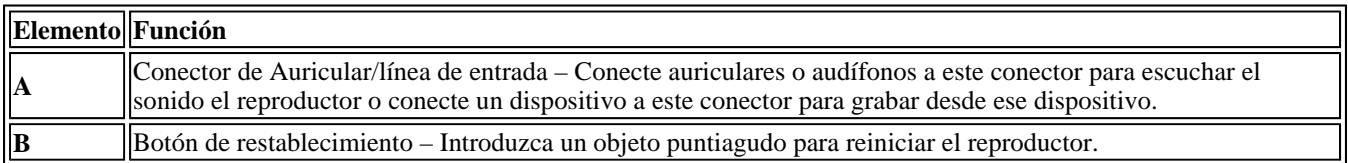

#### *Vista Posterior*

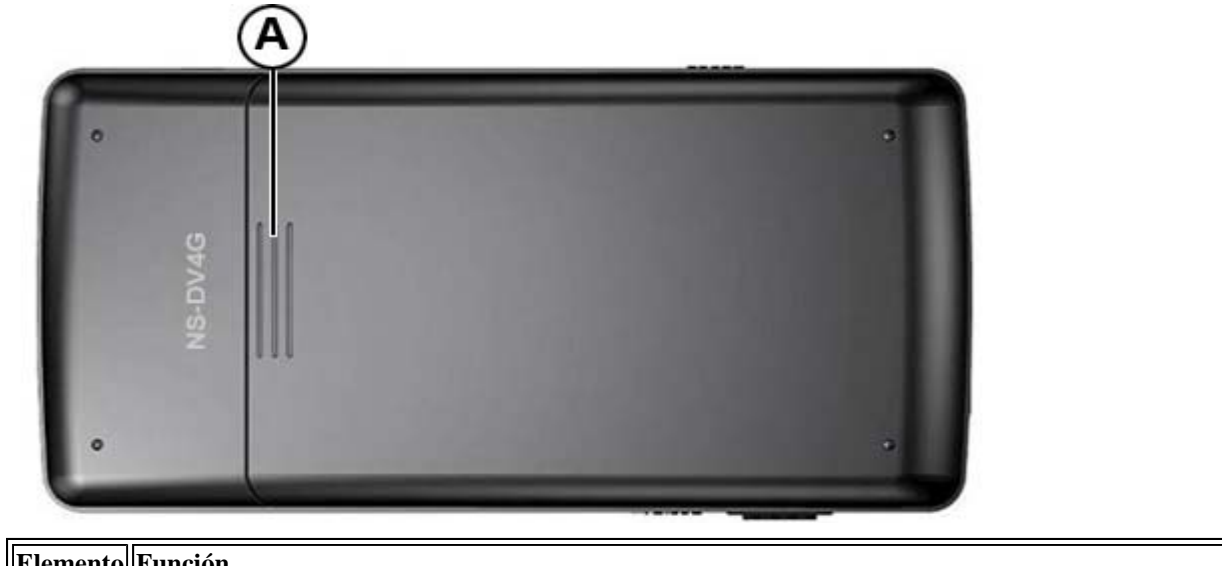

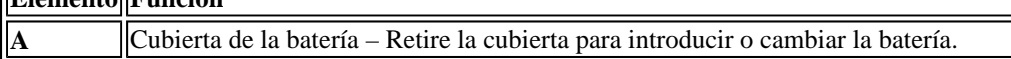

#### **Visualización de información**

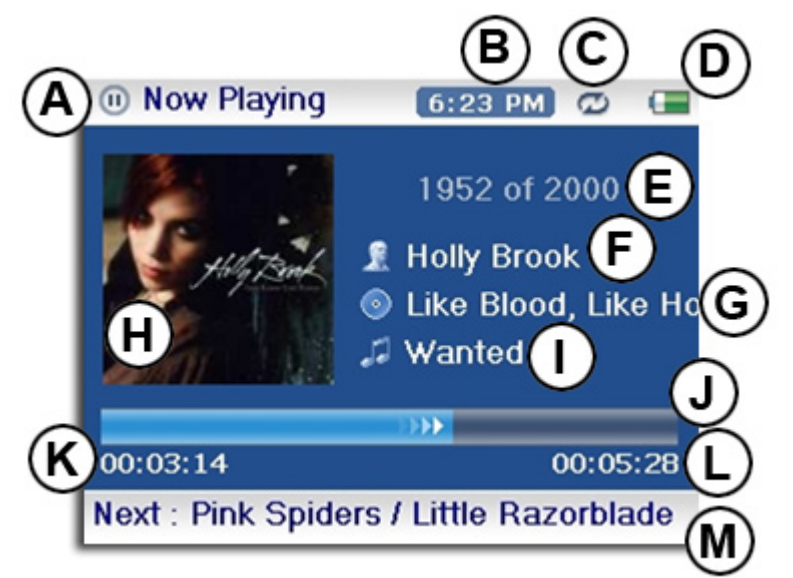

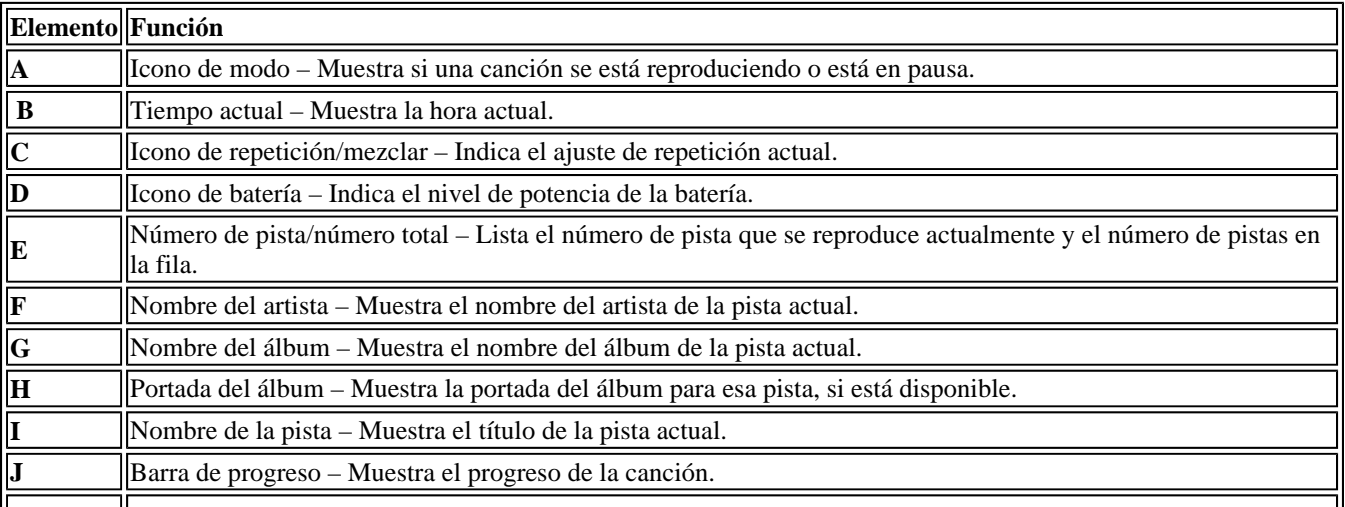

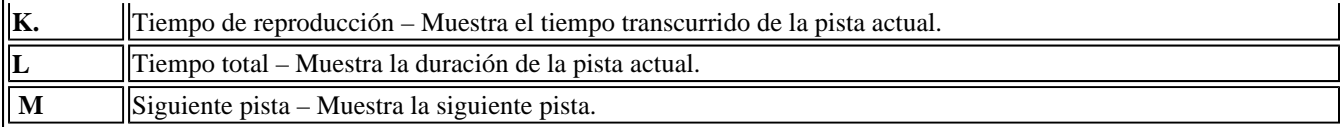

## **Preparación de su reproductor de música**

#### **Instalación de la batería**

1. Deslice y retire la cubierta de la batería en la parte posterior del reproductor de música.

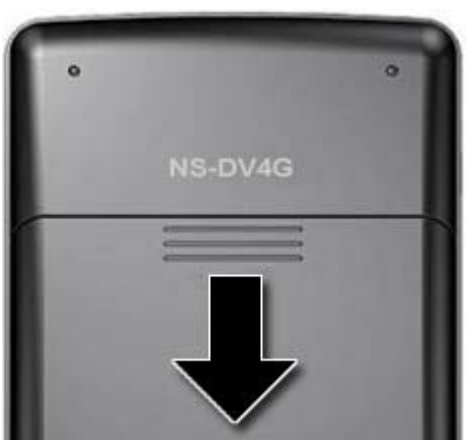

2. Presione la batería en el compartimiento, y deslícela para que quede en su sitio. La batería debe quedar ajustada.

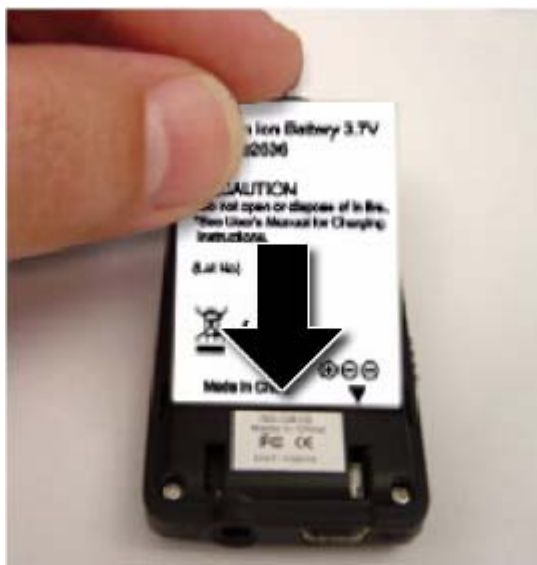

3. Deslice la cubierta del compartimiento de la batería para que encaje en su sitio.

#### **Carga de la batería**

Cargue la batería siempre que no esté usando el reproductor para asegurarse de que esté siempre completamente cargada. La batería se carga en cerca de 2.5 horas. Una batería totalmente cargada brinda hasta 20 horas de reproducción continua de música, dependiendo del brillo y tiempo de visualización de la retroiluminación, y el nivel de volumen.

#### **Para cargar la batería:**

1. Encienda la computadora.

2. Conecte el cable mini USB 2.0 suministrado al conector mini USB en el reproductor y a un conector USB estándar en su computadora. Cuando el cable está conectado correctamente, el reproductor empieza a recargar su batería usando la conexión USB, y aparece en el reproductor el mensaje "OK to disconnect" (Se puede desconectar).

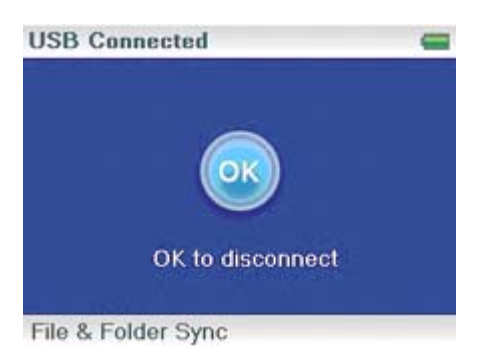

A medida que la batería se carga, el icono azul de la batería muestra un dibujo animado que se llena de derecha a izquierda, para ilustrar que la batería se está cargando.

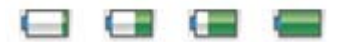

Una vez que el reproductor está totalmente cargado, el icono de la batería se vuelve de color verde, indicando una carga completa.

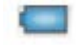

#### **Conexión de auriculares**

Puede usar cualquier auricular con un enchufe audio estéreo estándar de 3.5 mm.

#### **Para conectar los auriculares:**

• Enchufe los audífonos o los auriculares suministrados en el conector de auriculares/audífonos del reproductor.

#### **Nota**

Para usar la radio FM, debe tener los auriculares conectados, porque actúan cómo la antena de FM. Puede usar cualquier auriculares con cables sin blindaje.

#### **Instalación del software incluido**

Las instrucciones en esta guía requieren la instalación del software Best Buy Digital Music Store Media Manager Software y el ArcSoft Media Converter.

#### **Para instalar el software:**

1. Inserte el CD de software Insignia en la unidad de CD de su computadora. El programa de instalación del software comienza.

 $-$  O  $-$ 

Si el programa de instalación no arranca automáticamente, haga doble clic en *My Computer* (Mi PC) en su escritorio, haga doble clic en la unidad de CD que contiene el CD de Insignia y luego haga doble clic en el archivo *Setup.exe* El programa de instalación del software comienza.

2. Siga las instrucciones de pantalla para terminar la instalación.

Atención usuarios de Apple (OS 8.6 y más reciente)

- 1. No instale el software.
- 2. Conecte el reproductor de la computadora.

#### **Consejo:**

Para soporte de iTunes Drag and Drop (Arrastrar y colocar), se habilitará automáticamente el modo USB File & Folder [Archivo y carpeta] (MSC) cuando conecte el reproductor. Su reproductor de MP3 Insignia solamente reproducirá archivos MP3 de iTunes que arrastre y coloque desde iTunes. Para información sobre cómo cambiar modos USB, refiérase a "Cambio manual del modo USB"

## **Uso de su reproductor**

#### **Encendido y apagado de su reproductor**

#### **Para encender y apagar el reproductor:**

1. Mantenga presionado <sup>o</sup> (Encendido).

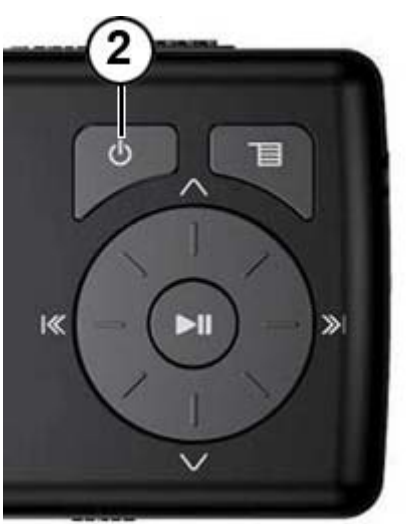

2. Para apagar su reproductor, mantenga presionado  $\circ$  (Encendido) otra vez.

#### **Navegación de los menús de pantalla**

Use el menú de pantalla para reproducir música y cambiar los ajustes.

#### **Para navegar el menú de pantalla:**

- 1. Presione  $\equiv$  (Menú). Se abrirá el menú principal.
- 2. Utilice la rueda de desplazamiento para resaltar uno de los elementos de menú siguientes:
	- *Now Playing* (Reproducción en curso) Muestra la pista que se reproduce actualmente.
	- *Media Library* (Biblioteca multimedia) Accede a sus pistas almacenadas.
	- *Audible* Accede a sus archivos Audible almacenados.
	- *Video* Accede a sus archivos de video almacenados.
	- *Photo* (Fotos) Accede a sus archivos de fotos almacenados.
	- *FM Radio* (Radio FM) Accede a la radio FM integrada.
	- *Recording* (Grabación) Grabe un archivo usando el conector de línea de entrada.
	- *Settings* (Ajustes) Accede a los ajustes de su reproductor de MP3 y video.
- 3. Presione <sup>»</sup> (Siguiente). Se abre el submenú del elemento que ha seleccionado. Para navegar hacia atrás en un submenú, presione K (Anterior).
# **Grabación**

Pueda grabar sonido en su reproductor de MP3 y video ya sea de un dispositivo conectado tal cómo un reproductor de CD o MP3 o desde la radio FM integrada.

## *Grabación desde un dispositivo*

## **Para grabar desde un dispositivo conectado:**

- 1. Conecta su reproductor de MP3 y video al dispositivo usando un cable estéreo de 3.5 mm. Un extremo del cable se conecta en el conector de línea de salida en su dispositivo y el otro extremo se conecta en el conector de línea de entrada en el reproductor de MP3 y video.
- 2. (Opcional) si quisiera cambiar la calidad de la grabación o el tamaño seleccione *Settings*  (Ajustes) en el menú principal, *Record* (Grabar), luego seleccione *Encoder* (Codificador). Escoged ya sea WMA o PCM (PCM provee la calidad más alta), luego seleccione el nivel de calidad de la grabación.
- 3. Presione  $\blacksquare$  (Menú). Se abrirá el menú principal.
- 4. Utilice la rueda de desplazamiento para seleccionar Recording (Grabación), luego presione » (Siguiente) o • (Reproducir/Pausar).
- 5. Mantenga presionado ►II (Reproducir/Pausar) para comenzar a grabar, luego suelte el botón.
- 6. Mantenga presionado II (Reproducir/Pausar) para dejar de grabar, luego suelte el botón.

## **Consejo** Para grabar con un micrófono, use un micrófono amplificado para obtener mejores resultados.

## *Grabación de una transmisión de radio*

## **Para grabar una transmisión de radio FM:**

- 1. Presione  $\blacksquare$  (Menú). Se abrirá el menú principal.
- 2 . Utilice la rueda de desplazamiento para seleccionar FM Radio (Radio FM), luego presione » (Siguiente) o • (Reproducir/Pausar).
- 3. Sintonice la transmisión que quiere grabar.
- 4. Mantenga presionado ► I (Reproducir/Pausar) para comenzar a grabar, luego suelte el botón.
- 5. Mantenga presionado II (Reproducir/Pausar) para dejar de grabar, luego suelte el botón.

## **Nota**

Todas las grabaciones de radio utilizan WMA de 128 kbps para grabar.

## *Escuchando una grabación*

## **Para escuchar una grabación:**

- 1. Presione  $\blacksquare$  (Menú). Se abrirá el menú principal.
- 2 . Utilice la rueda de desplazamiento para seleccionar *Music Library* (Biblioteca de música), luego presione » (Siguiente) o II (Reproducir/Pausar).
- 3 . Utilice la rueda de desplazamiento para seleccionar *Recordings* (Grabaciones), luego presione » (Siguiente) o II (Reproducir/Pausar).
- 4. Utilice la rueda de desplazamiento para seleccionar la grabación que desee escuchar, luego presione <sup>»</sup> (Siguiente) o <sup>■</sup> (Reproducir/Pausar). La ventana emergente de reproducción aparecerá.

5. Utilice la rueda de desplazamiento para seleccionar *Play* (Reproducir), luego presione <sup>≫</sup> (Siguiente) o ► (Reproducir/Pausar). Se reproducirá la grabación.

# **Ajuste del volumen**

## **Para cambiar el volumen:**

• Gire la rueda hacia la derecha o hacia la izquierda para ajustar el volumen.

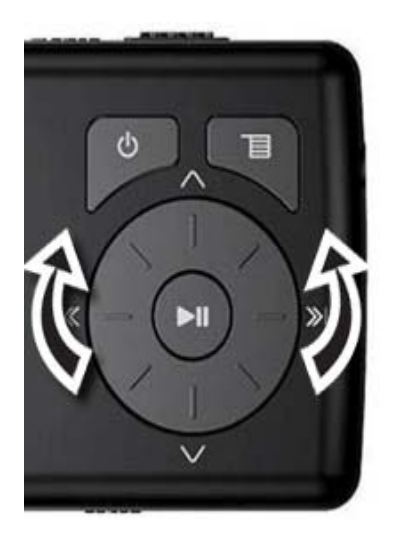

# **Bloqueo de los botones**

Puede evitar la operación accidental de los botones si los bloquea.

## **Para bloquear los botones:**

1. Deslice el interruptor *HOLD* (Bloqueo) en la dirección de la flecha. En la pantalla aparece una imagen del botón de bloqueo en la posición HOLD (Bloqueo).

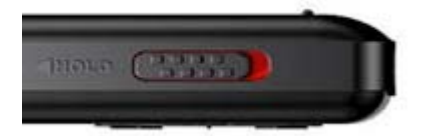

2. Para desbloquear los botones, deslice el interruptor *HOLD* (Bloqueo) en dirección opuesta a la flecha.

```
Nota
```
Para utilizar el modo MSC (UMS), refiérase a Cambio manual del modo USB.

# **Obteniendo más música**

Su reproductor de música ya contiene algunos archivos de música, pero puede obtener más música de sus propios CD de música y de Internet.

Obtener música desde CDs y de Internet a su reproductor requiere realizar dos pasos:

- 1. Extraer pistas de un CD (crear archivos de la música del CD) o descargar archivos de música de Internet.
- 2. Seleccione los archivos que va a copiar y cópielos a su reproductor.

## *Obteniendo más música para su computadora*

## **Obtener música de CDs**

File://C:\Documents and Settings\Administrator\Desktop\NS-DVxG UG US R0\NS-DV2... 10/10/2006

## **Para extraer pistas de un CD:**

1. Haga clic en *Start* (Inicio), *All Programs* (Todos los programas), *Best Buy Rhapsody*, *Best Buy Rhapsody*. Se abrirá el programa Best Buy Rhapsody.

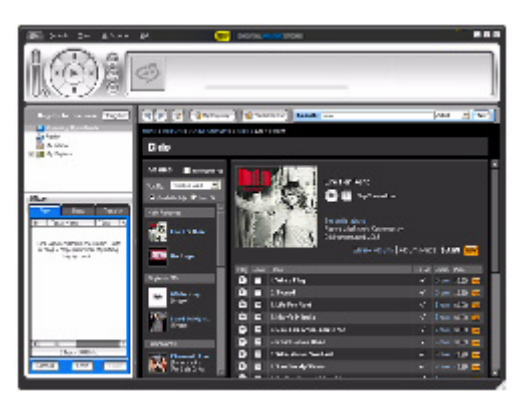

- 2. Ponga un CD de música en la unidad de CD. Rhapsody lista las pistas en el lado derecho de la pantalla. Si está conectado a Internet, la lista muestra los nombres de las pistas.
- 3. Haga clic en *Import CD (Importar CD).* Rhapsody crea archivos MP3 de pistas de música en el CD y las lista en la carpeta *My Library* (Mi biblioteca).

Para obtener información sobre cómo transferir archivos de música a su reproductor de música, refiérase a "Transferencia de archivos de música a su reproductor".

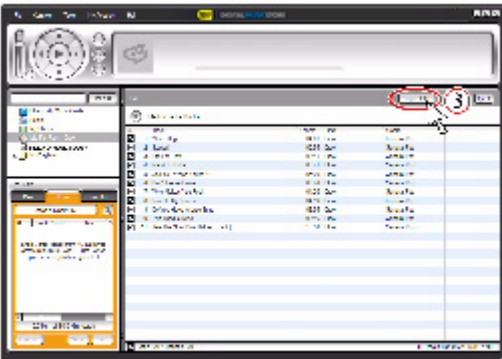

## **Obteniendo música de Internet**

**Para comprar y descargar archivos de música de Internet:** 

1. Haga clic en *Start* (Inicio), *All Programs* (Todos los programas), *Best Buy Rhapsody*, *Best Buy Rhapsody*. Se abrirá el programa Best Buy Rhapsody.

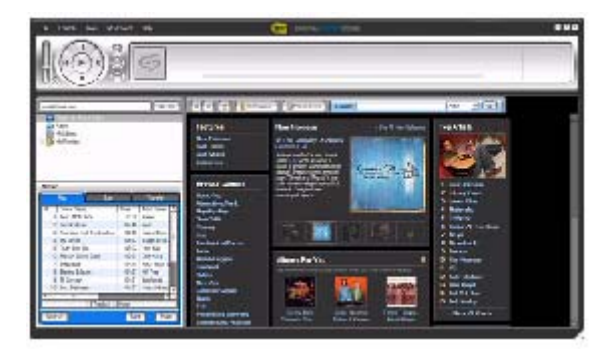

2. En el cuadro *Search* (Búsqueda), escriba el nombre del artista o el álbum del que quiere descargar la música, después haga clic en *Go* (Ir). Cualquier coincidencia que Rhapsody encuentre aparecerá en la pantalla.

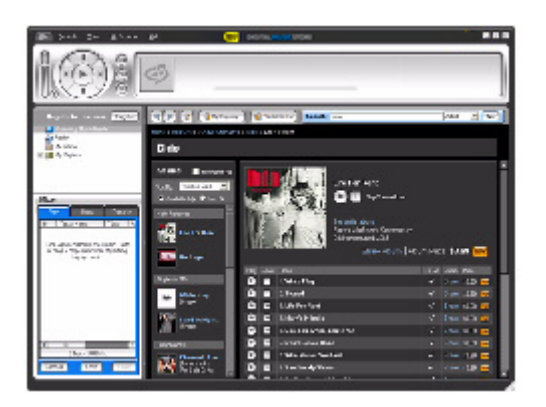

Decida qué pistas o álbumes quiere comprar, después haga clic en 3. 3. *BUY* (Comprar) al lado de la música que desea.

4. Siga las instrucciones de pantalla para realizar la compra. Los archivos musicales se agregan a su biblioteca de música Rhapsody.

## **Consejo**

También puede utilizar otros programas de administración de música digital para obtener archivos musicales de CDs o de Internet. Para obtener más información, consulte a ayuda en línea del programa.

#### **Consejo**

Para soporte de iTunes Drag and Drop (Arrastrar y colocar), se habilitará automáticamente el modo USB File & Folder [Archivo y carpeta] (MSC) cuando conecte el reproductor. Su reproductor de MP3 Insignia solamente reproducirá archivos MP3 de iTunes que arrastre y coloque desde iTunes. Para información sobre cómo cambiar modos USB, refiérase a "Cambiar manual del modo USB"

# **Transferencia de archivos de música a su reproductor**

## **Transferencia de archivos por medio de Rhapsody**

## **Para copiar archivos de su computadora al reproductor de música usando Rhapsody:**

1. Conecte el cable USB al puerto USB de su computadora y al puerto mini USB de su reproductor. Aparece en el reproductor el mensaje "Searching for PC" (Buscando PC).

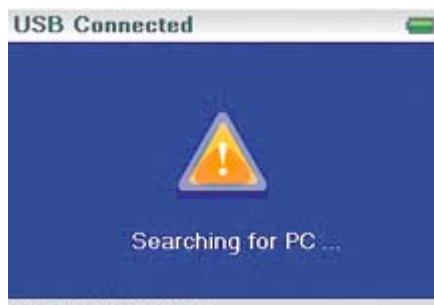

File & Folder Sync

Su computadora detecta el reproductor y lo agrega como un nuevo dispositivo ("Insignia Music Player") en la lista de unidades de My Computer (Mi PC) en Windows.

2. Haga clic en *Start* (Inicio), *All Programs* (Todos los programas), *Best Buy*

*Rhapsody*, *Best Buy Rhapsody*. Se abrirá el programa Best Buy Rhapsody.

- 3. Cierre cualquier ventana emergente que se abra.
- 4. Haga clic en *My Library* (Mi biblioteca) en la lista de contenidos. Toda su biblioteca de música digital aparece en el lado derecho de la pantalla.
- 5. Haga clic en la ficha *Transfer* (Transferir) en el área inferior izquierda de la ventana Rhapsody (No. 5 en la siguiente figura).

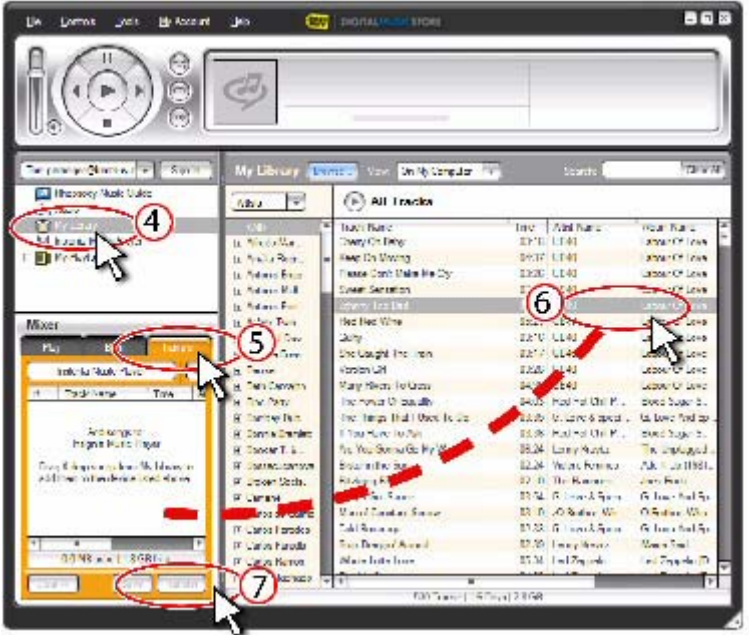

- 6. Haga clic y arrastre los archivos de la biblioteca a la lista de transferencia (*Transfer*). (No. 6 en la figura anterior).
- 7. Cuando haya arrastrado todos los archivos que desee copiar a la lista de transferencia, haga clic en el botón *Transfer* (Transferir) (No. 7 en la figura). Los archivos se copian a su reproductor. El mensaje "Synching: Do not Disconnect" (Sincronizando: no desconectar) aparece en el reproductor.

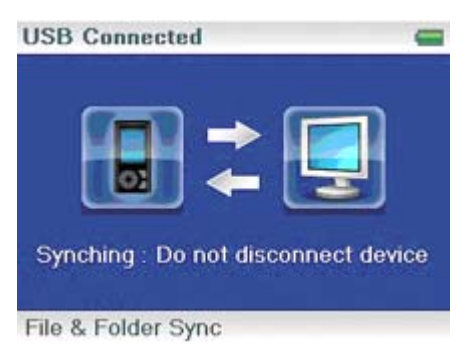

Cuando se ha completado la transferencia, el mensaje "OK to disconnect" (Se puede desconectar) aparece en el reproductor.

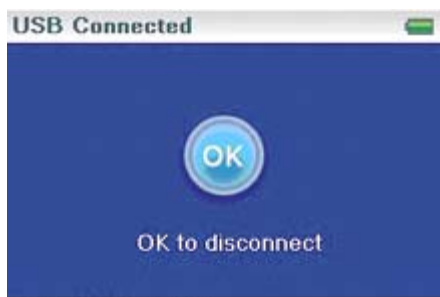

File & Folder Sync

8. Desenchufe el cable USB de su computadora y su reproductor.

## **Transferencia de archivos usando el Explorador de Windows**

## **Para copiar archivos de música de su computadora a su reproductor usando el Explorador de Windows:**

Para usuarios de Windows XP y Windows 2000, el reproductor se conectará automáticamente en el modo *Media Manager* (MTP) para copiar archivos WMA y MP3 a la carpeta *Media*, y cualquier otro formato de archivo a la carpeta *Data* [Datos] (no puede ver la carpeta Data usando la pantalla del reproductor). Según del software de administración de medios que use (como Rhapsody, Reproductor Windows Media y muchos otros) el nombre de las subcarpetas puede variar de "Media" y "Data."

> Para usuarios de cualquier otro sistema operativo, el reproductor se conectará automáticamente en el modo *File & Folder* [Archivo y carpeta] (MSC) para copiar carpetas y cualquier formato de archivos a la carpeta principal del reproductor. El reproductor todavía reproducirá solamente archivos MP3, Vorbis y WMA.

1. Conecte su reproductor a la computadora usando el cable USB suministrado. Aparece en el reproductor el mensaje "Searching for PC" (Buscando PC).

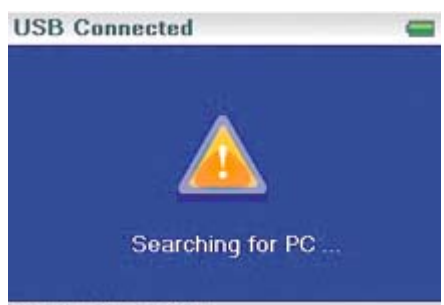

File & Folder Sync

- 2. En su computadora haga clic en *Start* (Inicio), *My Computer* (Mi PC), después haga doble clic en la carpeta donde se encuentran sus archivos de música.
- 3. Vuelva a abrir *My Computer* (Mi PC) para abrir otra ventana, después abra la unidad *Insignia Music Player*. (Cuando su computadora detectó el reproductor lo agregó cómo un nuevo dispositivo llamado "Insignia Music Player" en la lista de unidades de My Computer [Mi PC].)
- 4. Haga doble clic en el dispositivo y en el icono del almacenamiento interno hasta que vea una lista de archivos y carpetas.
- 5. Haga clic y arrastre los archivos de música desde su computadora a su reproductor. Si su reproductor está en el modo Media Manager (MTP), cópielos a la carpeta *Media*

en el reproductor.

Si su reproductor está en el modo File & Folder [Archivo y carpeta] (MSC), cópielos a la carpeta principal en el reproductor.

## **Consejo**

Para seleccionar archivos múltiples, mantenga presionada la tecla *Ctrl* en su teclado mientras hace clic en los archivos con el ratón. Para seleccionar un grupo de archivos, haga clic en el archivo en la parte de arriba del grupo, mantenga presionada la tecla *Shift* en el teclado, y después haga clic en el archivo en la parte de abajo del grupo.

Cuando se ha completado la transferencia, el mensaje "OK to disconnect" (Se puede desconectar) aparece en el reproductor.

6. Desenchufe el cable USB de su computadora y su reproductor.

## **Consejo**

Los archivos Vorbis sólo podrán ser reconocidos en el modo File and Folder [Archivo y carpeta] (MSC). Refiérase a Cambio manual del modo de USB.

# **Conversión y transferencia de videos a su reproductor**

Para copiar videos de su computadora a su reproductor usando el programa ArcSoft Media Converter:

1. Conecte su reproductor a su computadora usando el cable USB suministrado.

Aparece en el reproductor el mensaje "Searching for PC" (Buscando PC).

- 2. Abra el programa ArcSoft Media Converter en su computadora.
- 3. Haga clic en *Add Media* (Agregar medios).
- 4. Haga clic en el archivo que desea convertir, y luego haga clic en *Open* (Abrir).
- 5. Selecciona el archivo, y haga clic en *Convert* (Convertir). El archivo se

transferirá automáticamente a su reproductor.

#### **Consejo**

También puede crear el archivo en cualquier carpeta que elija usando la opción *Convert to Folder* (Convertir a carpeta). Ingrese la ubicación donde desea colocar el archivo, y haga clic en *Convert* (Convertir). Puede colocar este archivo directamente en el reproductor si arrastra y suelta el archivo o si utiliza el Reproductor Windows Media.

También se puede utilizar el Reproductor Windows Media para convertir la mayoría de archivos. Éste codificará automáticamente los archivos cuando los mueva al reproductor.

## *Eliminación de videos*

Para borrar videos, refiérase a "Eliminación de archivos".

## **Reproducción de archivos de música**

## **Para reproducir música:**

- 1. Presione 目 (Menú).
- 2. Use la rueda de desplazamiento para resaltar *Music Library* (Biblioteca de música), y luego presione » (Siguiente). Se abre la biblioteca de música.

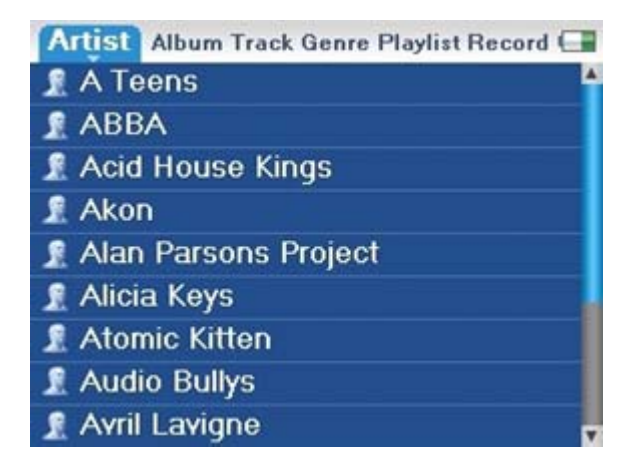

- 3. Resalte de una de las siguientes fichas que se encuentran en la parte superior de la pantalla usando la rueda de desplazamiento, luego presione Y (Abajo) o II (Reproducir/Pausar) para abrir esa categoría:
	- · *Artists* (Artistas) Lista todos los artistas que se han transferido al reproductor.
	- · *Albums* (Álbumes) Lista todos los álbumes que se han transferido al reproductor. Aunque sólo haya copiado una pista de un álbum a su reproductor, el nombre de ese álbum aparecerá en esta lista.
	- · *Tracks* (Pistas) Lista todas las pistas en orden alfabético por título de la pista.
	- · *Genres* (Géneros) Lista todos los géneros musicales que se han transferido al reproductor.
	- · *Playlists* (Listas de reproducción) Lista todas las listas de reproducción que se han transferido al reproductor.
	- · *Recordings* (Grabaciones) Lista todo los archivos grabados que se encuentran en el reproductor.

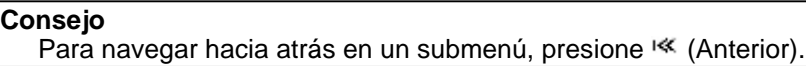

4. Seleccione el contenido de reproducir presionando **Play/Pause (**Reproducir/Pausar). Un menú emergente mostrará las opciones que tiene para reproducir la música. Play (Reproducir) y Play All (Reproducir todas) comienzan a reproducir la música inmediatamente. Add to Now Playing (Agregar a la reproducción en curso) coloca la música en fila detrás de las pistas que se están reproduciendo actualmente. Seleccione **Play All** (Reproducir todas) para reproducir todas las pistas. El reproductor cambia a la vista Now Playing (Reproducción en curso), que muestra información de la pista que se está reproduciendo actualmente.

La portada del álbum aparece a la izquierda de la pantalla. Presione **Next** (Siguiente) para ver la portada del álbum a pantalla completa. Presione **Next** de nuevo para ver la lista de canciones seleccionadas para ser reproducidas. Presionar **Next** muestra las distintas pantallas.

5. Si su selección no comienza reproducir, presione ►II (Reproducir/Pausar).

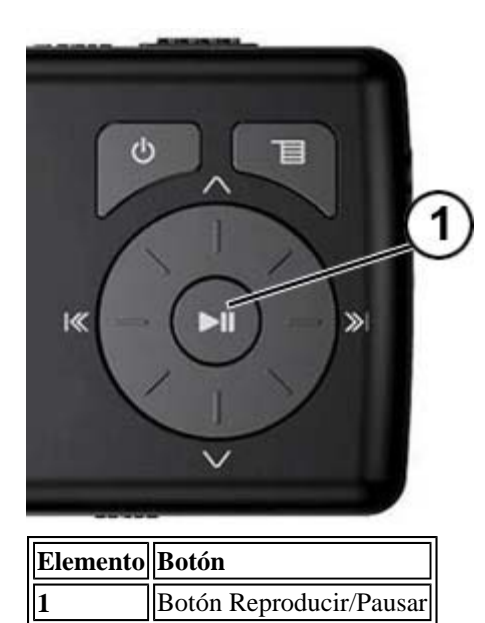

Se comienza reproducir la pista y el icono de estado de reproducción ( $\blacktriangleright$ ) aparece en la esquina superior izquierda de la pantalla.

- Para pausar la reproducción, presione ► (Reproducir/Pausar). El icono de estado de pausa (II) aparece en la esquina superior izquierda de la pantalla.
- Para saltar la siguiente pista, presione » (Saltar/Avance rápido). Para saltar a la pista anterior, presione repetidamente <sup>(«</sup> (Saltar atrás/Retroceso rápido).

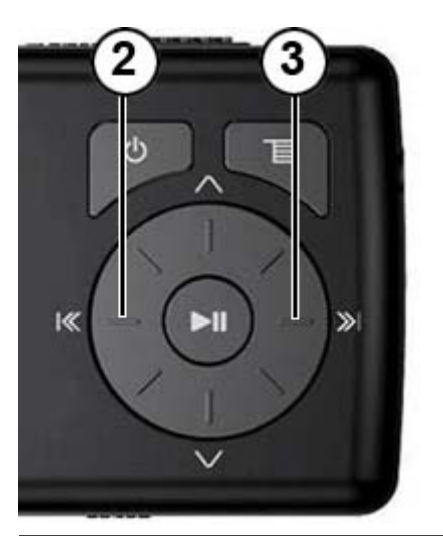

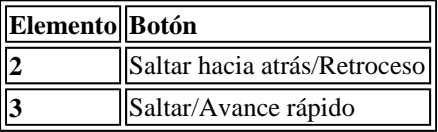

- · Para avanzar a la pista presente, mantenga presionado » (Saltar/Avance rápido). Para retroceder a la pista actual, mantenga presionado (Saltar atrás/Retroceso rápido).
	- Para reiniciar a la pista actual, presione una vez « (Saltar atrás/Retroceso).

# **Consejo**

Si está usando un servicio de suscripción de música, su reproductor reproducirá un tono corto entre pistas cuando su contenido está punto de expirar y aparecerá un mensaje en la ventana Next (Siguiente) en la parte de inferior de la pantalla.

## *Reproducción repetida y mezclada*

Puede configurar al reproductor para que repita o mezcle las pistas usando el menú Repetir/Mezclar.

## **Para mezclar el orden de reproducción:**

- 1. En el menú de configuración, seleccione *Audio*, luego presione » (Siguiente) o <sup>■</sup> (Reproducir/Pausar).
- 2. En el menú *Audio*, seleccione *Repeat/Shuffle Playback*, luego presione »<sup>(Siguiente) o</sup> **►II** (Reproducir/Pausar).
- 3. Utilice la rueda de desplazamiento para seleccionar uno de los siguientes modos, luego seleccione *Next*. Aparecerá el icono de reproducción mezclada.

Puede seleccionar entre los siguientes modos:

- Repeat single track (Repetir una sola pista)
- Shuffle tracks/No repeat (Mezclar pistas/Sin repetición)
- Repeat all tracks (Repetir todas las pistas)
- Repeat all tracks with shuffle (Repetir todas las pistas mezclándolas)

## *Repetir segmentos de una pista*

Puede utilizar A-B repeat (Repetición A-B) para reproducir repetidamente un segmento de una pista. Primero tiene que activar la repetición A-B.

## **Para activar la repetición A-B:**

- 1. Presione  $\blacksquare$  (Menú). Se abrirá el menú principal.
- 2. Utilice la rueda de desplazamiento para seleccionar *Settings* (Ajustes), luego presione (Siguiente) o ►II (Reproducir/Pausar).
- 3. Utilice la rueda de desplazamiento para seleccionar **Audio**, luego presione »<sup>1</sup> (Siguiente) o ►II (Reproducir/Pausar).
- 4. Utilice la rueda de desplazamiento para seleccionar *A-B Repeat* (Repetición A-B), luego presione <sup>»</sup> (Siguiente) o <sup>•II</sup> (Reproducir/Pausar).
- 5. Use la rueda de desplazamiento para resaltar *On* (Activado) u *Off* (Desactivado), y luego presione  $\gg$  (Siguiente) para seleccionar. Aparece el mensaje "Use the down button (V) to activate A-B" (Use el botón Abajo (V) para activar A-B), después el menú Audio Setting (Ajustes de audio) se abre de nuevo.
- 6. Presione <sup>冒</sup> (Menú) para regresar a la pantalla Now Playing (Reproducción en curso).

## **Para repetir un segmento de audio:**

1. Durante la reproducción, presione  $\vee$  (Abajo) para marcar el comienzo del bucle de reproducción. El icono de repetición en la pantalla muestra una "A".

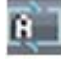

2. Presione  $\vee$  (Abajo) de nuevo para marcar el final del bucle de reproducción. El icono de repetición en la pantalla muestra una "AB" y el reproductor repite ese segmento de audio indefinidamente.

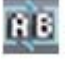

3. Presione  $\vee$  (Abajo) de nuevo para cancelar el bucle de repetición.

## *Uso del ecualizador*

Hay disponibles seis ajustes de ecualizador, y cinco están preprogramados: Normal, Rock, Jazz, Classic (Clásica), y Pop. El ajuste User (Usuario) le permite personalizar el ecualizador según su preferencia.

## **Para seleccionar un ajuste de ecualizador preprogramado:**

- 1. En el menú de configuración, seleccione *Audio*, luego presione <sup>≫</sup>' (Siguiente) o <sup>■</sup> (Reproducir/Pausar).
- 2. En el menú de Audio, seleccione **Equalizer** (Ecualizador), luego presione > (Siguiente) o **►II** (Reproducir/Pausar).
- 3. Utilice la rueda de desplazamiento para seleccionar el ajuste de ecualizador que guste.
- 4. Presione <sup>»</sup> (Siguiente) o II (Reproducir/Pausar) para guardar sus nuevos ajustes.

## **Para cambiar el ajuste personalizado del ecualizador:**

- 1. En el menú de configuración, seleccione *Audio*, luego presione <sup>≫</sup>' (Siguiente) o <sup>■I</sup> (Reproducir/Pausar).
- 2. En el menú de Audio, seleccione *Equalizer* (Ecualizador), luego presione ≫<sup>1</sup> (Siguiente) o **HI** (Reproducir/Pausar).
- 3. Use la rueda de desplazamiento para seleccionar el ajuste *Custom* (Personalizado).
- 4. Presione III (Reproducir/Pausar) para mover el cursor a primer control del ecualizador.
- 5. Presione  $\land$  (Arriba) o  $\lor$  (Abajo) para cambiar el ajuste. Repita este paso para ajustar cada control restante.

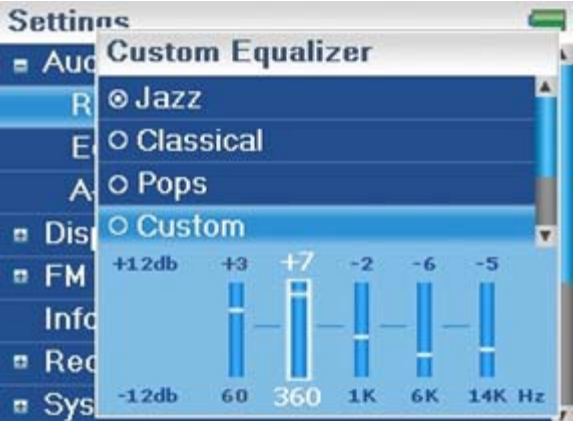

6. Presione ►II (Reproducir/Pausar) para guardar sus ajustes nuevos.

## **Reproducción de archivos Audible**

Puede escuchar audiolibros de Audible en su reproductor.

## **Para reproducir archivos Audible:**

- 1. Presione 冒 (Menú).
- 2. Utilice la rueda de desplazamiento para seleccionar *Audible*, luego presione »<sup>1</sup> (Siguiente) o **HI** (Reproducir/Pausar).
- 3. Utilice la rueda de desplazamiento para seleccionar el archivo Audible, luego presione (Siguiente) o  $\blacksquare$  (Pausar/Reproducir).
- 4. Presione  $\ll$  (Anterior) o  $\gg$  (Siguiente) para reproducir el archivo Audible anterior o el siguiente.

## **Moviéndose entre capítulos en un audiolibro de Audible**

## **Para moverse entre capítulos de archivos Audibles:**

1. Presione  $\sim$  (Arriba) mientras reproduce un archivo Audible para activar la función de

capítulo.

- 2. Presione  $\ll$  (Anterior) o  $\gg$  (Siguiente) para moverse al capítulo de Audible anterior o el siguiente.
- 3. Presione  $\land$  (Arriba) para desactivar la función de capítulos.

## **Consejo**

Para obtener más información acerca de Audible, visite el sitio Web de Audible en http://www.audible.com.

# **Visualización de fotos**

Su reproductor puede mostrar fotos JPG y JPEG. No se soporta ningún otro formato. Para mostrar fotos que no estén en formato JPG/JPEG, deberá convertirlas primero a JPG o JPEG usando el programa MediaConverter que se encuentra en el CD adjunto. Usar el programa Media Converter incluido reduce significantemente el tamaño de los archivos y le permite guardar muchas más fotos en el reproductor.

## **Para ver fotos:**

- 1. Presione  $\blacksquare$  (Menú). Se abrirá el menú principal.
- 2. Seleccione *Photo* (Foto), luego presione <sup>≫</sup> (Siguiente) o ► (Reproducir/Pausar). Aparece una lista de las fotos disponibles.
- 3. Utilice la rueda de desplazamiento para seleccionar la foto que desea mostrar, luego presione » (Siguiente) o • (Reproducir/Pausar). La foto se muestra en toda la pantalla.
	- Presione (Anterior) o » (Siguiente) para saltar hacia adelante y hacia atrás.
	- Presione II (Reproducir/Pausar) para ingresar al modo zoom, y presione los botones direccionales para desplazar la imagen.
	- Presione  $\land$  (Arriba) para girar la foto 90°.

## *Transferencia de fotos a su reproductor*

El método que utilice para copiar fotos de su computadora a su reproductor depende del modo USB que haya fijado en su reproductor. Cuando conecte su reproductor a su computadora, el reproductor seleccionará automáticamente el modo que funcione mejor con su sistema operativo. El reproductor muestra el modo en la esquina inferior izquierda de la pantalla.

## **Consejo**

También puede usar el programa ArcSoft Media Converter para convertir y transferir todas las imágenes a su

## **Para copiar fotos de su computadora a su reproductor usando el modo File & Folder [Archivo y carpeta] (MSC):**

- 1. Conecte su reproductor a la computadora usando el cable USB suministrado. Aparece en el reproductor el mensaje "Searching for PC" (Buscando PC).
- 2. En su computadora haga clic en *Start* (Inicio), *My Computer* (Mi PC), después haga doble clic en la carpeta donde se encuentran sus archivos de fotos.
- 3. Vuelva a abrir *My Computer* (Mi PC) para abrir otra ventana, después abra la unidad *Insignia Music Player*.
- 4. Haga clic y arrastre los archivos de fotografías desde su computadora a la carpeta raíz del reproductor.

## **Consejo**

Para seleccionar archivos múltiples, mantenga presionada la tecla *Ctrl* en su teclado mientras hace clic en los archivos con el ratón. Para seleccionar un grupo de archivos, haga clic en el archivo en la parte de arriba del grupo, mantenga presionada la tecla *Shift* en el teclado, y después haga clic en el archivo en la parte de abajo del grupo.

Cuando se ha completado la transferencia, el mensaje "OK to disconnect" (Se puede desconectar) aparece en el reproductor.

5. Desenchufe el cable USB de su computadora y su reproductor.

## **Para copiar fotos de su computadora a su reproductor usando el modo USB Media Manager (MTP):**

- 1. Conecte su reproductor a la computadora usando el cable USB suministrado. Aparece en el reproductor el mensaje "Searching for PC" (Buscando PC).
- 2. En su computadora haga clic en *Start* (Inicio), *My Computer* (Mi PC), después haga doble clic en la carpeta donde se encuentran sus archivos de fotos.
- 3. Vuelva a abrir *My Computer* (Mi PC) para abrir otra ventana, después abra la unidad *Insignia Music Player*.
- 4. Haga clic y arrastre los archivos de foto desde su ubicación actual a la carpeta de *Media* en su unidad *Insignia Music Player*.

#### **Consejo**

Para seleccionar archivos múltiples, mantenga presionada la tecla *Ctrl* en su teclado mientras hace clic en los archivos con el ratón. Para seleccionar un grupo de archivos, haga clic en el archivo en la parte de arriba del grupo, mantenga presionada la tecla *Shift* en el teclado, y después haga clic en el archivo en la parte de abajo del grupo.

Cuando se ha completado la transferencia, el mensaje "OK to disconnect" (Se puede desconectar) aparece en el reproductor.

## Desenchufe el cable USB de su computadora y su reproductor.

#### **Consejo**

También puede usar el programa ArcSoft Media Converter para convertir y transferir todas las imágenes a su

## *Eliminación de fotos*

Para borrar fotos, refiérase a "Eliminación de archivos".

# **Escuchando la radio FM**

Puede escuchar las transmisiones de radio FM en su reproductor.

#### **Nota**

Para usar la radio FM, debe tener los auriculares suministrados conectados, porque actúan cómo antena de FM. Para sustituir por los auriculares, puede usar cualquier audífono con cables sin blindaje.

## *Sintonización de la radio*

## **Para sintonizar una emisora de radio FM:**

- 1. Enchufe sus auriculares en el conector para auriculares.
- 2. Presione  $\blacksquare$  (Menú). Se abrirá el menú principal.
- 3. Seleccione *FM Radio* (Radio FM), luego presione <sup>≫</sup> (Siguiente) o ► (Reproducir/Pausar).
- 4. Presione  $\ll$  (Anterior) o  $\gg$  (Siguiente) para ir a la siguiente emisora.

#### **Consejo**

El modo Mono puede ayudar a reducir el sonido estático al escuchar emisoras que tienen una señal débil. Pue Settings, FM Radio, Stereo.

## *Configuración de emisoras predefinidas*

Las emisoras predefinidas le permiten acceder fácilmente a sus frecuencias favoritas.

#### **Para configurar emisoras predefinidas manualmente:**

- 1. Sintonice a una frecuencia de emisora de radio FM.
- 2. Presione y suelte  $\blacksquare$  (Reproducir/Pausar). Se abre el menú Preset Add (Agregar predefinida).
- 3. Desplácese hacia abajo en la lista hasta que encuentre la estación predefinida en la cual quiere guardar la emisora sintonizada actualmente, y presione » (Siguiente).

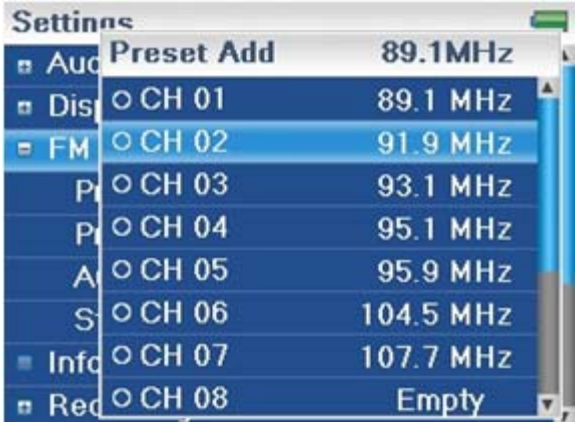

## **Para configurar emisoras predefinidas automáticamente:**

- 1. Presione  $\blacksquare$  (Menú). Se abrirá el menú principal.
- 2. Seleccione *FM Settings* (Ajustes FM), luego presione ≫l (Siguiente) o <del>►l</del>l (Reproducir/Pausar).
- 3. Seleccione *Auto Scanning* (Escaneo automático), luego presione <sup>≫</sup>' (Siguiente) o <sup>⊯ii</sup> (Reproducir/Pausar). El reproductor escanea el rango de radio y parpadea el mensaje "Auto Scanning" (Escaneo automático).

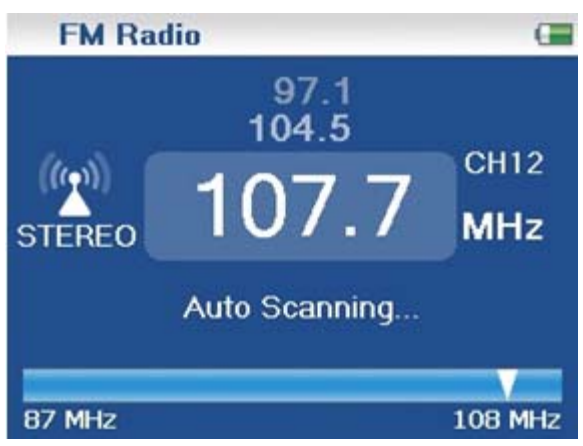

Mientras escanea, el reproductor agrega automáticamente una emisora predefinida por cada emisora con señal potente hasta que los 20 canales predefinidos se hayan configurado.

## **Para eliminar emisoras predefinidas:**

- 1. Presione  $\blacksquare$  (Menú). Se abrirá el menú principal.
- 2. Seleccione *FM Settings* (Ajustes FM), luego presione <sup>»</sup> (Siguiente) o <sup>■</sup> (Reproducir/Pausar).
- 3. Seleccione *Preset Delete* (Eliminar predefinida), luego presione <sup>»</sup> (Siguiente) o <sup>■ II</sup> (Reproducir/Pausar).
- 4. Presione  $\land$  (Arriba) o  $\lor$  (Abajo) para seleccionar el estación predefinida que quiere eliminar, y presione  $\mathcal{L}$  (Siguiente) o  $\mathcal{L}$  (Reproducir/Pausar). La emisora predefinida se ha eliminada.

## *Acceso a las emisoras predefinidas*

#### **Para acceder a las emisoras predefinidas:**

- 1. Presione  $\blacksquare$  (Menú). Se abrirá el menú principal.
- 2. Seleccione **FM Radio** (Radio FM), luego presione ≫ (Siguiente) o ► (Reproducir/Pausar).
- 3. Presione  $\land$  (Arriba) para acceder al canal predefinido anterior, o presione  $\lor$  (Abajo) para acceder al siguiente canal predefinido.

# **Eliminación de archivos**

## **Para borrar todos los archivos de su reproductor usando el menú de pantalla:**

- 1. Presione  $\equiv$  (Menú). Se abrirá el menú principal.
- 2. Seleccione **Settings** (Ajustes), luego presione > (Siguiente) o ► (Reproducir/Pausar).
- 3. Seleccione *System* (Sistema), luego presione » (Siguiente) o  **II** (Reproducir/Pausar).
- 4. Seleccione *Erase All* (Eliminar todas), presione » (Siguiente).
- 5. Seleccione **Yes** (Sí), luego presione ≫ (Siguiente) o ► (Reproducir/Pausar). Se borran todos los archivos de multimedia.

## **Para eliminar archivos de su reproductor usando su computadora:**

1. Conecte el cable USB al puerto USB de su computadora y al puerto mini USB de su reproductor. Aparece en el reproductor el mensaje "Searching for PC" (Buscando PC).

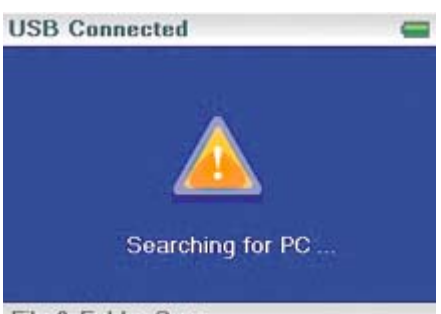

File & Folder Sync

Su computadora detecta el reproductor y lo agrega como un nuevo dispositivo ("Insignia Video Player") en la lista de unidades de My Computer (Mi PC) en Windows.

- 1. Haga clic en *Start* (Inicio), después haga clic en *My Computer* (Mi PC).
- 2. Haga doble clic en el dispositivo *Insignia Music Player* , después abra la carpeta *Media*.
- 3. Encuentre los archivos que desea borrar, haga clic para seleccionarlos, después presione *Delete* (Borrar) en su teclado. Los archivos se borran.

#### **Consejo**

Para seleccionar archivos múltiples, mantenga presionada la tecla *Ctrl* en su teclado mientras hace clic en los archivos con el ratón. Para seleccionar un grupo de archivos, haga clic en el archivo en la parte de arriba del grupo, mantenga presionada la tecla *Shift* en el teclado, y después haga clic en el archivo en la parte de abajo del grupo.

# **Desconexión del reproductor**

Después de haber conectado el reproductor de una computadora para recargarlo o transferir música, necesita desconectarlo de manera segura.

## **Para desconectar de manera segura el reproductor de su computadora:**

· Cuando el reproductor muestra el mensaje "OK to disconnect" (Se puede desconectar),

desenchufe el cable USB del reproductor y de la computadora.

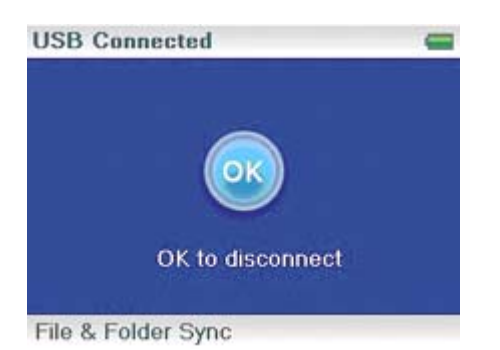

# **Viendo videos**

Su reproductor puede reproducir videos WMV y MPEG-4. No se soporta ningún otro formato de video. Para ver videos en otro formato, deberá convertirlos a ya sea WMV o MPEG-4 usando el programa ArcSoft Media Converter que se incluye con el CD adjunto.

## **Para ver videos:**

- 1. Presione  $\blacksquare$  (Menú). Se abrirá el menú principal.
- 2. Seleccione *Video*, luego presione <sup>»</sup> (Siguiente) o ► (Reproducir/Pausar). Aparecerá una lista de los videos disponibles.
- 3. Use la rueda de desplazamiento para seleccionar el video que quiere ver, y presione <sup>≫</sup> (Siguiente) o ► (Reproducir/Pausar). El video se reproduce.
	- Presione  $\ll$  (Anterior) o  $\gg$  (Siguiente) para seleccionar otro video para que quiera ver.

# **Cambio de ajustes**

## *Cambio de los ajustes de brillo, rotación y retroiluminación*

## **Para cambiar los ajustes de brillo, rotación y retroiluminación:**

- 1. Presione  $\blacksquare$  (Menú). Se abrirá el menú principal.
- 2. Seleccione *Settings* (Ajustes), luego presione <sup>»</sup> (Siguiente) o ► (Reproducir/Pausar).
- 3. Seleccione *Display* (Pantalla), luego presione <sup>»</sup> (Siguiente) o **Ell** (Reproducir/Pausar). Se abre el menú Display (Pantalla).
- 4. Cambiar cualquiera de los siguientes ajustes:

*Brightness* (Brillo) – Cambia el brillo de la pantalla retroiluminada.

*Rotation* (Rotación) – Gira la pantalla e invierte las funciones de los botones para facilitar el uso del reproductor con la mano izquierda. El valor predefinido es *Right Handed (Mano derecha).*

*Backlight* (Retroiluminación) – Cambia el tiempo que la retroiluminación está encendida después de que se presiona un botón. La retroiluminación puede notablemente disminuir la duración de la batería si se deja encendida durante períodos largos de tiempo.

## *Cambio de los ajustes de apagado y apagado automático*

## **Para cambiar los ajustes de apagado y apagado automático:**

- 1. Presione  $\blacksquare$  (Menú). Se abrirá el menú principal.
- 2. Seleccione **Settings** (Ajustes), luego presione <sup>»</sup> (Siguiente) o ► (Reproducir/Pausar).
- 3. Seleccione *Time* (Tiempo), luego presione <sup>»</sup> (Siguiente) o II (Reproducir/Pausar). Se abre el menú Time (Tiempo).
- 4. Cambiar cualquiera de los siguientes ajustes:

*Power Off* (Apagado) Ajuste la duración de tiempo sin que se presione ningún botón que el reproductor esperará antes de apagarse automáticamente. Puede seleccionar *Off* (Desactivado) o un tiempo de hasta diez minutos.

*Sleep* (Apagado automático) – Cambia la duración de tiempo que el reproductor esperará antes de apagarse automáticamente, independientemente de que se presionen botones u otro tipo de actividades. Puede seleccionar incrementos de 30 minutos hasta 120 minutos.

## *Eliminación de todos los archivos y restauración de los valores de fábrica*

## **Para borrar todos los archivos y restaurar los valores de fábrica:**

- 1. Presione  $\blacksquare$  (Menú). Se abrirá el menú principal.
- 2. Seleccione **Settings** (Ajustes), luego presione <sup>»</sup> (Siguiente) o ► (Reproducir/Pausar).
- 3. Seleccione *System* (Sistema), luego presione <sup>≫</sup> (Siguiente) o <sup>■ II</sup> (Reproducir/Pausar). Se abre el menú System (Sistema).
- 4. Cambiar cualquiera de los siguientes ajustes:

*Erase All* (Eliminar todo) – Borra los archivos de música del almacenamiento interno y externo.

*System Init* (Inicialización del sistema) – Restablece todos los ajustes del reproductor a los valores de fábrica.

## *Cambio manual del modo USB*

El reproductor de música puede usar dos modos USB, Media Manager (MTP, el predeterminado) y el modo File & Folder [Archivo y carpeta] (MSC). El reproductor detectará automáticamente cuál es el mejor modo para su computadora. Durante la operación normal, no se requiere que cambie de modo manualmente. Si desea reemplazar el ajuste automático y hacer que el reproductor arranque en el modo File & Folder (MSC), realice el siguiente procedimiento.

## **Para cambiar manualmente el modo USB:**

- 1. Apague el reproductor.
- 2. Mueva el interruptor **Hold** (Sostener) hacia la posición Hold.
- 3. Conecte el cable USB al reproductor. El reproductor arrancará en el modo File & Folder (MSC). Después que desconecte el reproductor, deslice el interruptor **Hold** a la posición desactivado para una operación normal.
- *Media Manager* (MTP) Ajuste óptimo para usar el reproductor como reproductor de música con Windows XP y Windows 2000.

*File & Folder* (MSC) – Ajuste óptimo para usar el reproductor como dispositivo para almacenar archivos, y requerido para usar soporte de arrastrar y colocar iTunes.

## *Visualización de información del sistema*

Su reproductor puede indicarle cual es su memoria total, la memoria usada, la memoria disponible y otra información del sistema.

## **Para ver la información del sistema:**

- 1. Presione  $\blacksquare$  (Menú). Se abrirá el menú principal.
- 2. Seleccione *Settings* (Ajustes), luego presione <sup>»</sup> (Siguiente) o ► (Reproducir/Pausar).
- 3. Seleccione *Information* (Información), luego presione <sup>≫</sup> (Siguiente) o <sup>■ II</sup> (Reproducir/Pausar). Se abre la pantalla de Información, que muestra el uso de la memoria, la versión de firmware y la fecha. Utilice la rueda de desplazamiento para acceder a la segunda pantalla de información.

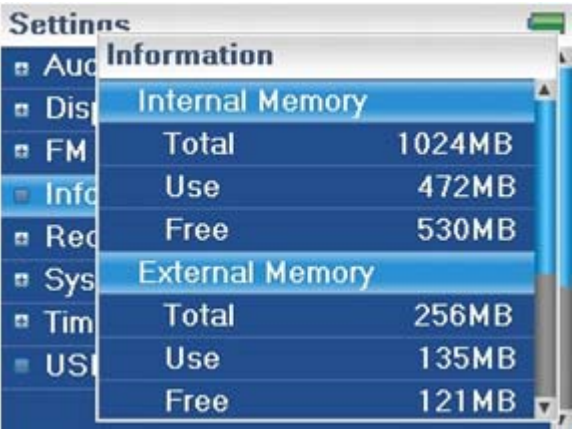

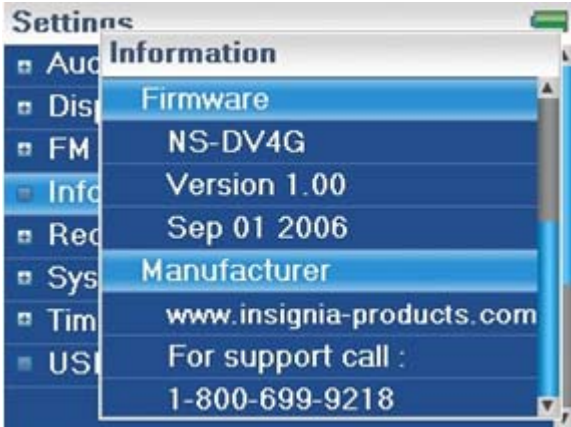

# **Expansión de la capacidad con una tarjeta flash MicroSD**

Si está utilizando una tarjeta MicroSD podrá ver un segundo dispositivo aparecer ya sea en el modo MTP o en el modo MSC. Puede usar este segundo dispositivo de la misma forma que su dispositivo principal. Puede copiar eliminar y sincronizar archivos. Además, se inserta una tarjeta precargada con archivos, los archivos se agregarán a la base de datos de su dispositivo (etiquetada como External storage [Almacenamiento externo]) si el contenido no tiene ninguna restricción DRM.

# **Mantenimiento de su reproductor**

## **Cuidado y limpieza**

- · Limpie periódicamente su reproductor usando un paño humedecido con agua o papeles para limpiar lentes humedecidos con agua o alcohol isopropílico.
- · Asegúrese de no mojar el reproductor.
- · Mantenga el reproductor alejado de entornos calientes, como la parte superior del tablero de instrumentos de un vehículo, un alféizar o una salida de calor.
- · Evite transportar el reproductor en un bolsillo que contenga elementos metálicos, que podrían rayarlo y dañarlo.
- · Evite transportar el reproductor en un bolsillo o compartimiento que esté sucio. Suciedad, polvo y pelusa pueden dañar el reproductor.
- · Siempre que sea posible, mantenga el reproductor en su estuche de transporte.
- · Actualice el firmware ocasionalmente para asegurarse de que tenga la última versión y características del producto.

#### **Actualización del firmware**

## **Para actualizar el firmware:**

- 1. En Internet, conecte su navegador de Web a www.insignia-products.com, después busque la actualización de firmware para el reproductor de música.
- 2. Siga las instrucciones en línea para descargar los archivos de actualización de firmware. Asegúrese de anotar dónde guarda el archivo.
- 3. Asegúrese de que su reproductor de música esté en el modo USB File & Folder (MSC). Para obtener instrucciones sobre cómo cambiar el modo USB, refiérase a "Cambio manual del modo USB".
- 4. Haga doble clic en el archivo que guardó en el paso 2, y siga las instrucciones en la pantalla.

## **Advertencia:**

Al instalar el nuevo firmware se borra automáticamente todo el contenido del dispositivo.

## **Compra de una batería nueva**

Para la ordenar baterías u otros accesorios, visite el sitio web PartSearch: http://bestbuy.partsearch.com.

## **Localización y corrección de fallas y preguntas más frecuentes**

## **¿Cómo copio archivos al reproductor?**

En el modo File & Folder (MSC), puede copiar archivos al reproductor de la misma manera que copia archivos al disco duro o a la unidad de memoria flash. En el modo Media Manager (MTP), puede usar Rhapsody, el Reproductor Windows Media u otros administradores de música digital para transferir archivos a su reproductor. Para obtener más información, refiérase a "Transferencia de archivos de música a su reproductor" y a "Cambio manual del modo USB."

## **¿Cómo uso mi reproductor con el Mac OS?**

Configure el reproductor con el modo File & Folder y luego conéctelo a su Macintosh. Para sistemas que usan OS 8.6 refiérase al sitio de soporte de Apple para obtener instrucciones sobre cómo descargar el software necesario para agregar el soporte para USB a su sistema.

## **¿Cómo uso mi reproductor con iTunes?**

Una vez que el reproductor se encuentran el modo File & Folder, toda la música extraída al formato MP3 puede ser arrastrada y colocada desde iTunes al reproductor.

## **¿Dónde puedo comprar una batería nueva?**

Vaya a http://bestbuy.partsearch.com y siga las instrucciones para encontrar la parte correcta para su reproductor.

## **¿Qué es MSC?**

La clase USB de dispositivo de almacenamiento masivo es un conjunto de protocolos de comunicación de computadoras definido por el foro USB Implementers Forum que controla el Bus Serie Universal. El estándar provee una interfaz para una variedad de dispositivo de almacenamiento. MSC quiere decir en inglés Mass Storage Compliant (Compatible con el almacenamiento masivo).

## **¿Tengo que cargar completamente mi batería antes de usarla?**

No, la puede cargar parcialmente, pero se recomienda que la cargue completamente durante la primera semana de la compra.

## **¿Qué formatos de archivo soporta el reproductor?**

Este reproductor soporta archivos en formato audio MP3, WMA, Vorbis, Audible, WMA seguro y formatos de foto JPG y JPEG. Cualquier otro formato se debe convertir a un formato compatible antes de copiarlo a su reproductor.

## **¿Qué es MTP?**

Media Transfer Protocol [Protocolo de transferencia multimedia] (MTP o modo de administración de multimedia) es un protocolo para conectar dispositivos portátiles a una computadora con Windows XP y sincronizar el contenido de multimedia digital entre esos dispositivos.

## **Cuando copio archivos a un reproductor usando el Explorador de Windows. ¿a qué carpeta debo copiarlos?**

En el modo Media Manager (MTP), cópielos a la carpeta *Media* en el reproductor o al directorio raíz del reproductor. En el modo File & Folder (MSC), puede copiarlos al directorio raíz. En algunos sistemas operativos, podrá ver carpetas separadas para Video y Fotos. Copie sus archivos en la carpeta apropiada.

## **Algunos de mis archivos de música están en mi reproductor pero no los puedo reproducir. Cuando los selecciono, empieza a reproducir una canción diferente. ¿Qué ocurre?**

Es posible que no haya comprado los derechos para reproducir la canción en un dispositivo adicional. Para comprobar esto, intente reproducir una canción que haya copiado de un CD antiguo y convertido a formato MP3. Si puede reproducir esa canción pero no la canción que no reproducir, entonces necesita comprar los derechos para reproducir la canción.

## **¿Por qué debo actualizar el firmware?**

Siempre debe actualizar el reproductor con el último firmware para asegurarse de que funcione correctamente y tenga las más modernas características. Para obtener más información, refiérase a "Actualización del firmware".

## **¿Cómo copio un CD a mi reproductor?**

Primero debe extraer pistas del CD usando un administrador de música digital como Best Buy Rhapsody o el Reproductor Windows Media. Después de que las canciones estén en su computadora, copie las canciones al reproductor usando el Explorador de Windows o un administrador de música digital. Para obtener más información, refiérase a "Transferencia de archivos de música a su reproductor."

## **¿Por qué mi reproductor muestra un mensaje que indica "Unknown artist/album" (Artista/álbum desconocido)?**

Este mensaje generalmente aparece cuando el archivo de música no contiene información sobre el artista o álbum (etiquetas ID3 incompletas). Consulte la documentación o ayuda en línea de su administrador de música digital para obtener instrucciones sobre cómo agregar esa información a sus archivos musicales.

## **Obteniendo ayuda**

## *Cómo contactar al departamento de soporte técnico*

Antes que se ponga en contacto con soporte técnico, revise la sección **Localización y corrección de fallas y** preguntas más frecuentes para ver si su pregunta ya se contestó allí.

Si tiene preguntas acerca del uso o características de su reproductor, llame al departamento de soporte técnico al 1-800-699-9218 o (877) 467-4289, o llene una solicitud de soporte en línea en:

www.bestbuy.com/support.asp

Obtenga ayuda adicional en línea en:

www.insignia-products.com www.bestbuy.com/mp3help www.geeksquad.com

## *Aprenda más*

En Internet, usted puede usar un sitio de búsqueda en la Web para encontrar información sobre los siguientes temas\*:

- · "Extraer pistas de un CD"
- · "Descargar música"
- · "Descargar MP3s"
- · "Música MP3"
- · "Ley de derechos de reproducción de MP3"

\* Best Buy Enterprise Services, Inc. no mantiene ni es responsable del contenido de las páginas Web que usted encuentre utilizando estos términos de búsqueda.

## **Especificaciones**

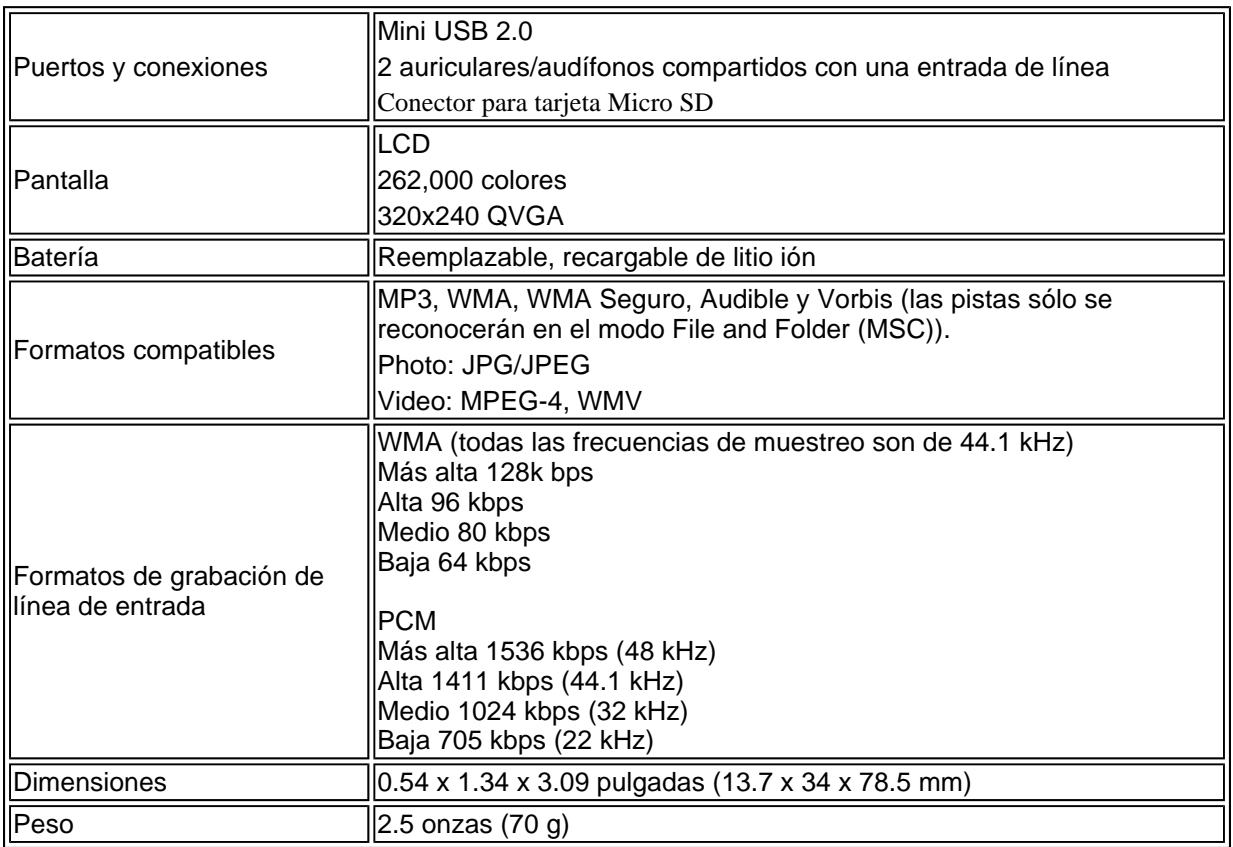

# **Avisos Legales**

# **Declaraciones de cumplimiento**

Este dispositivo satisface la parte 15 del reglamento FCC. La operación de este producto está sujeta a las dos condiciones siguientes: (1) Este dispositivo no puede causar interferencia dañina, y (2) este dispositivo debe aceptar cualquier interferencia recibida incluyendo interferencias que puedan causar una operación no deseada. Este equipo ha sido sometido a pruebas y se ha determinado que satisface los límites establecidos para clasificarlo como dispositivo digital de Clase B de acuerdo con la Parte 15 del reglamento FCC. Estos límites se han establecido para proporcionar una protección razonable contra interferencias perjudiciales en una instalación residencial. Este equipo genera, usa y puede emitir energía de radiofrecuencia. Sí no se instala y usa de acuerdo con las instrucciones, este aparato puede causar interferencias perjudiciales a las comunicaciones de radio. Sin embargo, no se garantiza que no ocurrirá interferencia en una instalación particular. Si el equipo causa interferencias perjudiciales en la recepción de la señal de radio o televisión, lo cual puede comprobarse encendiéndolo y apagándolo alternativamente, se recomienda al usuario corregir la interferencia mediante uno de los siguientes procedimientos:

- Cambie la orientación o la ubicación de la antena receptora.
- Aumente la distancia entre el equipo y el receptor.
- Conecte el equipo a un tomacorriente de un circuito distinto de aquel al que esta conectado el receptor.
- Solicite consejo al distribuidor o a un técnico experto en radio/TV para obtener ayuda.

# **Derechos de reproducción**

© 2006 Insignia. Insignia y el logotipo de Insignia son marcas de comercio de Best Buy Enterprise Services, Inc. Otras marcas y nombres de productos son marcas comerciales o marcas registradas de sus dueños respectivos. Las especificaciones y características están sujetas a cambio sin aviso previo u obligación.

# **Garantía**

# **Garantía limitada de un año**

Insignia Products ("Insignia") le garantiza a usted, el comprador original de este nuevo DV2G o NS-DV4G ("el Producto"), que éste se encontrará libre de defectos de material o de mano de obra en su fabricación original por un periodo de un (1) año a partir de la fecha de compra del Producto ("Período de Garantía"). Este producto debe ser comprado en un distribuidor autorizado de productos Insignia y empacado con esta declaración de garantía. Esta garantía no cubre Productos reacondicionados. Si notifica a Insignia durante el Período de Garantía sobre un defecto cubierto por esta garantía que requiere reparación, los términos de esta garantía se aplican.

# **¿Cuánto dura la garantía?**

El Período de Garantía dura por 1 año (365 días) a partir de la fecha en que compró el Producto. La fecha de compra se encuentra impresa en el recibo que recibió con el Producto.

# **¿Qué es lo que cubre esta garantía?**

Durante el Período de Garantía, si un centro de reparación autorizado de Insignia concluye que la fabricación original del material o la mano de obra del Producto se encuentran defectuosos Insignia (cómo su opción exclusiva): (1) reparará el Producto con repuestos nuevos o reacondicionados; o (2) reemplazará el Producto con uno nuevo o con uno reacondicionado con repuestos equivalentes. Los Productos y repuestos reemplazados bajo esta garantía se volverán propiedad de Insignia y no se le regresarán a usted. Si se requiere la reparación de Productos o partes después de que se vence el Período de Garantía, usted deberá pagar todos los costos de mano de obra y de repuestos. Esta garantía estará vigente con tal que usted sea el dueño de su producto Insignia durante el periodo de garantía. El alcance de la garantía se termina si usted vende o transfiere el producto.

## **¿Cómo se obtiene la reparación de garantía?**

Si ha comprado el Producto en una tienda de ventas, lleve su recibo original y el Producto a la tienda en donde lo compró. Asegúrese de que vuelva a colocar el Producto en su empaque original o en un empaque que provea la misma protección que el original. Si compró el Producto en un sitio Web, envíe por correo su recibo original y el Producto a la dirección postal listada en el sitio Web. Asegúrese de colocar el Producto en su empaque original o en un empaque que provea la misma protección que el original.

# **¿En dónde es válida la garantía?**

Esta garantía sólo es válida al comprador original del producto en los Estados Unidos y en Canadá.

# **¿Qué es lo que no cubre la garantía?**

Esta garantía no cubre:

- Capacitación del cliente
- Instalación
- Ajuste de configuración
- Daños cosméticos
- Daños debido a actos de la naturaleza, tal cómo rayos
- Accidentes
- Mal uso
- Abuso
- Negligencia
- Uso comercial
- Modificación de alguna parte del Producto, incluyendo la antena

Esta garantía tampoco cubre:

- Daño debido al uso o mantenimiento incorrecto
- La conexión a una fuente de voltaje incorrecta
- El intento de reparación por alguien que no sea una compañía autorizada por Insignia para reparar el Producto
- Productos vendidos tal cual (en el estado en que se encuentran) o con todas sus fallas
- Productos consumibles, tal cómo fusibles o baterías
- Productos en los cuales el número de serie asignado en la fábrica ha sido alterado o removido.

EL REEMPLAZO DE REPARACIÓN SEGÚN PROVISTO BAJO ESTA GARANTÍA ES SU ÚNICO RECURSO. INSIGNIA NO SERÁ RESPONSABLE POR DAÑOS INCIDENTALES O CONSECUENTES DEBIDO AL INCUMPLIMIENTO DE CUALQUIER GARANTÍA EXPRESA O IMPLÍCITA RELACIONADA CON ESTE PRODUCTO, INCLUYENDO PERO SIN LIMITARSE A LA PÉRDIDA DE INFORMACIÓN, LA PÉRDIDA DE NEGOCIOS O DE GANANCIAS. INSIGNIA PRODUCTS NO HACE NINGUNA OTRA GARANTÍA EXPRESA E IMPLÍCITA RELACIONADA A ESTE PRODUCTO, INCLUYENDO PERO SIN LIMITARSE A, CUALQUIER GARANTÍA IMPLÍCITA DE O CONDICIONES DE COMERCIALIZACIÓN O IDONEIDAD PARA UN USO PARTICULAR, ESTÁN LIMITADAS EN DURACIÓN AL PERÍODO DE GARANTÍA DECLARADO ANTERIORMENTE Y NINGUNA GARANTÍA YA SEA EXPRESA O IMPLÍCITA SE APLICARÁ DESPUÉS DEL PERÍODO DE GARANTÍA. ALGUNOS ESTADOS, PROVINCIAS Y JURISDICCIONES NO PERMITEN RESTRICCIONES EN CUANTO A LA DURACIÓN DE UNA GARANTÍA IMPLÍCITA, ASÍ QUE LA RESTRICCIÓN ANTERIOR PUEDE NO APLICARSE EN SU CASO. ESTA GARANTÍA LE DA DERECHOS LEGALES ESPECÍFICOS, Y USTED PUEDE POSEER OTROS DERECHOS QUE VARÍAN DE ESTADO A ESTADO, O DE PROVINCIA A PROVINCIA.

Free Manuals Download Website [http://myh66.com](http://myh66.com/) [http://usermanuals.us](http://usermanuals.us/) [http://www.somanuals.com](http://www.somanuals.com/) [http://www.4manuals.cc](http://www.4manuals.cc/) [http://www.manual-lib.com](http://www.manual-lib.com/) [http://www.404manual.com](http://www.404manual.com/) [http://www.luxmanual.com](http://www.luxmanual.com/) [http://aubethermostatmanual.com](http://aubethermostatmanual.com/) Golf course search by state [http://golfingnear.com](http://www.golfingnear.com/)

Email search by domain

[http://emailbydomain.com](http://emailbydomain.com/) Auto manuals search

[http://auto.somanuals.com](http://auto.somanuals.com/) TV manuals search

[http://tv.somanuals.com](http://tv.somanuals.com/)